Ατομική Διπλωματική Εργασία

# **ΕΡΓΑΛΕΙΟ ΓΙΑ ΔΙΑΓΝΩΣΕΙΣ ΑΣΘΕΝΕΙΩΝ ΜΕ ΤΗΝ ΧΡΗΣΗ ΗΛΕΚΤΡΟΝΙΚΟΥ ΦΑΚΕΛΟΥ ΥΓΕΙΑΣ**

**Αντιγόνη Ελευθερίου**

# **ΠΑΝΕΠΙΣΤΗΜΙΟ ΚΥΠΡΟΥ**

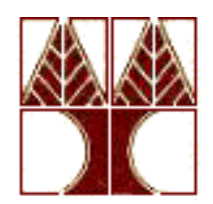

**ΤΜΗΜΑ ΠΛΗΡΟΦΟΡΙΚΗΣ**

**Μάιος 2014**

# **ΠΑΝΕΠΙΣΤΗΜΙΟ ΚΥΠΡΟΥ ΤΜΗΜΑ ΠΛΗΡΟΦΟΡΙΚΗΣ**

**Εργαλείο για διαγνώσεις ασθενειών με την χρήση ηλεκτρονικού φακέλου υγείας**

**Αντιγόνη Ελευθερίου**

Επιβλέπων Καθηγητής Δρ. Χρίστος Ν. Σχίζας

Η Ατομική Διπλωματική Εργασία υποβλήθηκε προς μερική εκπλήρωση των απαιτήσεων απόκτησης του πτυχίου Πληροφορικής του Τμήματος Πληροφορικής του Πανεπιστημίου Κύπρου

# **Ευχαριστίες**

Η ολοκλήρωση αυτής της πτυχιακής υλοποιήθηκε με την υποστήριξη ενός αριθμού ανθρώπων στους οποίους θα ήθελα να εκφράσω τις θερμότερες ευχαριστίες μου. Πρώτα από όλους, θα ήθελα να ευχαριστήσω τον καθηγητή μου Δρ. Χρίστο Ν. Σχίζα κυρίως για την εμπιστοσύνη που μου έδειξε, δίνοντας μου το συγκεκριμένο θέμα που κλήθηκα να μελετήσω, όπως επίσης και για την πολύτιμη βοήθεια και καθοδήγηση του για την επίλυση διαφόρων θεμάτων. Στη συνέχεια, θα ήθελα να ευχαριστήσω τον μεταδιδακτορικό ερευνητή του τμήματος Πληροφορικής Δρ. Κλεάνθη Νεοκλέους για τις κατευθυντήριες ιδέες που μου έδωσε έτσι ώστε να μπορέσω να γράψω την παρούσα έκθεση. Επιπλέον, ιδιαίτερες ευχαριστίες εκφράζω στον γιατρό Δρ. Αντώνη Ιωσήφ της παιδιατρικής κλινικής «Το Παιδί» και στον Δρ. Γιώργο Τσουλούπα για την συνεργασία τους και την καθοδήγηση τους στην επίτευξη των στόχων αυτής της διπλωματικής.

Αισθάνομαι την ανάγκη να επισημάνω την απέραντη ευγνωμοσύνη μου στην μητέρα μου Μαργαρίτα για όλα όσα μου έχει προσφέρει στην διάρκεια των μαθητικών και φοιτητικών μου χρόνων και την αμέριστη υποστήριξη της σε κάθε μου επιλογή. Γι'αυτό τον λόγο, αφιερώνω σ' αυτήν την παρούσα πτυχιακή εργασία.

# **Περίληψη**

Το θέμα της διάγνωσης μιας ασθένειας ή πάθησης έχει καταλυτική σημασία, τόσο για την σωστή επιτέλεση του καθήκοντος ενός γιατρού, όσο και για την καλύτερη ιατροφαρμακευτική περίθαλψη του ασθενή του, η οποία έχει αυξηθεί σημαντικά τα τελευταία χρόνια κυρίως λόγω της ενσωμάτωσης ενός μεγάλου αριθμού εργαστηριακών εξετάσεων στους ιατρικούς φακέλους των ασθενών. Πολλές φορές, η όλη διαδικασία της διάγνωσης της ασθένειας ενός ατόμου από τον γιατρό γίνεται με ελλειπή σημαντικά στοιχεία με αποτέλεσμα να μην προσφέρεται η καλύτερη δυνατή παροχή φροντίδας. Επιπλέον, ο παραδοσιακός τρόπος διαφύλαξης των ιατρικών δεδομένων των ασθενών σε χαρτί, αυξάνει ραγδαία τον όγκο των δεδομένων και υπάρχει μεγάλος κίνδυνος να χαθούν χρήσιμες πληροφορίες της υγείας του ασθενή.

Αυτοί είναι μερικοί από τους λόγους που οδήγησαν στην εισαγωγή της ηλεκτρονικής μορφής του φακέλου υγείας, η οποία είναι πιο αποτελεσματική αφού όλα τα ιατρικά στοιχεία του ασθενή βρίσκονται συγκεντρωμένα μαζί στην βάση ενός συστήματος και ο γιατρός μπορεί ανά πάσα στιγμή να τα επεξεργαστεί γρήγορα και εύκολα.

Με αφορμή την σημασία που έχει η σωστή διάγνωση μιας ασθένειας ή πάθησης, δημιούργησα ένα εργαλείο διάγνωσης με την χρήση του ηλεκτρονικού ιατρικού φακέλου OpenEMR, το οποίο διευκολύνει σε μεγάλο βαθμό τον γιατρό, αφού του προσφέρει τις πιο κάτω δυνατότητες:

- Γρήγορη αναζήτηση για την κωδικοποίηση μιας ασθένειας μέσω της λειτουργίας Autocomplete JQuery
- Κατάλογος με όλο το ιστορικό των ασθενειών του ασθενή
- Χρήσιμες ιατρικές ιστοσελίδες για περισσότερη βοήθεια (ιατρικές βιβλιοθήκες, ιστοσελίδες για κωδικοποιήσεις ασθενειών, ιστοσελίδα για αντιδράσεις διαφόρων φαρμάκων)
- Παραλλαγές γλωσσών (αγγλική / ελληνική) του προτύπου κωδικοποίησης ασθενειών ICD 10

Δηλώνω υπεύθυνα ότι το περιεχόμενο αυτής της εργασίας δεν περιέχει καμία αντιγραφή από άλλη πηγή χωρίς να γίνετε η νενομισμένη αναφορά στην πηγή. Έχω ελέγξει την εργασία μου με πρόγραμμα λογοκλοπής.

# **Περιεχόμενα**

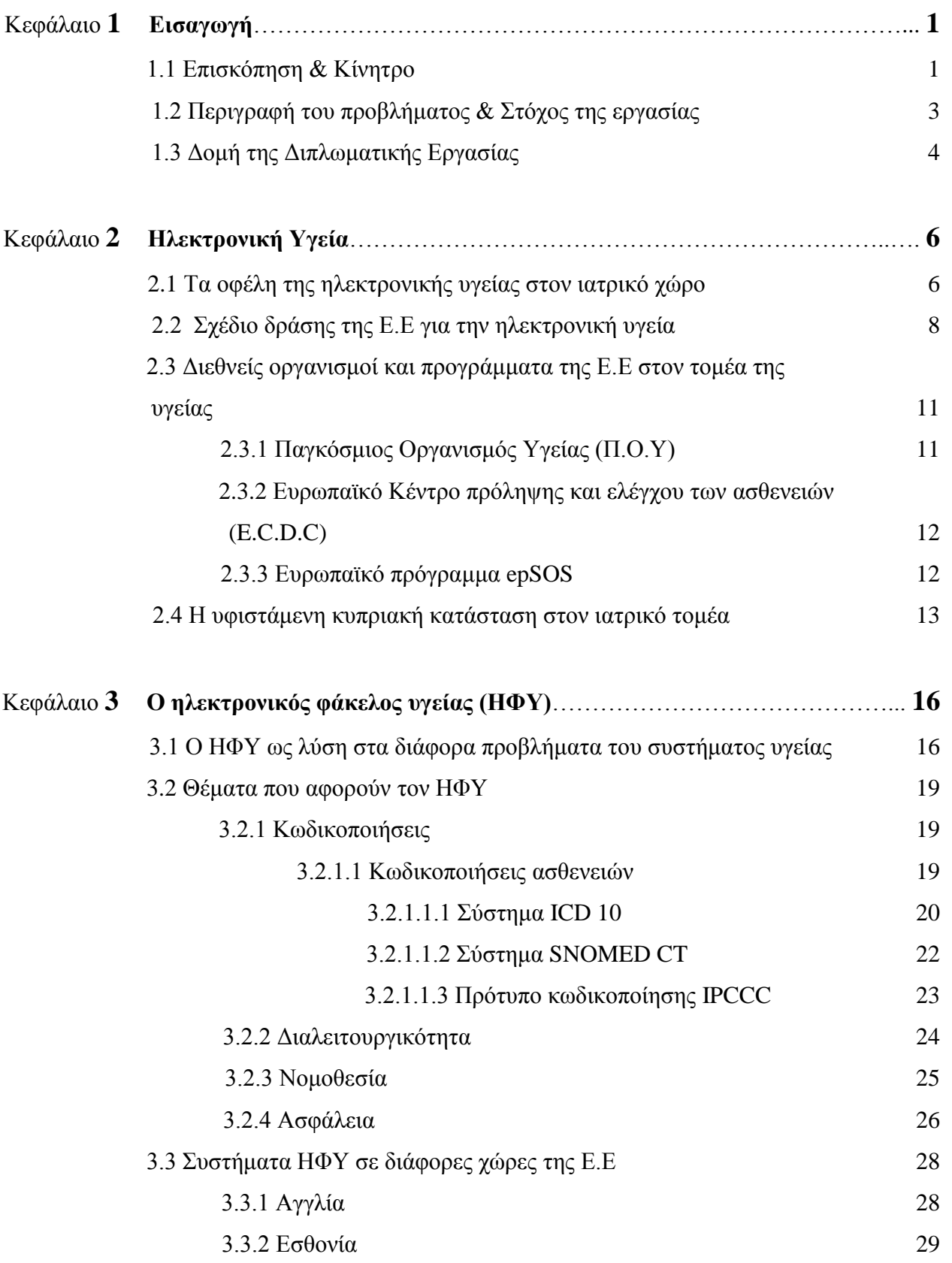

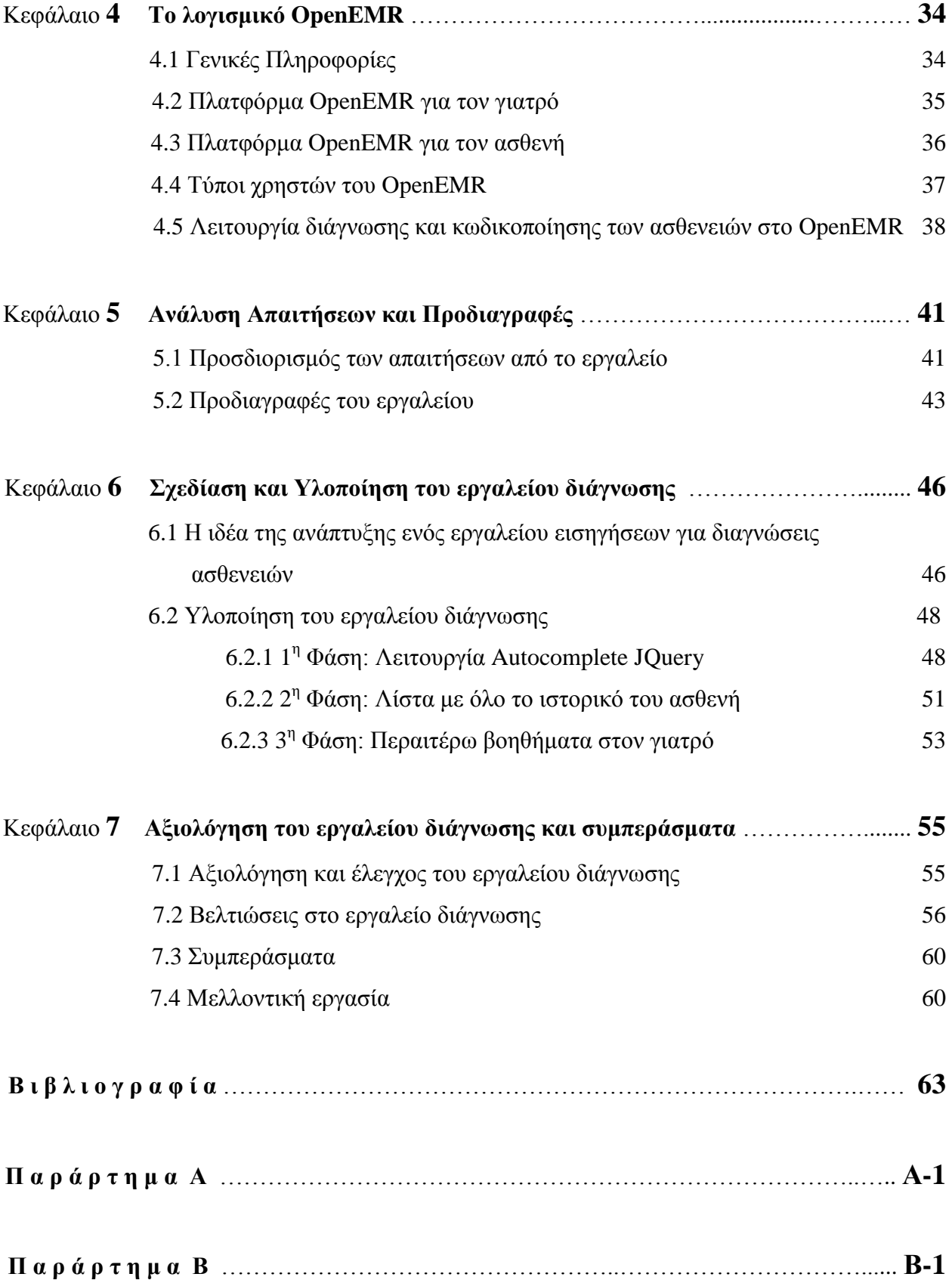

# **Κατάλογος Σχημάτων**

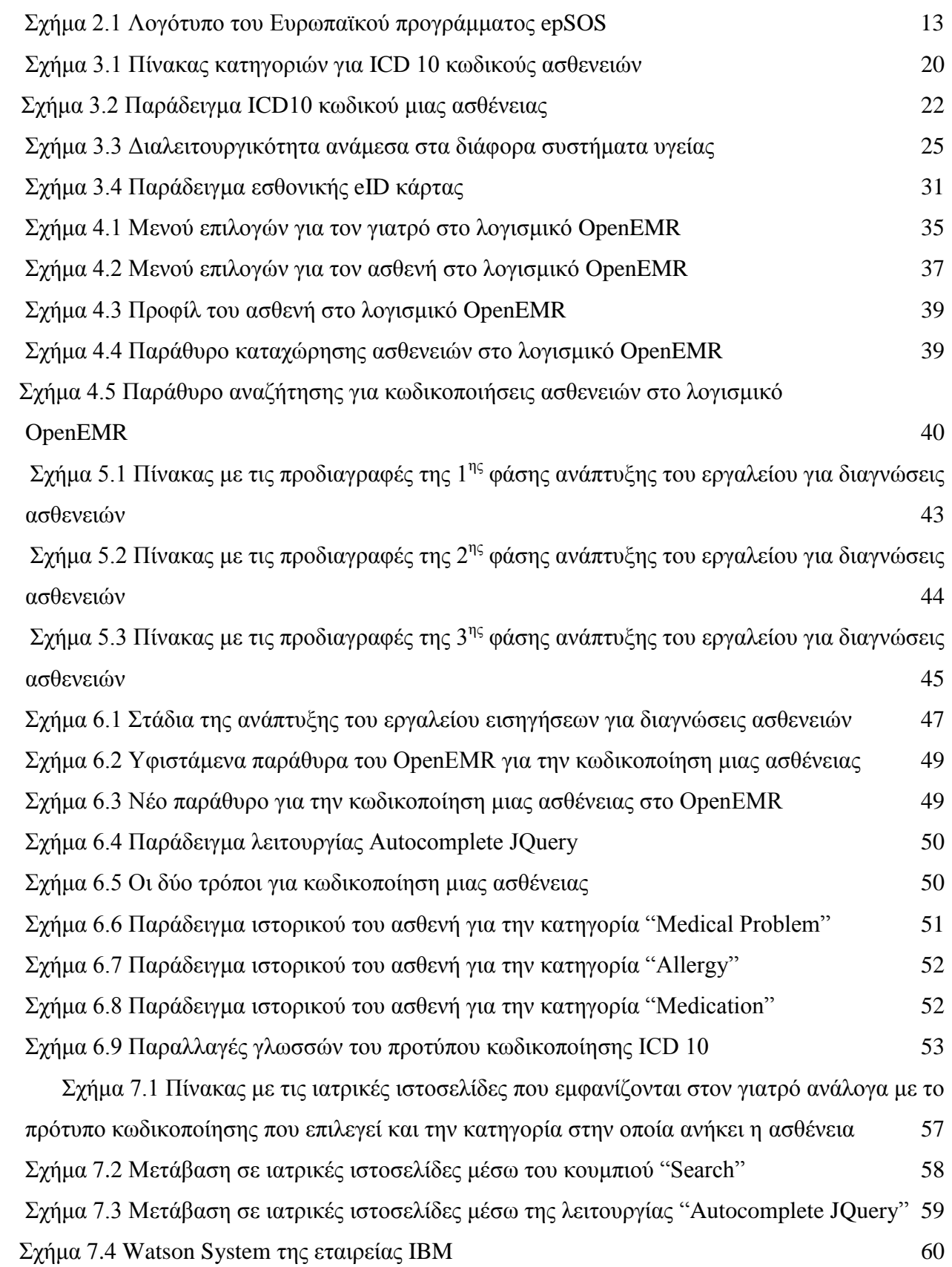

## **Ακρώνυμα**

- IPCCC International Paediatric and Congenital Cardiac Code
- SNOMED CT Systematized Nomenclature of Medicine Clinical Terms
- ICD International Classification of Diseases
- Ε.Ε Ευρωπαϊκή Ένωση
- Π.Ο.Υ Παγκόσμιος Οργανισμός Υγείας
- W.H.O World Health Organization
- E.C.D.C European Centre for Disease Prevention and Control
- epSOS European Patients Smart Open Services
- ΕΚΑΑ Ευρωπαϊκή Κάρτα Ασφάλισης Ασθένειας
- ΗΦΥ Ηλεκτρονικός Φάκελος Υγείας
- HL7 Health Level Seven
- IND International Nomenclature of Diseases
- Π.Κ.Ο Πλήρες Καθορισμένα Ονόματα
- Π.Ο Προτιμότεροι Όροι
- NHS National Health Service
- NHS CRS National Health Service Care Records Service
- SCR Summary Care Record
- EPS Electronic Perscription Service
- HER Electronic Health Record
- EMR Electronic Medical Record
- PIC Personal Identification Code
- ELGA Elektronische Gesundheitsakte
- IBM International Business Machines Corporation

## **Κεφάλαιο 1**

### **Εισαγωγή**

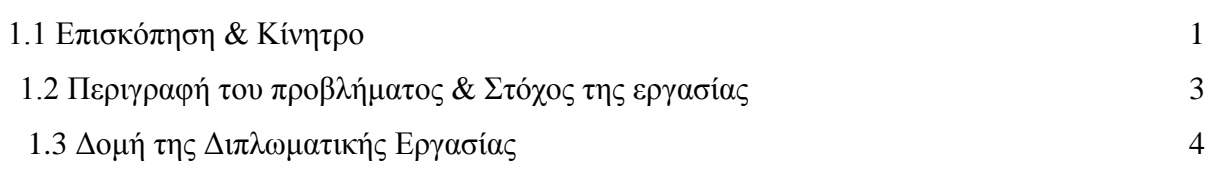

#### **1.1 Επισκόπηση & Κίνητρο**

Στις μέρες μας ο ρόλος της ηλεκτρονικής υγείας έχει πάρει τεράστιες διαστάσεις. Βασισμένη σε διάφορα εργαλεία και υπηρεσίες που βασίζονται σε τεχνολογίες πληροφοριών και επικοινωνιών, βελτιώνει όλο και περισσότερο την πρόληψη, την διάγνωση, την θεραπεία, την παρακολούθηση και την διαχείριση. Μέσω της Ευρωπαϊκής Ένωσης λήφθηκε η απόφαση για την εγκαθίδρυση του δικτύου υγείας και με το γεγονός αυτό τα τελευταία 10 χρόνια ο ηλεκτρονικός φάκελος υγείας έγινε ευρύτερα γνωστός μέσα στα εθνικά συστήματα υγείας των διαφόρων χωρών.

Τα πλεονεκτήματα που προσφέρει η ηλεκτρονική υγεία στον τομέα της υγείας είναι πολλά. Ένα από αυτά είναι το γεγονός ότι περιλαμβάνει την ανταλλαγή πληροφοριών και δεδομένων μεταξύ των ασθενών, των νοσοκομείων, των παροχών υπηρεσιών υγείας και των επαγγελμάτων που σχετίζονται με τον τομέα της υγείας. Παράλληλα, η ανταλλαγή των δεδομένων γίνεται και στο επίπεδο των φορητών συσκευών για την παρακολούθηση των ασθενών καθώς επίσης και στα διάφορα λογισμικά προγραμματισμού χειρουργείων.[1]

Η εισαγωγή του ηλεκτρονικού φακέλου υγείας, επιλύει αρκετά προβλήματα και καθιστά πιο εύκολη την διαχείριση του ασθενή, αφού όλα τα ιατρικά του στοιχεία (διάφορες εξετάσεις, διαγνώσεις και πληροφορίες για το ιστορικό της υγείας του) βρίσκονται αποθηκευμένα στον φάκελο και είναι στην διάθεση του γιατρού. Επιπλέον, αξίζει να τονιστεί ο ρόλος του ηλεκτρονικού φακέλου υγείας ως πηγή γνώσης. Συγκεκριμένα, περιέχει μέσα μια πλειάδα από ιστορικά, διαγνώσεις, παθήσεις, θεραπείες που ακολουθήθηκαν, επιπτώσεις ασθενειών κτλ, που μπορούν να χρησιμοποιηθούν σε διάφορες επιστημονικές έρευνες και μελέτες για τις επιπτώσεις πολλών ασθενειών καθώς επίσης και για τους τρόπους αντιμετώπισης τους.

Όλα αυτά τα οφέλη που παρέχει η ηλεκτρονική υγεία συμβάλουν όλο και περισσότερο στην ανάπτυξη του τομέα της υγείας και στην πιο αποτελεσματική διαχείριση του, δίνοντας ένα εύρωστο σύστημα υγείας σε κάθε ενδιαφερόμενη χώρα. Για την επίτευξη αυτών των στόχων, διεξάχθηκαν αρκετές ερευνητικές προσπάθειες και δαπανήθηκαν πολλά χρήματα έτσι ώστε να μπορεί να εφαρμοστεί η ηλεκτρονική υγεία μέσα στα εθνικά συστήματα υγείας, στις ιδιωτικές κλινικές και στα νοσοκομεία.

Επιπλέον, η εισαγωγή της έννοιας της διαλειτουργικότητας στα διάφορα συστήματα υγείας υπόσχεται πολλά ευεργετικά αποτελέσματα αφού θα συμβάλει στην καλύτερη επικοινωνία, συνεργασία και ανταλλαγή πληροφοριών μεταξύ τους. Για να μπορέσει να εφαρμοστεί όμως η διαλειτουργικότητα της ηλεκτρονικής υγείας σε εθνικό και σε διεθνές επίπεδο απαιτείται αρκετή δουλειά και παραγωγικότητα. Οι περισσότερες ιατρικές κλινικές λειτουργούν με το δικό τους ηλεκτρονικό σύστημα υγείας και το χρησιμοποιούν για τις δικές τους ανάγκες. Με την εφαρμογή και την υλοποίηση κάποιων προτύπων στην υγεία, όπως για παράδειγμα πρότυπα επικοινωνίας και κωδικοποίησης ασθενειών, θα γίνει εφικτή η έννοια της διαλειτουργικότητας στα διάφορα συστήματα υγείας. Ήδη σε αρκετές ευρωπαϊκές χώρες έχουν καθιερωθεί πρότυπα για την επίτευξη της διαλειτουργικότητας και έτσι η ποιότητα της παροχής φροντίδας εξασφαλίζεται στο έπακρο.

Είναι γενικά αποδεκτό ότι ο όγκος της πληροφορίας που αναφέρεται στην ιατροφαρμακευτική περίθαλψη έχει αυξηθεί πολύ τα τελευταία χρόνια κυρίως λόγω της ενσωμάτωσης μεγάλου αριθμού εργαστηριακών και παραϊατρικών εξετάσεων στα αρχεία των ασθενών. Παράλληλα, η ανάγκη για ασφαλή αρχεία ασθενών γίνεται περισσότερο επιτακτική. Επίσης, πολλές φορές η όλη διαδικασία της διάγνωσης της ασθένειας ενός ατόμου από τον γιατρό γίνεται με ελλειπή σημαντικά στοιχεία με αποτέλεσμα να μην προσφέρεται η καλύτερη δυνατή παροχή φροντίδας. Εάν τη στιγμή εκείνη ο γιατρός δεν μπορεί να έχει μπροστά του όλες τις ιατρικές πληροφορίες του ασθενή του, τότε ο χρόνος που χρειάζεται για να βρεθούν και να διαβαστούν κάνει τη δουλειά του αρκετά δύσκολη με αποτέλεσμα η διάγνωση του ασθενή να γίνεται με ελλειπή σημαντικά στοιχεία και οι υποδείξεις του γιατρού προς τον ασθενή του να είναι λανθασμένες. Επιπλέον, οι κλασσικοί ιατρικοί φάκελοι των ασθενών που βασίζονται στη καταγραφή των δεδομένων του ασθενή σε χαρτί δεν μπορούν να αποθηκεύσουν το μεγάλο όγκο πληροφοριών που δημιουργείται με

την πάροδο του χρόνου με αποτέλεσμα να χάνονται δεδομένα και χρήσιμες πληροφορίες.[2]

Στα πλαίσια της ανάπτυξης ενός βέλτιστου συστήματος ηλεκτρονικής υγείας, ένα μεγάλο κομμάτι ανήκει στον τομέα των ιατρικών διαγνώσεων. Χάρη στον ηλεκτρονικό φάκελο υγείας, όλα τα ιατρικά στοιχεία του ασθενή (εξετάσεις, διαγνώσεις και πληροφορίες για το ιστορικό της υγείας του, οδηγίες από προηγούμενους ιατρούς – ειδικούς) βρίσκονται συγκεντρωμένα μαζί και ο γιατρός μπορεί ανά πάσα στιγμή να τα επεξεργαστεί. Με τον τρόπο αυτό, ο γιατρός έχει μια σφαιρική εικόνα για το πρόβλημα που παρουσιάζει ο ασθενής του και μπορεί να κάνει μια σωστή διάγνωση. Όλα τα πιο πάνω, τα οποία τονίζουν την σημασία μιας διάγνωσης για την καλύτερη παροχή φροντίδας στον ασθενή, αποτέλεσαν το κίνητρο μου για την ανάπτυξη ενός βοηθητικού εργαλείου διάγνωσης ασθενειών, το οποίο θα διευκολύνει τον γιατρό στην όλη διαδικασία διάγνωσης και θα παρέχει αξιοπιστία και εγκυρότητα.

#### **1.2 Περιγραφή του προβλήματος & Στόχος της εργασίας**

Για την αποτελεσματικότερη αντιμετώπιση μιας ασθένειας απαιτείται μια σωστή διάγνωση που να λαμβάνει υπόψη της όλες τις κρίσιμες πληροφορίες για την υγεία του ασθενή. Όπως ανάφερα και προηγουμένως, η ανάγκη ενός βέλτιστου συστήματος διάγνωσης ασθενειών μέσω του οποίου ο γιατρός θα παρέχει την κατάλληλη θεραπεία στον ασθενή είναι μεγάλη. Βασισμένος στην πιο πάνω ιδέα, ο μεταπτυχιακός φοιτητής κ. Σωτηριάδης δημιούργησε ένα έξυπνο βοηθητικό εργαλείο διάγνωσης με την χρήση του ηλεκτρονικού φακέλου υγείας. Το συγκεκριμένο εργαλείο υλοποιήθηκε για να εξυπηρετεί την λειτουργία διάγνωσης μιας ασθένειας που χρησιμοποιεί η παιδιατρική κλινική « Το Παιδί ».

Στα πλαίσια της δικής μου μελέτης, βασισμένη στις λειτουργίες που δημιούργησε ο κ. Σωτηριάδης, κλήθηκα να συνεχίσω την συγκεκριμένη εργασία με την ανάπτυξη μιας βελτιωμένης μορφής εργαλείου για την κλινική. Πιο συγκεκριμένα, ο απώτερος στόχος της εργασίας μου είναι η μελέτη του ηλεκτρονικού φακέλου υγείας και η ανάπτυξη ενός εργαλείου διάγνωσης με την χρήση του λογισμικού OpenEMR που να ελαχιστοποιεί σε μεγάλο βαθμό τον χρόνο που χρειάζεται ο γιατρός για την διαδικασία της διάγνωσης και της κωδικοποίησης μιας ασθένειας καθώς επίσης να παρέχει περισσότερη αξιοπιστία για μια σωστή και έγκυρη διάγνωση. Το συγκεκριμένο εργαλείο που ανέπτυξα προσφέρει στον γιατρό τις πιο κάτω λειτουργίες:

- 1. Την δυνατότητα γρήγορης αναζήτησης για κωδικοποίηση μιας ασθένειας μέσω μιας λειτουργίας που ανέπτυξα και όρισα ως "Autocomplete JQuery". Έτσι, μέσω της συγκεκριμένης λειτουργίας εμφανίζεται στην οθόνη του χρήστη μια λίστα με τις πιθανές κωδικοποιήσεις ασθενειών που σχετίζονται με την λέξη – φράση αναζήτησης.
- 2. Εμφάνιση όλου του ιστορικού των ασθενειών του ασθενή. Με τον τρόπο αυτό, ο γιατρός διευκολύνεται ακόμη περισσότερο στην διαδικασία της διάγνωσης και της κωδικοποίησης μιας ασθένειας, αφού του δίνεται η δυνατότητα να επιλέξει κάποια από τις κωδικοποιήσεις του ιστορικού σε περίπτωση που ο ασθενής του παρουσιάζει κάποια από τις προηγούμενες του ασθένειες.
- 3. Εμφάνιση ενός καταλόγου με χρήσιμες ιατρικές ιστοσελίδες, στις οποίες ο γιατρός μπορεί να αναζητήσει διάφορους ιατρικούς όρους, κωδικούς ασθενειών ανάλογα με το πρότυπο κωδικοποίησης που επιλέγει, καθώς επίσης, μπορεί να μελετήσει τις αντιδράσεις διαφόρων φαρμάκων και τα αποτελέσματα των αντιδράσεων τους. Επιπλέον, η είσοδος του προτύπου κωδικοποίησης ICD10 σε δύο παραλλαγές γλωσσών, στην αγγλική και στην ελληνική γλώσσα, προσφέρει στον γιατρό την δυνατότητα να επιλέξει την γλώσσα στην οποία είναι εξοικειωμένος και που τον εξυπηρετεί καλύτερα.

#### **1.3 Δομή της Διπλωματικής Εργασίας**

Τελειώνοντας το Κεφάλαιο 1, καταγράφτηκε μια γενική εισαγωγή και παρουσιάστηκαν το κίνητρο και οι στόχοι της διπλωματικής εργασίας. Ακολουθεί μια σύντομη περιγραφή για το τι θα περιέχουν τα επόμενα κεφάλαια.

Στο Kεφάλαιο 2 αναλύονται τα οφέλη που προσφέρει η ηλεκτρονική υγεία. Στην συνέχεια, καταγράφονται οι στόχοι του σχεδίου δράσης(eHealth action plan, 2004) της Ε.Ε για την ηλεκτρονική υγεία και γίνεται μια αναφορά σε διεθνείς οργανισμούς και προγράμματα της. Επιπλέον, παρουσιάζεται η υφιστάμενη κυπριακή κατάσταση στον ιατρικό τομέα έτσι ώστε να δημιουργηθεί μια σύγκριση στο μυαλό του αναγνώστη για το κυπριακό επίπεδο υγείας σε σχέση με των άλλων κρατών της Ε.Ε.

Στο Κεφάλαιο 3 γίνεται μια εισαγωγή της εμφάνισης του ΗΦΥ στον ιατρικό τομέα και έπειτα αναπτύσσονται διάφορα θέματα γύρω από αυτόν, όπως είναι οι κωδικοποιήσεις, η διαλειτουργικότητα, η ασφάλεια και η νομοθεσία. Επιπλέον, περιγράφονται τα συστήματα ΗΦΥ τριών χωρών της Ε.Ε, της Αγγλίας, Εσθονίας και Αυστρίας.

Στο Κεφάλαιο 4 γίνεται μια αναφορά στο λογισμικό OpenEMR, το οποίο χρησιμοποιήθηκε για την υλοποίηση του εργαλείου για διαγνώσεις ασθενειών. Ειδικότερα, περιγράφονται οι δύο πλατφόρμες που διαθέτει το OpenEMR, αυτή για τον γιατρό και αυτή για τον ασθενή, και έπειτα επεξηγείται η διαδικασία της διάγνωσης και κωδικοποίησης μιας ασθένειας που προσφέρει το συγκεκριμένο λογισμικό.

Στο Κεφάλαιο 5 αναλύονται οι απαιτήσεις του εργαλείου και γίνεται μια αναφορά στην προηγούμενη εργασία του κ. Σωτηριάδη καθώς επίσης και στα αποτελέσματα που είχε το εργαλείο που κατασκεύασε στην κλινική. Έπειτα, παρουσιάζονται οι προδιαγραφές του εργαλείου σε μορφή πινάκων για καθεμία από τις τρείς φάσεις ανάπτυξης του.

Στο Κεφάλαιο 6 αναλύεται η όλη διαδικασία της υλοποίησης του εργαλείου. Αρχικά, περιγράφεται η ιδέα της ανάπτυξης ενός εργαλείου για εισηγήσεις ασθενειών μέσα από τρία στάδια. Έπειτα, παρουσιάζεται η υλοποίηση του 1<sup>ου</sup> σταδίου, η οποία διαιρείται σε τρείς φάσεις.

Στο Κεφάλαιο 7 παρουσιάζονται η αξιολόγηση και ο έλεγχος του εργαλείου στη παιδιατρική κλινική. Επίσης, αναφέρονται οι βελτιώσεις που έγιναν στο εργαλείο σύμφωνα με τις παρατηρήσεις του γιατρού κατά την διάρκεια της αξιολόγησης. Τέλος, καταγράφονται τα συμπεράσματα και η μελλοντική εργασία.

Στην συνέχεια ακολουθεί η βιβλιογραφία και δύο παραρτήματα. Το παράρτημα Α περιέχει τον κώδικα ο οποίος προστέθηκε ή τροποποιήθηκε με σκοπό την υλοποίηση του εργαλείου για διαγνώσεις ασθενειών σύμφωνα με τις απαιτήσεις του χρήστη. Το παράρτημα Β περιλαμβάνει ένα χρονοδιάγραμμα για τον σχεδιασμό, τον έλεγχο και τον προγραμματισμό του εργαλείου μέσω του λογισμικού διαχείρισης έργων Microsoft Project.

## **Κεφάλαιο 2**

## **Ηλεκτρονική Υγεία**

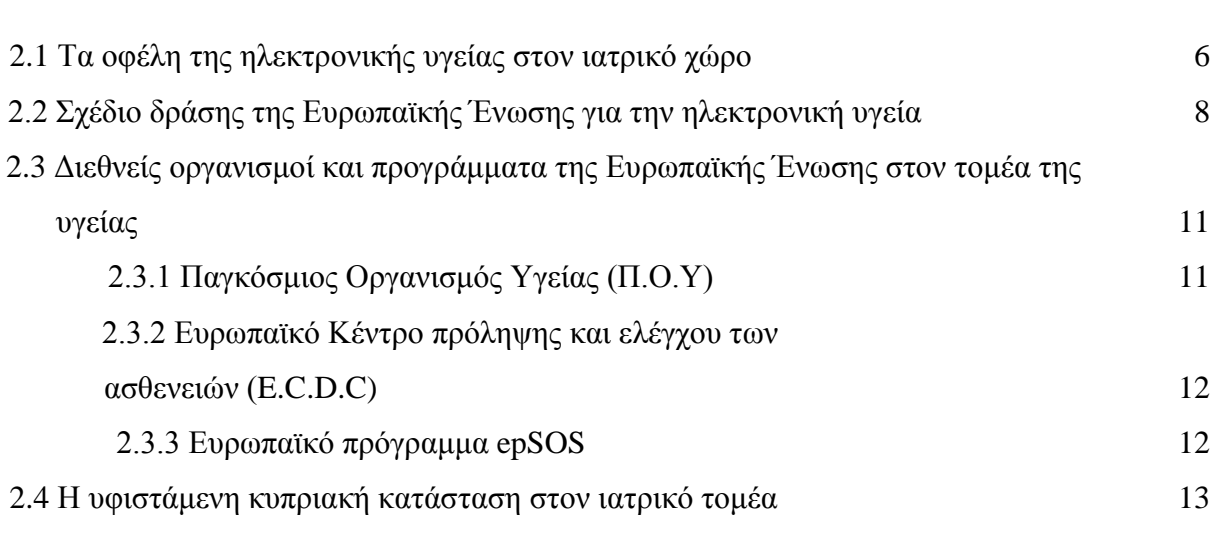

#### **2.1 Τα οφέλη της ηλεκτρονικής υγείας στον ιατρικό χώρο**

Η ηλεκτρονική υγεία αποτελεί ένα σημαντικό ζήτημα που ενδιαφέρει ευρύτερα. Μπορεί να βελτιώσει την πρόσβαση στην ιατροφαρμακευτική περίθαλψη και να συμβάλει στην αποτελεσματικότητα και στην ποιότητα των προσφερόμενων υπηρεσιών. Βασισμένη σε τεχνολογίες πληροφοριών και επικοινωνιών, βελτιώνει όλο και περισσότερο την πρόληψη, την παρακολούθηση, την διάγνωση, την θεραπεία και την διαχείριση.[1]

Ιδιαίτερα σημαντικό αποτελεί το σύνολο των υπηρεσιών που προσφέρει η ηλεκτρονική υγεία, έτσι ώστε να διευκολύνεται η ιατρική πράξη με ηλεκτρονικά μέσα. Οι υπηρεσίες αυτές περιλαμβάνουν την επικοινωνία μεταξύ ασθενών και ιατρών, την ανταλλαγή δεδομένων μεταξύ φορέων παροχής υγειονομικών υπηρεσιών για τη βελτίωση των διαδικασιών ή την υποβοήθηση της διάγνωσης και τα κοινωνικά δίκτυα για την επικοινωνία μεταξύ ασθενών και απασχολούμενων στον τομέα της υγείας. Παραδείγματα τέτοιων εφαρμογών είναι τα δίκτυα πληροφοριών υγείας, ο ηλεκτρονικός ιατρικός φάκελος, οι υπηρεσίες τηλεϊατρικής, τα προσωπικά φορετά και φορητά επικοινωνούντα συστήματα, οι δικτυακές πύλες για την υγεία κ.α.

Η Ευρωπαϊκή Ένωση συντονίζει ενέργειες και εξασφαλίζει την καλύτερη συνεργασία μεταξύ των διαφόρων πολιτικών και άλλων φορέων με στόχο την παραγωγή καλύτερων λύσεων, την αποφυγή του κατακερματισμού της αγοράς και την μετάδοση ορθών πρακτικών έτσι ώστε να καταστεί δυνατή η ανάπτυξη ενός «ευρωπαϊκού χώρου ηλεκτρονικής υγείας». Το σύστημα της ηλεκτρονικής υγείας είναι βιώσιμο αφού προσφέρει έγκαιρη πρόσβαση σε αξιόπιστη ιατρική πληροφορία, ενισχύει το ρόλο του ασθενή στην διαχείριση της υγείας του και υιοθετεί ασθενοκεντρικά μοντέλα παροχής υπηρεσιών υγείας.

Οι περισσότερες λύσεις και στρατηγικές στον τομέα της υγείας επικεντρώνονται σε υποδομές επικοινωνιών και δικτύων με απώτερο σκοπό την ενθάρρυνση της ερευνητικής δραστηριότητας και για θέματα ασφάλειας, αγνοώντας το πιο σημαντικό, το ρόλο του πολίτη. Η ηλεκτρονική υγεία με την ανάπτυξη ασθενοκεντρικών μοντέλων καθιστά τον πολίτη ικανό να αναλαμβάνει πλέον ενεργό ρόλο στην προστασία, την παρακολούθηση και την διασφάλιση της υγείας του. Έρευνες δείχνουν ότι ο αριθμός ατόμων που αναζητούν ενεργά πληροφορίες σχετικά με την ιατρική τους κατάσταση ολοένα και αυξάνεται. Οι πολίτες δεν παραμένουν πλέον αδρανείς περιμένοντας πιστά τις οδηγίες του ιατρονοσηλευτικού προσωπικού, αλλά αντιθέτως επιδιώκουν ενεργό συμμετοχή σε αποφάσεις που αφορούν την υγεία τους. Οι εφαρμογές της ηλεκτρονικής υγείας είναι σχεδιασμένες έτσι ώστε να προσφέρουν την καλύτερη και έγκαιρη πληροφόρηση των πολιτών προσαρμοσμένη στις ανάγκες τους.

Η συνδρομή της ηλεκτρονικής υγείας στις λειτουργίες του ιατρονοσηλευτικού προσωπικού είναι εξίσου σημαντική. Κύρια επαγγελματική υποχρέωση των επαγγελματιών στον τομέα της υγείας είναι η παροχή βέλτιστης ιατροφαρμακευτικής περίθαλψης στα πλαίσια των διαθέσιμων πόρων και τηρώντας τον όρκο του Ιπποκράτη. Ωστόσο, όπως παρατηρείται, τα ιατρικά λάθη εξακολουθούν να υφίστανται. Στο σημείο αυτό επεμβαίνει η ηλεκτρονική υγεία βελτιώνοντας και να εξαλείφοντας ένα μεγάλο αριθμό σφαλμάτων με υπηρεσίες που παρέχουν ζωτικής σημασίας πληροφορίες, που προειδοποιούν και γνωστοποιούν ευρύτερα περιπτώσεις βέλτιστης πρακτικής. Παραδείγματα τέτοιων υπηρεσιών είναι η υποστήριξη των χειρούργων στον σχεδιασμό κλινικών επεμβάσεων με την χρήση ψηφιακών δεδομένων για τους συγκεκριμένους ασθενείς, η εισαγωγή του ηλεκτρονικού φακέλου μέσω του οποίου επιτρέπεται στους γιατρούς να αντλούν πληροφορίες για σκοπούς έρευνας, διαχείρισης, δημόσιας υγείας κ.α.

Αξίζει επίσης να τονιστεί ο ρόλος της ηλεκτρονικής υγείας στην υποστήριξη των υγειονομικών αρχών και των διοικητικών στελεχών στον τομέα της υγείας. Τα συστήματα ηλεκτρονικής υγείας μπορούν να συμβάλουν ακόμη περισσότερο στην ορθή οργάνωση και λειτουργία των συστημάτων υγείας, καθιστώντας τον τομέα της υγείας παραγωγικότερο και αποδίδοντας καλύτερα αποτελέσματα με μικρότερους πόρους. Παράλληλα, ολοκληρωμένα δεδομένα μπορούν να παρέχονται έγκαιρα με την χρήση εργαλείων της ηλεκτρονικής υγείας, όπως είναι ο ηλεκτρονικός ιατρικός φάκελος, σε αντίθεση με την σημερινή διαθέσιμη συσσώρευση και αργή επεξεργασία των πληροφοριών, η οποία βασίζεται σε χαρτί. Επιπλέον, η ηλεκτρονική υγεία περιλαμβάνει την ενοποίηση κλινικών, οργανωτικών και οικονομικών πληροφοριών μεταξύ των μονάδων ιατροφαρμακευτικής περίθαλψης έτσι ώστε να επιτυγχάνεται η καλύτερη επικοινωνία, συνεργασία και ανταλλαγή πληροφοριών ανάμεσα στις μονάδες υγείας. Επίσης, διαμέσου των συστημάτων της ηλεκτρονικής υγείας μπορούν να αναβαθμιστούν οι δυνατότητες των διοικητικών στελεχών, μέσω διάδοσης εφαρμογών βέλτιστης πρακτικής και περιορισμού της εμφάνισης λαθών.[4]

Η ηλεκτρονική υγεία, όπως διαπιστώνεται, παρέχει στους ευρωπαίους πολίτες σημαντικές ευκαιρίες βελτιωμένης πρόσβασης σε καλύτερα συστήματα υγείας. Είναι ικανή να ενθαρρύνει τόσο την ενεργό συμμετοχή των πολιτών στην διαχείριση της υγείας τους όσο και την ποιότητα παροχής φροντίδας από τους διάφορους επαγγελματίες στο τομέα της υγείας. Επιπλέον, μπορεί να συμβάλει στην αναμόρφωση του μέλλοντος της διανομής ιατροφαρμακευτικής περίθαλψης, μέσα από ασθενοκεντρικές προσεγγίσεις.

#### **2.2 Σχέδιο δράσης της Ευρωπαϊκής Ένωσης για την ηλεκτρονική υγεία**

Η εμφάνιση της ηλεκτρονικής υγείας στον ιατρικό χώρο έφερε νέες επαναστατικές μεθόδους στην πιο αποδοτική διαχείριση της υγείας των πολιτών αλλά και αρκετά ευεργετικά αποτελέσματα σε τομείς όπως είναι η έρευνα και η εκπαίδευση. Ειδικότερα, η Ευρωπαϊκή Ένωση αποβλέπει στην διασφάλιση της υγείας των πολιτών με την παροχή και μετάδοση σημαντικών πληροφοριών, ικανών να σώζουν ζωές, μέσω υπηρεσιών ηλεκτρονικής υγείας. Παράλληλα, ιδιαίτερα σημαντική θεωρείται η προσπάθεια της να βελτιώσει τα εργαλεία της ηλεκτρονικής υγείας με αποτελεσματικό τρόπο έτσι ώστε να γίνουν φιλικότερα προς τον χρήστη και ευρύτερα αποδεκτά στα διάφορα συστήματα υγείας.[5]

Ιδιαίτερα με το σχέδιο δράσης (eHealth action plan, 2004), η Ευρωπαϊκή Ένωση καθόρισε τα βήματα που απαιτούνταν για την γρήγορη διάδοση των υπηρεσιών της ηλεκτρονικής υγείας στα διάφορα κράτη μέλη μέχρι το έτος 2010. Ένας σημαντικός στόχος του σχεδίου δράσης ήταν η βελτίωση της δυνατότητας πρόσβασης σε υπηρεσίες της ηλεκτρονικής υγείας σε κοινωνικές ομάδες που είναι λιγότερο πιθανόν να έχουν εύκολη πρόσβαση στο διαδίκτυο, όπως είναι οι ηλικιωμένοι, τα άτομα με ειδικές ανάγκες ή οι άνεργοι.[1] Οι επιμέρους στόχοι του σχεδίου δράσης αναλύονται ως εξής:[4]

*1 ος στόχος:* « Η αντιμετώπιση κοινών για όλους προκλήσεων και η δημιουργία του ορθού πλαισίου υποστήριξης της ηλεκτρονικής υγείας »

Συγκεκριμένα, οι υπουργοί υγείας των διαφόρων χωρών της Ευρωπαϊκής Ένωσης έδωσαν την συγκατάθεση τους στο να εγκαταστήσει κάθε κράτος ένα σύστημα ηλεκτρονικής υγείας και διαχείρισης του ασθενή μέσω του ηλεκτρονικού φακέλου υγείας. Σημαντική επίσης ήταν η ανάγκη των κρατών για θέματα διαλειτουργικότητας διαφόρων συστημάτων και υπηρεσιών. Για το θέμα αυτό, καθιερώθηκε η εφαρμογή μιας ανοικτής πηγής έτσι ώστε να προσφέρει την δυνατότητα πρόσβασης στον ηλεκτρονικό φάκελο του ασθενή από όποιο σημείο και να βρίσκεται ο ασθενής και κατόπιν να γίνεται ανταλλαγή πληροφοριών τους σε χώρες της Ευρωπαϊκής Ένωσης. Επιπλέον, απαραίτητη θεωρήθηκε η ταυτοποίηση των ασθενών και η χρησιμοποίηση της ευρωπαϊκής κάρτας ασφάλισης υγείας με την οποία θα μπορούν να έχουν πρόσβαση για περίθαλψη σε κέντρα υγείας εκτός της χώρας τους.

Για την πιο αποδοτική διαχείριση της ηλεκτρονικής υγείας ήταν αναγκαία η βελτίωση της υποδομής και των τεχνολογιών. Συγκεκριμένα, έδωσαν έμφαση στην γρήγορη ταχύτητα σε ευρυζωνικές τεχνολογίες, λόγω του γεγονότος ότι είχαν να διεκπεραιώσουν ένα μεγάλο όγκο από δεδομένα και γι' αυτό τον λόγο η άμεση ανταπόκριση των συστημάτων αυτών ήταν σημαντική για την ιατροφαρμακευτική περίθαλψη. Επίσης, διάφοροι φορείς που πρόσφεραν υπηρεσίες επιπλέον των σταθερών γραμμών ή κινητής τηλεφωνίας διάνοιξαν νέες δυνατότητες για εφαρμογή της ηλεκτρονικής υγείας και παράλληλα η κοινοτική χρηματοδότηση βοήθησε στην εφαρμογή και εγκατάσταση τέτοιων ευρυζωνικών συστημάτων σε υποεξυπηρετούμενες περιοχές. Αξίζει να τονιστεί το γεγονός ότι η βοήθεια που πρόσφερε η Ευρωπαϊκή Τράπεζα χρηματοδοτώντας τεχνολογίες και υπηρεσίες της ηλεκτρονικής υγείας ήταν μεγάλη αφού τα αποτελέσματα στις εξελίξεις σχετικά με την ηλεκτρονική υγεία πολλαπλασιάστηκαν.

### *2 ος στόχος:* « Οι πιλοτικές δράσεις για άµεση διανοµή υπηρεσιών ηλεκτρονικής υγείας »

Στα πλαίσια του προγράμματος της για την δημόσια υγεία, η Ευρωπαϊκή Ένωση αποσκοπούσε στην δημιουργία δικτυακής πύλης μέσα από την οποία θα ενημερώνονται οι πολίτες για θέματα σχετικά με την υγεία τους. Ειδικότερα με την ανάπτυξη των τεχνολογιών και την χρηματοδότηση της επιτροπής δημιουργήθηκαν ιστοσελίδες που παρέχουν ειδικές πληροφορίες για την ασφάλεια στην εργασία και για τους σχετικούς κινδύνους όσο αφορά την υγεία και το γεγονός αυτό κέντρισε το ενδιαφέρον των πολιτών στο να μάθουν όσο το δυνατό περισσότερες πληροφορίες για θέματα υγείας. Επίσης, η ενοποίηση δικτύων πληροφοριών υγείας, όπως νοσοκομεία, φαρμακεία και χημεία, και η ασφαλής επικοινωνία μεταξύ τους ήταν πολύ σημαντική. Παράλληλα, οι διάφοροι φορείς υγείας εγκατέστησαν στα συστήματα τους την ηλεκτρονική συνταγογράφηση, ηλεκτρονικά παραπεµπτικά και υπηρεσίες τηλεϊατρικής όπως είναι η τηλεπίσκεψη ( η δυνατότητα παροχής δεύτερης γνώμης από άλλο γιατρό) και η τηλεπερίθαλψη (η δυνατότητα παρακολούθησης των ασθενών στο σπίτι).

Αξίζει επίσης να σημειωθούν οι δύο τύποι καρτών υγείας που άρχισαν να χρησιμοποιούνται στον τομέα της ιατροφαρμακευτικής περίθαλψης. Η κάρτα υγείας περιέχει δεδομένα έκτακτης ανάγκης όπως η ομάδα αίματος, το ιστορικό παθήσεων και τις θεραπείες του ασθενή είτε τον ηλεκτρονικό φάκελο υγείας του ασθενή και μέσω αυτής της κάρτας παρέχεται ασφαλής πρόσβαση στις πιο πάνω πληροφορίες. Η κάρτα ασφάλισης της υγείας παρέχει την δυνατότητα πρόσβασης σε ιατροφαρμακευτική περίθαλψη και διευκολύνει την διαχείριση και την χρέωση. Επίσης, περιλαμβάνει όλα τα απαραίτητα στοιχεία του ασθενή και διευκολύνει την παροχή περίθαλψης του σε περιπτώσεις που ο ασθενής βρίσκεται στο εξωτερικό.

*3 ος στόχος:* « Κοινοποίηση / Ανταλλαγή περιπτώσεων βέλτιστης πρακτικής και μέτρηση της προόδου »

Ένας εξίσου σημαντικός στόχος του σχεδίου δράσης της Ευρωπαϊκής Ένωσης ήταν η διάδοση βέλτιστης πρακτικής στον ευρωπαϊκό χώρο ηλεκτρονικής υγείας. Συγκεκριμένα, δόθηκε έμφαση στις προσεγγίσεις για την εξασφάλιση της διαλειτουργικότητας διαφορετικών συστημάτων και υπηρεσιών. Επιπλέον, στα πλαίσια της βέλτιστης πρακτικής, ιδιαίτερα σημαντικό ήταν το γεγονός ότι όλοι οι πολίτες θα πρέπει να έχουν πρόσβαση και ισότιμη μεταχείριση. Τέλος, σύμφωνα με το σχέδιο δράσης, οι ενέργειες που έγιναν σε

θέματα ηλεκτρονικής υγείας είχαν σοβαρή επίδραση στην αντιμετώπιση παγκόσμιων προκλήσεων υγείας εντός της κοινωνίας της πληροφορίας.

## **2.3 Διεθνείς οργανισμοί και προγράμματα υγείας της Ευρωπαϊκής Ένωσης στον τομέα της υγείας**

Η πολιτική της Ευρωπαϊκής Ένωσης για τη δημόσια υγεία, τα τελευταία χρόνια έχει συμβάλει σημαντικά στην παροχή δυνατοτήτων στους ασθενείς και στην βελτίωση της υγειονομικής περίθαλψης μέσω των συστημάτων ηλεκτρονικής υγείας. Διάφοροι διεθνείς οργανισμοί και προγράμματα της Ευρωπαϊκής Ένωσης βρίσκονται στο προσκήνιο του τομέα της υγείας και μέσα από διάφορες έρευνες και ανακαλύψεις έχουν διαδραματίσει σημαντικό ρόλο στην ανάπτυξη του ιατρικού τομέα και στην καλύτερη διαχείριση της υγείας του ασθενή.

#### **2.3.1 Παγκόσμιος Οργανισμός Υγείας (Π.Ο.Υ)**

Είναι ένας διεθνής οργανισμός που ιδρύθηκε το 1948 και είναι υπεύθυνος για την παρακολούθηση και τον έλεγχο των συνεργασιών και των ενεργειών προστασίας της δημόσιας υγείας σε διεθνές επίπεδο. Στόχος του οργανισμού είναι η εκπλήρωση της ιδέας ενός υψηλότερου δυνατού επιπέδου υγείας από τους λαούς. Βασική του αποστολή είναι η αντιμετώπιση και η θεραπεία των βασικών λοιμωδών νοσημάτων και άλλων ασθενειών, καθώς επίσης και η αναβάθμιση του γενικού επιπέδου υγείας των λαών σε όλο τον κόσμο. Ως μέλη του Π.Ο.Υ θεωρούνται τα κράτη μέλη του Ο.Η.Ε αλλά μπορούν να μετέχουν και κράτη που δεν είναι μέλη. Ο Π.Ο.Υ ρυθμίζει μια σειρά προσπαθειών και αποφάσεων σε όλο το πλαίσιο της δημόσιας υγείας. Η συμμετοχή του στον τομέα των λοιμωδών νοσημάτων είναι πολύ σημαντική αφού μέσω ενεργειών του συμβάλει στην παραγωγή νέων εμβολίων, στον έλεγχο επιδημιών σε διεθνές επίπεδο, όπως το SARS και το AIDS, και σε προγράμματα ανάπτυξης διαγνωστικών και θεραπευτικών μεθόδων. Παράλληλα, η συμβολή του Π.Ο.Υ είναι μεγάλη και στο πεδίο της βελτίωσης της υγείας αφού προάγει την υγιεινή διατροφή σε διεθνές επίπεδο, την μείωση του καπνίσματος καθώς επίσης και άλλες ενέργειες πρόληψης και αναβάθμισης της υγείας. Επιπλέον, στον τομέα της επιστημονικής υποστήριξης και τεκμηρίωσης, ο Π.Ο.Υ εκτελεί μια σειρά σημαντικών δραστηριοτήτων όπως η διεθνής ταξινόμηση των νόσων, πχ. η ICD ταξινόμηση ασθενειών, η διατήρηση και η συνεχής ενημέρωση του καταλόγου βασικών φαρμάκων και άλλες παρόμοιες λειτουργίες.[6]

#### **2.3.2 Ευρωπαϊκό Κέντρο πρόληψης και ελέγχου των ασθενειών (E.C.D.C)**

Είναι ένας οργανισμός της Ευρωπαϊκής Ένωσης που ιδρύθηκε το 2004 και έχει σκοπό να βοηθήσει στην στήριξη των δραστηριοτήτων ενάντια στις μολυσματικές ασθένειες όπως η γρίπη, το SARS και το HIV/AIDS. Συνεργάζεται με άλλους εθνικούς οργανισμούς προστασίας της δημόσιας υγείας σε όλη την Ευρώπη στοχεύοντας στην ενδυνάμωση και δημιουργία συστημάτων ασθενειών και έγκαιρης προειδοποίησης. Το E.C.D.C αποτελείται από τρείς επιμέρους μονάδες, μια για την επιτήρηση και τη επικοινωνία, μια για την ετοιμότητα και την άμεση αντίδραση και μια για τις επιστημονικές συμβουλές. Κύρια λειτουργία του οργανισμού είναι ο καθορισμός και ο έλεγχος των πρόσφατων και αναδυόμενων κινδύνων στην ανθρώπινη υγεία από τις μεταδοτικές ασθένειες έτσι ώστε να επιτυγχάνεται η μέγιστη προστασία της ανθρώπινης υγείας των κρατών μελών καθώς επίσης και ο έλεγχος της ανθρώπινης ασθένειας.[6]

#### **2.3.3 Ευρωπαϊκό πρόγραμμα epSOS**

Το epSOS ή διαφορετικά οι Έξυπνες Ανοιχτές Ηλεκτρονικές Υπηρεσίες για τους Ευρωπαίους Ασθενείς είναι ένα πανευρωπαϊκό έργο που άρχισε τον Ιούλιο του 2008 και που αναπτύσσεται από διάφορους φορείς υγείας, τεχνολογίας και επιχειρήσεων που εκπροσωπούν δώδεκα μέλη της Ευρωπαϊκής Ένωσης. Μέσα σε αυτό το έργο συμμετέχουν 23 διαφορετικές ευρωπαϊκές χώρες. Αφορμή για την ανάπτυξη του, αποτέλεσε η κινητικότητα των πολιτών και η επιθυμία συνεργασίας των χωρών της Ευρωπαϊκής Ένωσης, τα οποία έθεσαν τις βάσεις για την εγκαθίδρυση της διαλειτουργικότητας, δηλαδή της δυνατότητας επικοινωνίας και συνεργασίας μεταξύ διάφορων εθνικών και περιφερειακών συστημάτων της ηλεκτρονικής υγείας.

Το epSOS έχει σαν κύριο στόχο να αναπτύξει μια υποδομή υπηρεσιών , η οποία θα επιτρέπει την διασυνοριακή διαλειτουργικότητα των συστημάτων ηλεκτρονικής υγείας στην Ευρώπη χωρίς βέβαια να υπερβαίνει νομοθετικές ρυθμίσεις και υπάρχοντα εθνικά συστήματα. Ο στόχος αυτός ακολουθείται από δύο επιμέρους.

Ο 1ος στόχος αναφέρεται στην ιδέα της ανάπτυξης ενός πρακτικού πλαισίου ηλεκτρονικής υγείας, η οποία σε συνδυασμό με τις κατάλληλες υποδομές στον τομέα της Πληροφορικής και των Επικοινωνιών θα συμβάλουν στην πιο αποδοτική και αποτελεσματική ιατροφαρμακευτική περίθαλψη. Η πιο πάνω ιδέα βασισμένη φυσικά στις ανάλογες

νομοθεσίες, θα στηρίζεται στην ασφαλή πρόσβαση των διαφόρων εθνικών ευρωπαϊκών συστημάτων υγείας στις πληροφορίες αναφορικά με το ιατρικό ιστορικό του ασθενή. Στο σημείο αυτό, αξίζει να αναφέρω ότι τα διάφορα συστήματα υγείας θα μπορούν να διαχειρίζονται και να επεξεργάζονται σημαντικές πληροφορίες του ασθενή, όπως είναι ο ιατρικός φάκελος του ασθενή, η βασική περίληψη του ασθενή και στοιχεία για ηλεκτρονική συνταγογράφηση.

Ως 2ος στόχος του έργου epSOS θεωρείται η δυνατότητα παροχής ασφαλούς ιατρικής περίθαλψης στους Ευρωπαίους πολίτες όχι μόνο σε εθνικό επίπεδο, αλλά και σε ολόκληρη την Ευρώπη. Με τον τρόπο αυτό, υποστηρίζεται σημαντικά η κινητικότητα των ασθενών σε όλη την Ευρώπη αφού οι ασθενείς θα έχουν την βέλτιστη φροντίδα από τα συστήματα υγείας των διαφόρων χωρών μέσω της διαλειτουργικότητας που προσφέρει την πρόσβαση στον φάκελο των ασθενών και σε σημαντικές πληροφορίες της υγείας τους, ιδιαίτερα σε περιπτώσεις έκτακτης ανάγκης. Αξίζει επίσης να τονίσω ότι το epSOS δεν περιορίζεται στο να εκδώσει μόνο συστάσεις, περιγραφές του ανερχόμενου συστήματος ηλεκτρονικής υγείας και γενικά χαρακτηριστικά που διέπουν το σύστημα και συμβάλουν στην διαλειτουργικότητα σε πολυεθνικό επίπεδο, αλλά δοκιμάζει τους στόχους που θέτει μέσω πραγματικών εφαρμογών σε πολλά κράτη μέλη της Ευρώπης.[7]

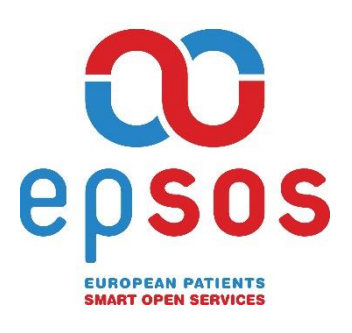

Σχήμα 2.1 Λογότυπο του Ευρωπαϊκού προγράμματος epSOS

#### **2.4 Η υφιστάμενη κυπριακή κατάσταση στον ιατρικό τομέα**

Η Κύπρος αν και έχει καταβάλει σημαντικές ευεργετικές προσπάθειες στον ιατρικό τομέα χάρη στους εμπειρογνώμονες γιατρούς και ερευνητές που διαθέτει, ωστόσο ως κυπριακός λαός κινούμαστε με πολύ αργούς ρυθμούς προς την εγκαθίδρυση των υπηρεσιών που προσφέρει η ηλεκτρονική υγεία. Δυστυχώς, η κυπριακή κυβέρνηση αφήνει ανεκμετάλλευτες πολλές ευκαιρίες και αδρανεί στην επένδυση και στην χρηματοδότηση σχετικά με τις υπηρεσίες που προσφέρει η ηλεκτρονική υγεία.

Υπάρχουν κάποια σοβαρά προβλήματα που αδρανοποιούν την ιδέα ενός βιώσιμου και ποιοτικού συστήματος ηλεκτρονικής υγείας στο νησί μας. Καταρχάς, η μικρή οικονομία καθώς και ο περιορισμός στις επενδύσεις στην υγεία αποτελούν ένα από τους κυριότερους λόγους καθυστέρησης της υλοποίησης ενός ολοκληρωμένου συστήματος υγείας. Παράλληλα, δεν έχουμε κάποιο γενικό-καθολικό σύστημα υγείας και παρατηρείται έλλειψη αξιόπιστων στατιστικών και άλλων δεδομένων για λήψη ενημερωμένων αποφάσεων. Επίσης, απουσιάζει κάποιο σύστημα προπτυχιακής και μεταπτυχιακής ιατρικής εκπαίδευσης μέσω του οποίου οι επαγγελματίες του χώρου της υγείας θα εμβαθύνουν τις γνώσεις τους και θα μεγαλώσουν το γνωστικό τους πεδίο. Αξίζει επίσης να τονιστεί το γεγονός ότι απουσιάζει μια ανεξάρτητη αρχή που θα είναι ικανή να διαχειρίζεται το σύστημα υγείας. Μέχρι στιγμής το Υπουργείο Υγείας έχει τριπλό ρόλο, είναι υπεύθυνο για τον σχεδιασμό της πολιτικής, για τις διάφορες ρυθμίσεις του τομέα υγείας και για τις αγορές υπηρεσιών, με αποτέλεσμα τις περισσότερες φορές να υπάρχει σύγκρουση συμφερόντων, παραμελώντας έτσι τον κύριο του στόχο, την παροχή ποιοτικής ιατροφαρμακευτικής περίθαλψης στον ασθενή.

Η απουσία ενός αποτελεσματικού συστήματος υγείας επιφέρει πολλά προβλήματα. Οι ανεπάρκειες του υφιστάμενου συστήματος υγείας που επικρατεί στην χώρα μας είναι πολλές. Ο συντονισμός και η συνέχεια στην φροντίδα των ασθενών απουσιάζει με αποτέλεσμα πολλοί άνθρωποι με χρόνιες παθήσεις να μην έχουν τον απαραίτητο εξοπλισμό και την κατάλληλη ιατροφαρμακευτική περίθαλψη για να ζήσουν όσο το δυνατό ανώδυνα και ευχάριστα. Έτσι, ένας μεγάλος αριθμός τέτοιων ατόμων δεν μπορούν να επιβιώσουν και πεθαίνουν. Παράλληλα, το κόστος για την φαρμακευτική περίθαλψη του ασθενή είναι πολύ υψηλό και ιδιαίτερα στην περίοδο που διανύουμε τώρα είναι πολύ δύσκολο για ένα κύπριο πολίτη να έχει καλή οικονομική ευχέρεια για την καλυτέρευση της υγείας του.[8]

Επομένως, σύμφωνα με τους πιο πάνω λόγους διαπιστώνουμε ότι αν εξακολουθεί να μας διακατέχει ο εφησυχασμός και η απουσία της συνειδητοποίησης των επαπειλούμενων συνεπειών τότε η υγεία του κυπριακού λαού θα κλονιστεί και ο κύπριος πολίτης θα συνεχίσει να ζει κάτω από άθλιες συνθήκες διαβίωσης. Ας αναλογιστούμε λοιπόν την σοβαρότητα του προβλήματος και ας συνειδητοποιήσουμε ότι βρισκόμαστε σε ένα πολύ κρίσιμο σημείο που προϋποθέτει άμεσες κινητοποιήσεις. Για τον λόγο αυτό κρίνεται απαραίτητη η εφαρμογή ενός ολοκληρωμένου διαλειτουργικού σχεδίου υγείας το συντομότερο δυνατό, ούτος ώστε η διαχείριση της υγείας του ασθενή να είναι η καλύτερη δυνατή και το σύστημα υγείας της χώρας να εκσυγχρονιστεί έτσι ώστε να καταστεί βιώσιμο, καθολικό και ποιοτικό.

Μέχρι στιγμής, στον τομέα της κυπριακής υγείας υπάρχει ένα νέο μηχανογραφικό σύστημα, το οποίο έχει εγκατασταθεί και λειτουργεί σε δύο μεγάλα νοσοκομεία και προσφέρει την δυνατότητα διαχείρισης ενός ενιαίου ηλεκτρονικού μητρώου ασθενών καθ' όλη τη διάρκεια της ζωής του ασθενή. Το κεντρικό μητρώο ασθενών συνδυάζει τις διοικητικές και κρίσιμες για την φροντίδα πληροφορίες του ασθενή με στόχο την παροχή μιας πλήρης ιατροφαρμακευτικής περίθαλψης, η οποία θα δίνει έμφαση στην συνεργασία και επικοινωνία μεταξύ του ιατρονοσηλευτικού προσωπικού και του ασθενή.[9]

Στους μεγάλους χώρους υγείας της Κύπρου, όπως είναι το Γενικό Νοσοκομείου Λευκωσίας και Λεμεσού έχει εγκατασταθεί σταθερή και ασύρματη υποδομή δικτύου, όμως δεν έχει φτάσει ακόμη σε σημείο που να εξυπηρετεί στο μέγιστο την ηλεκτρονική υγεία. Επίσης, στη χώρα μας δεν έχει υιοθετηθεί η χρήση ηλεκτρονικής κάρτας υγείας, αφού ακόμη στα δημόσια νοσοκομεία υπάρχουν κάρτες υγείας σε έντυπη μορφή που χρησιμοποιούν οι ασθενείς. Παρόλα αυτά, το Υπουργείο Υγείας εφάρμοσε την Ευρωπαϊκή Κάρτα Ασφάλισης Ασθένειας (ΕΚΑΑ) που εξασφαλίζει στον Κύπριο πολίτη δικαίωμα ιατροφαρμακευτικής περίθαλψης στην Ευρωπαϊκή Ένωση.[10]

Στην Κύπρο του σήμερα, όπως όλοι γνωρίζουμε δεν προσφέρονται υπηρεσίες ηλεκτρονικής συνταγογράφησης. Οι συνταγές στους ασθενείς εκδίδονται χειρόγραφα και απαιτείται προσκόμιση της χάρτινης κάρτας ιατροφαρμακευτικής περίθαλψης, για να τύχουν οι ασθενείς ιατρικής φροντίδας στα κυπριακά νοσηλευτήρια. Επίσης, προς το παρών δεν υπάρχει σε εθνικό επίπεδο η εφαρμογή υπηρεσιών τηλεϊατρικής, αν και από το 1995 η Κύπρος πρωτοπόρησε σε τέτοια συστήματα και μέχρι σήμερα διεξάγονται διάφορες έρευνες για το θέμα αυτό από ιατρούς και καθηγητές πανεπιστημίου.[9]

## **Κεφάλαιο 3**

## **Ο ηλεκτρονικός φάκελος υγείας (ΗΦΥ)**

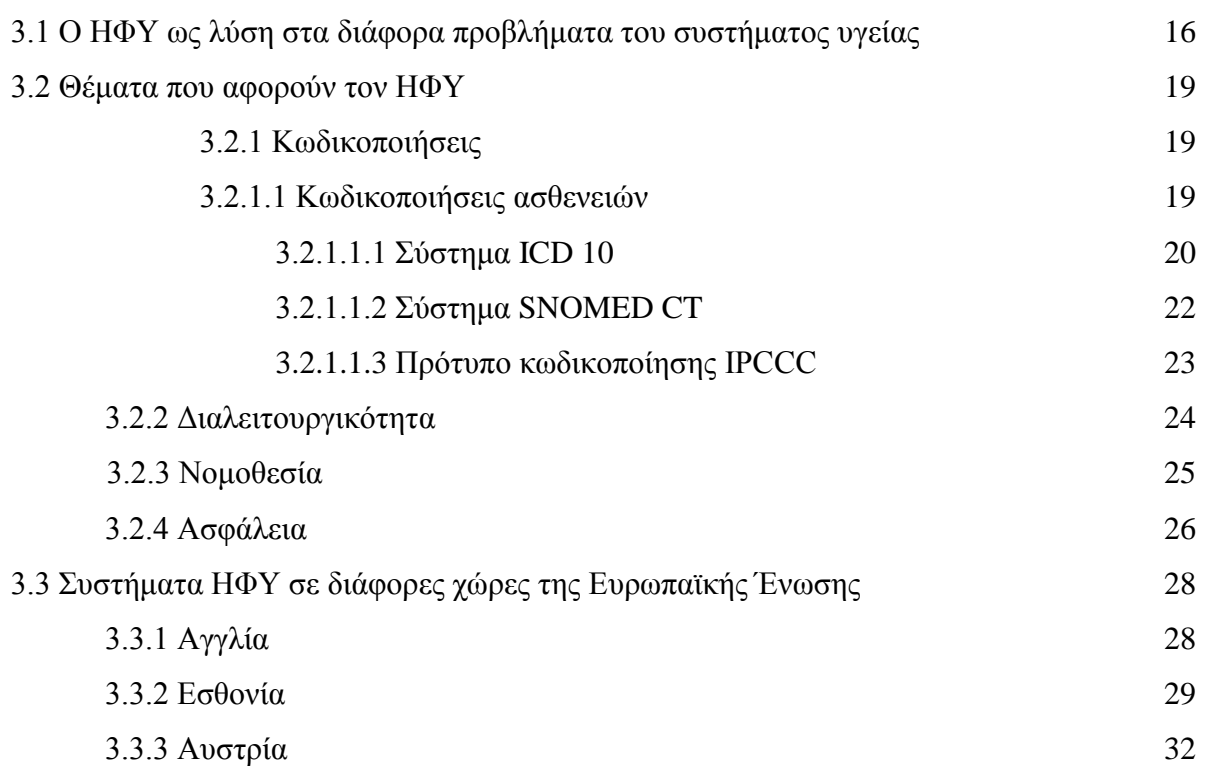

#### **3.1 Ο ΗΦΥ ως λύση στα διάφορα προβλήματα του συστήματος υγείας**

Ο ηλεκτρονικός φάκελος υγείας αποτελεί ένα αναπόσπαστο κομμάτι της ηλεκτρονικής υγείας και η είσοδος του στους διάφορους οργανισμούς και κέντρα παροχής υγείας φέρει πληθώρα εφαρμογών. Μπορεί να εφαρμοστεί σε πολλούς οργανισμούς υγείας για την επιτέλεση διαφόρων λειτουργιών τόσο μέσα στα σύνορα μιας χώρας όσο και σε διεθνές επίπεδο, στα πλαίσια της πρόληψης, της φροντίδας και της αποκατάστασης. Μέσω αυτού, επιτυγχάνεται η επικοινωνία μεταξύ νοσοκομείου, ιατρικού και παραϊατρικού προσωπικού, ασφαλιστικού φορέα, χημείου και φαρμακείου. Η διαχείριση του μπορεί να γίνει από γιατρούς, νοσοκόμους, άλλους επαγγελματίες υγείας, γραμματείς και άλλα διοικητικά στελέχη ενός οργανισμού υγείας, στα πλαίσια της διεκπεραίωσης οικονομικών, ερευνητικών και διοικητικών λειτουργιών, καθώς επίσης και στο επίπεδο της διάγνωσης και της ιατροφαρμακευτικής περίθαλψης.

Αυτό που παρατηρεί κανείς ρίχνοντας μια ματιά στον ιατρικό χώρο, είναι το γεγονός ότι αρκετοί γιατροί δεν χρησιμοποιούν τον ηλεκτρονικό υπολογιστή για την εξέταση του ασθενή καθώς επίσης και για το συμπέρασμα της διάγνωσης της ασθένειας του. Η εύκολη λύση για αυτούς είναι να καταγράψουν σε ένα χαρτί τα στοιχεία του ασθενή, την διάγνωση της ασθένειας και κάποια συμπεράσματα και να φυλάξουν το έγγραφο αυτό τοποθετώντας το είτε σε κάποιο φάκελο είτε σε μια στοίβα από άλλα χαρτιά. Προφανώς η λύση αυτή δεν είναι πρακτική.

Αρκετές φορές κατά τις επισκέψεις ασθενών στα νοσοκομεία ή στις ιδιωτικές κλινικές διαπιστώνεται ότι υπάρχουν τεράστιες ποσότητες χαρτιών από έγγραφα ασθενών, συνταγές γιατρών, παρατηρήσεις, αναλύσεις, παραπεμπτικά ασθενών κ. α. Για να μπορέσει το ιατρικό προσωπικό να βρει τις κατάλληλες σημειώσεις για την εξυπηρέτηση του ασθενή, πρέπει να αρχίσει να ψάχνει μέσα από τους φακέλους των ασθενών, τις αναλύσεις τους ή και άλλα σημαντικά έγγραφα που μπορεί να βρίσκονται κάπου μέσα στη στοίβη με όλους τους φακέλους.

Μέσα από διάφορες έρευνες που έχουν πραγματοποιηθεί έχει γίνει σαφές ότι οι ιατρικοί φάκελοι στις πλείστες περιπτώσεις είναι σχεδόν μη προσπελάσιμοι με την έννοια ότι οι πληροφορίες είναι δυσνόητες και δυσανάγνωστες. Περίπου το 30% των φακέλων που υπάρχουν στοιβαγμένοι σε πολλά ιατρικά κέντρα, δεν χρησιμοποιούνται λόγω της κακής τους οργάνωσης και μορφής. Το γεγονός αυτό δημιουργεί μια χρονοβόρα και επίπονη διαδικασία για το ιατρικό προσωπικό αλλά και για τον ασθενή.[11]

Παράλληλα, μια άλλη περίπτωση στην οποία η παραδοσιακή μορφή του φακέλου υγείας σε χαρτί μπορεί να αποτύχει είναι την στιγμή που γίνεται η εξέταση του ασθενή, όπου ο γιατρός πρέπει να μελετήσει και να έχει εις γνώση του όλες τις παραμέτρους που αφορούν τον ασθενή για να μπορεί να κάνει μια σωστή διάγνωση. Οι παράμετροι αυτοί μπορεί να είναι οι αιματολογικές εξετάσεις, οι καρδιολογικές εξετάσεις και άλλες εξετάσεις που μπορεί να έγιναν από άλλους γιατρούς άλλων ειδικοτήτων. Εάν τη στιγμή εκείνη ο γιατρός δεν μπορεί να τα έχει μπροστά του τότε ο χρόνος που χρειάζεται για να βρεθούν και να διαβαστούν κάνει τη δουλειά του αρκετά δύσκολη με αποτέλεσμα η διάγνωση του ασθενή να γίνεται με ελλειπή σημαντικά στοιχεία.

Στις μέρες μας, η υγειονομική περίθαλψη γίνεται καθημερινά πιο δυσνόητη. Είναι γενικά γνωστό το γεγονός ότι στις περισσότερες περιπτώσεις της υγειονομικής περίθαλψης ενός ασθενή, λαμβάνουν μέρος περισσότεροι από ένας ιατροί. Τα χαρτογραφημένα ιατρικά αρχεία δεν μπορούν να κρατούν επαρκώς ενήμερο το ιατρονοσηλευτικό προσωπικό. Επομένως, η μορφή αυτή θα πρέπει να αντικατασταθεί με την ηλεκτρονική οργάνωση τους, έτσι ώστε οι διάφοροι επαγγελματίες να μπορούν να τα προσπελαύνουν και να εξασφαλίζεται η καλύτερη δυνατή φροντίδα και περίθαλψη προς τον ασθενή.[12]

Σε σύγκριση με την παραδοσιακή μορφή του φακέλου υγείας, η ηλεκτρονική έχει καταλυτική σημασία για τον ίδιο τον ασθενή. Οι δυνατότητες που του προσφέρει η συγκεκριμένη μορφή είναι πολλές. Ο ασθενής πλέον αρχίζει να αποκτά σημαντικό ρόλο στην όλη διαδικασία της ιατροφαρμακευτικής του περίθαλψης αφού έχει την δυνατότητα πρόσβασης στον προσωπικό του ηλεκτρονικό φάκελο υγείας, ο οποίος του δίνει όλες τις πληροφορίες που χρειάζεται για την υγεία του, όπως οι διαγνώσεις των γιατρών, τα αποτελέσματα των εξετάσεων του, τα διάφορα ραντεβού που έχει, την κατάλληλη χορήγηση φαρμάκων και άλλες τόσες δυνατότητες. Από την άλλη πλευρά, ο γιατρός επωφελείται περισσότερο με την ηλεκτρονική μορφή του φακέλου υγείας καθώς μπορεί να αναζητήσει και να επεξεργαστεί πληροφορίες για κάποιο ασθενή του στιγμιαία και επίσης να έχει μια σφαιρική εικόνα για την κατάσταση στην οποία βρίσκεται ο ασθενής του, αφού όλα τα στοιχεία (δημογραφικά στοιχεία του ασθενή, διάφορες εξετάσεις, διαγνώσεις κτλ.) βρίσκονται συγκεντρωμένα στον ηλεκτρονικό φάκελο.

Αξίζει επίσης να τονιστεί και το θέμα της ασφάλειας και της προστασίας των προσωπικών δεδομένων του ασθενή. Με την παραδοσιακή μορφή του φακέλου υγείας υπάρχει υψηλός κίνδυνος κλοπής και διαρροής ευαίσθητων δεδομένων του ασθενή. Αντίθετα, με τα διάφορα νομοθετικά πλαίσια που ψηφίστηκαν από την Ευρωπαϊκή Ένωση και αναφέρονται στην προστασία των προσωπικών δεδομένων του ασθενή και στην διαφύλαξη τους, αυτόματα δημιουργείται ένα πλαίσιο σιγουριάς και ασφάλειας για τον ασθενή.

Είναι απαραίτητο να τονιστεί ότι ένας ηλεκτρονικός φάκελος ασθενή δεν αποτελεί μια απλή αντικατάσταση του χαρτιού. Σύμφωνα με τα όσα ειπώθηκαν πιο πάνω, σε περίπτωση που τα διάφορα προβλήματα δεν αντιμετωπιστούν και δεν δοθούν κάποιες ενδεικτικές λύσεις και οδηγίες τότε υπάρχει μεγάλη πιθανότητα αυτά να επεκταθούν και να μην καταστεί ποτέ δυνατή η δημιουργία ενός συστήματος ηλεκτρονικού φακέλου υγείας στα διάφορα ιδρύματα αλλά και χώρες που να μπορεί να λειτουργεί εύρυθμα και αποτελεσματικά.

#### **3.2 Θέματα που αφορούν τον ΗΦΥ**

Ο ηλεκτρονικός φάκελος υγείας αποτελεί ένα ψηφιακά αποθηκευμένο αρχείο που περιλαμβάνει όλα τα ιατρικά στοιχεία του πολίτη και επιτρέπει την καταγραφή των σχετικών πληροφοριών για την υγεία του ατόμου με απώτερο στόχο την υποστήριξη της λήψης αποφάσεων, της αξιολόγησης, της έρευνας καθώς επίσης και της συνέχειας και ολοκλήρωσης της φροντίδας. Όλα τα πιο πάνω όμως θα πρέπει να επιτευχθούν μέσα σε ένα πλαίσιο που να ευνοεί την νόμιμη διεξαγωγή τους και να παρέχεται η ύψιστη ασφάλεια. Παράλληλα, μέσα από την θέσπιση διεθνών προτύπων κωδικοποίησης θα μπορεί ο ηλεκτρονικός φάκελος του πολίτη να επεκταθεί σε διεθνές επίπεδο και όχι μόνο εντος των συνόρων της χώρας στην οποία ανήκει.

#### **3.2.1 Κωδικοποιήσεις**

Πολλοί ιατρικοί οργανισμοί έχουν δημιουργήσει δικά τους συστήματα για την επιτέλεση των διαφόρων λειτουργιών χωρίς να αλληλεπιδρούν με άλλα συστήματα υγείας. Η κωδικοποίηση αποτελεί ένα αναγκαίο στοιχείο της σύγχρονης ιατρικής και επιτρέπει σε διαφορετικά ηλεκτρονικά συστήματα υγείας να επικοινωνούν μεταξύ τους. Παράλληλα, θεωρείται αναγκαία σε πολλούς τομείς της υγείας όπως για παράδειγμα στην κωδικοποίηση ασθενειών, φαρμάκων και θεραπευτικών μεθόδων, στην διοίκηση για τον επιμερισμό του κόστους και τον προγραμματισμό των προμηθειών, στην επικοινωνία μεταξύ των υπολογιστικών συστημάτων, στην πολιτική ηγεσία για τον χειρισμό των κοινωνικών νόσων κτλ. Η χρήση κωδικοποιήσεων στα πληροφορικά συστήματα υγείας δίνει την δυνατότητα σε αυτά να διαλειτουργούν αποτελεσματικά, να ανταλλάσσουν δεδομένα και να δημιουργήσουν στο μέλλον τον Ολοκληρωμένο Ηλεκτρονικό Φάκελο Υγείας του Πολίτη, συνδυάζοντας τα αναγκαία και χρήσιμα δεδομένα από όλα τα περιστατικά επαφής ενός ασθενή με το εκάστοτε σύστημα υγείας.[13]

#### **3.2.1.1 Κωδικοποιήσεις ασθενειών**

Στα πλαίσια της διπλωματικής μου εργασίας, θα ασχοληθώ με το όλο θέμα της διάγνωσης μιας ασθένειας – πάθησης του ασθενή από τον γιατρό του. Επομένως, είναι αναγκαίο να αναφερθώ στα διάφορα πρότυπα κωδικοποιήσεις ασθενειών, τα οποία θα χρησιμοποιεί ο γιατρός για να επιτελέσει την διαδικασία της διάγνωσης. Πιο κάτω θα σας αναλύσω τα κυριότερα πρότυπα κωδικοποίησης ασθενειών που υπάρχουν στον τομέα της υγείας.

#### **3.2.1.1.1 Σύστημα ICD 10**

Η ταξινόμηση ICD( International Classification of Diseases – ICD) αναπτύχθηκε και συντηρείται από τον Παγκόσμιο Οργανισμό Υγείας και έχει ως στόχο την κωδικοποίηση των ασθενειών με ένα διεθνές πρότυπο έτσι ώστε να καταστεί δυνατή η συστηματική συγκέντρωση, η στατιστική ανάλυση και η σύγκριση στοιχείων νοσηρότητας και θνησιμότητας από όλες τις χώρες. Είναι ευρέως διαδεδομένη και έχει υιοθετηθεί παγκοσμίως από πολλές χώρες, μεταξύ των οποίων και η Ελλάδα. Η βασική δομή και οι αρχές ταξινόμησης του ICD 10 έχουν ως εξής: Για την ονομασία των ασθενειών η ICD χρησιμοποιεί την ονοματολογία IND( International Nomenclature of Diseases). Οι ασθένειες στην ICD κωδικοποιούνται με 3 ψηφία(1 γράμμα, 2 αριθμοί), από το A00 έως το Z99( εξαιρούνται οι κωδικοί με U, οι οποίοι είναι δεσμευμένοι για ερευνητικούς σκοπούς και για ασθένειες μη προσδιορισμένης αιτίας). Οι κωδικοί των ασθενειών χωρίζονται σε 21 κατηγορίες όπως φαίνονται στον πιο κάτω πίνακα.[14]

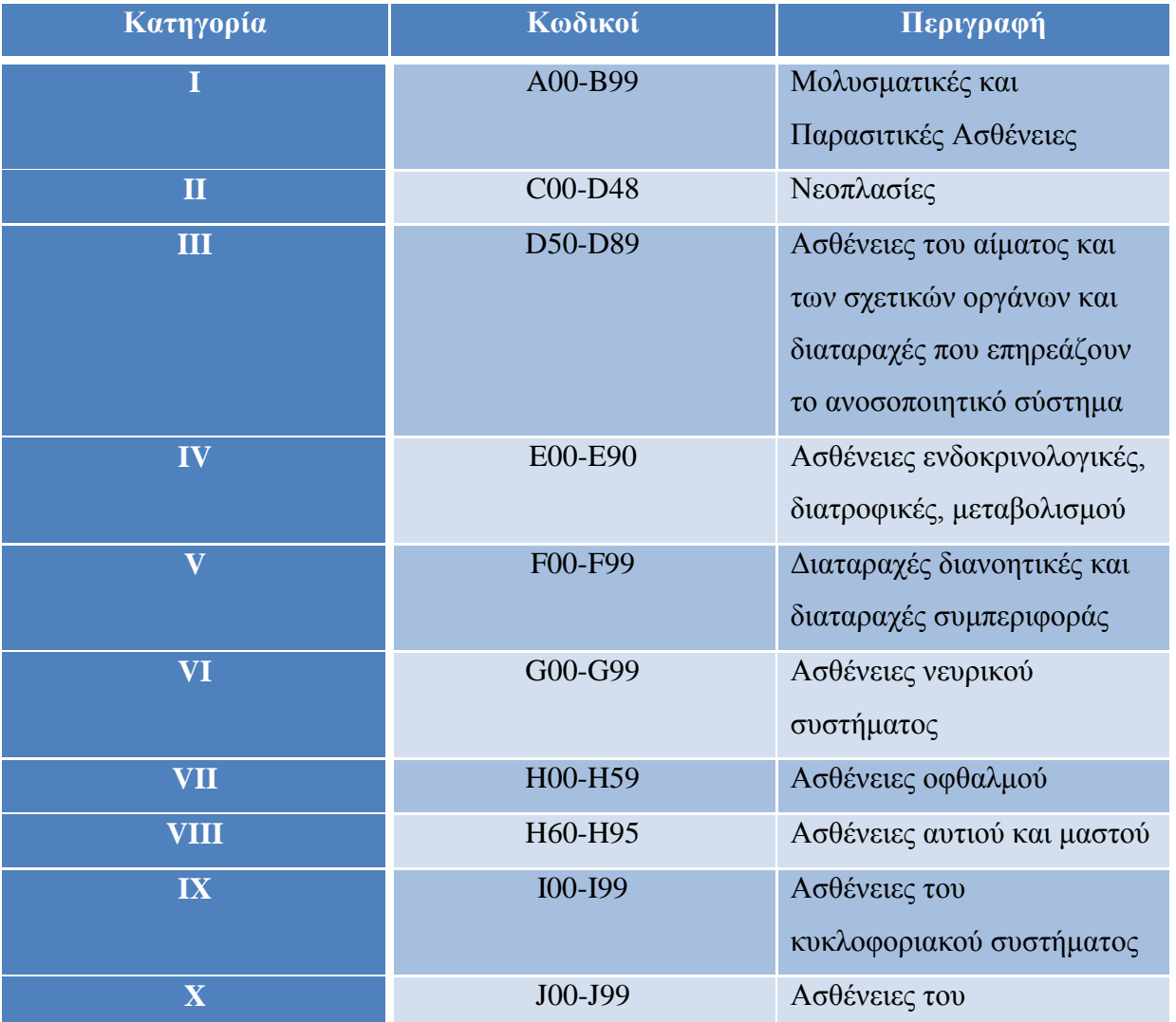

|              |         | αναπνευστικού συστήματος    |
|--------------|---------|-----------------------------|
| XI           | K00-K93 | Ασθένειες του πεπτικού      |
|              |         | συστήματος                  |
| XII          | L00-L99 | Ασθένειες του δέρματος και  |
|              |         | του υποδερματικού ιστού     |
| XIII         | M00-M99 | Ασθένειες μυοσκελετικού     |
|              |         | συστήματος και συνδετικού   |
|              |         | ιστού                       |
| XIV          | N00-N99 | Ασθένειες του               |
|              |         | αναπαραγωγικού συστήματος   |
| XV           | O00-O99 | Εγκυμοσύνη, παιδί, λοχία    |
| <b>XVI</b>   | P00-P96 | Καταστάσεις προερχόμενες    |
|              |         | από την περίοδο             |
| <b>XVII</b>  | Q00-Q99 | Παραμορφώσεις και           |
|              |         | χρωμοσωματικές ανωμαλίες    |
| <b>XVIII</b> | R00-R99 | Συμπτώματα, ενδείξεις και   |
|              |         | μη φυσιολογικά κλινικά και  |
|              |         | εραστηριακά ευρήματα        |
| <b>XIX</b>   | S00-T88 | Τραυματισμοί, δηλητηριάσεις |
| XX           | V01-Y98 | Εξωτερικοί παράγοντες       |
|              |         | νοσηρότητας και             |
|              |         | θνησιμότητας                |
| XXI          | Z00-Z99 | Άλλοι παράγοντες            |
|              |         | επηρεασμού υγείας           |

Σχήμα 3.1 Πίνακας κατηγοριών για ICD 10 κωδικούς ασθενειών

Κάθε κατηγορία περιλαμβάνει ένα αριθμό σχετικών ασθενειών. Επιπρόσθετα, οι κωδικοί ασθενειών κάθε κατηγορίας χωρίζονται περαιτέρω σε συναφείς ομάδες ασθενειών βάσει κριτηρίων, όπως η αιτιολογία, η ανατομία, η σοβαρότητα της κατάστασης ή άλλες σχετικές λεπτομέρειες. Επίσης, μπορούν να υπάρξουν και προεκτάσεις του κωδικού μιας ασθένειας.

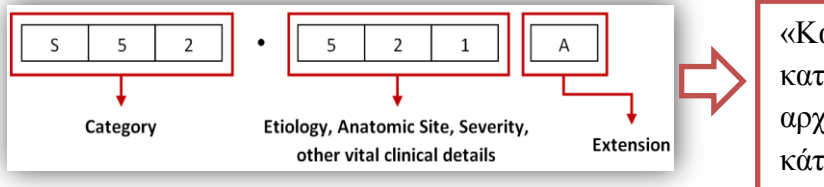

«Κάταγμα δικήν σπείρας κατώτερου άκρου κερκίδας σε αρχική επίσκεψη για κλειστό κάταγμα» [3]

Σχήμα 3.2 Παράδειγμα ICD10 κωδικού μιας ασθένειας

### **3.2.1.1.2 Σύστημα SNOMED CT**

Η διεθνής κωδικοποίηση με την ονομασία Systematized Nomenclature of Human and Veterinary Medicine (SNOMED) έχει δημιουργηθεί με συνεργασία της Υπηρεσίας Εθνικής Υγείας της Αγγλίας και του κολεγίου Αμερικανών Παθολόγων και είναι ευρέως αποδεκτή για την περιγραφή αποτελεσμάτων παθολογοανατομικών (ιστολογικών) εξετάσεων. Παράλληλα, θεωρείται μια από τις πιο περιεκτικές και πολυγλωσσικές ορολογίες σε θέματα υγείας στον κόσμο. Επιπλέον, το SNOMED CT περιλαμβάνει περισσότερες από 331,000 έννοιες οι οποίες οργανώνονται σε μια ιεραρχική δομή, δηλαδή κατηγοριοποιούνται σε γενικές και συγκεκριμένες. Το γεγονός αυτό επιτυγχάνει την λεπτομερής καταγραφή των ιατρικών δεδομένων, τα οποία σε μετέπειτα στάδιο μπορούν να διατεθούν για την εξαγωγή χρήσιμων πληροφοριών.

Το SNOMED CT χρησιμοποιεί ένα μεγάλο αριθμό περιγραφικών εννοιών, οι οποίες συνδέονται μεταξύ τους με συνδέσμους και με τον τρόπο αυτό κατασκευάζουν μια δομημένη ιεραρχία. Ένα παράδειγμα συνδέσμου και ιεραρχίας είναι η χρήση του συνδέσμου "IS\_A" το οποίο υποδηλώνει τη θέση μιας έννοιας σε μια ιεραρχία, πχ. η ιογενής πνευμονία είναι ένα είδος λοιμώδης πνευμονίας, η οποία είναι μια ασθένεια των πνευμόνων. Συνεπώς, η κωδικοποίηση SNOMED CT αποτελούμενη από πολλά κομμάτια, μπορεί να θεωρηθεί κάλλιστα μια πολύτιμη πηγή γνώσης αφού μέσα από αυτήν περιγράφονται διάφορες ασθένειες, διαταραχές, μολύνσεις, φάρμακα, ιατρικές παρεμβάσεις κτλ.[15]

Το πρότυπο κωδικοποίησης SNOMED CT λειτουργεί ως εξής: Υπάρχουν οι αριθμητικοί μοναδικοί κωδικοί (Concept ID) για κάθε έννοια (Concept). Οι έννοιες αναφέρονται σε κάποιο ιατρικό μοναδικό όρο, ο οποίος μπορεί να διαβαστεί από έναν άνθρωπο. Κάθε έννοια αποτελείται από μια επιμέρους ομάδα περιγραφών που χαρακτηρίζουν τις σχέσεις που έχει η έννοια αυτή με άλλες. Μέσα στις ομάδες περιγραφών ανήκουν τα Πλήρες Καθορισμένα Ονόματα (Π.Κ.Ο, περιγράφει την ιεραρχία με την οποία ενσωματώνεται) και οι Προτιμότεροι Όροι (Π.Ο, χρησιμοποιείται για ευκολία και κατανόηση από το ιατρικό προσωπικό και δεν είναι μοναδικός).[16]

### *Παράδειγμα:*

- Concept ID:22298006, Π.Ο. : Myocardial infarction και Π.Κ.Ο. : Myocardial infarction (disorder)
- Concept ID:54987000, Π.Ο.: Choledochoplasty και Π.Κ.Ο.: Repair of common bile duct (procedure)

### **3.2.1.1.3 Πρότυπο κωδικοποίησης IPCCC**

Ο Ευρωπαϊκός Σύνδεσμος της Παιδιατρικής και Συγγενών Καρδιοπαθειών , μαζί με τη συνεργασία του συνδέσμου των θωρακοχειρούργων και τον Ευρωπαϊκό σύνδεσμο καρδιοθωρακικών χειρούργων, δημιούργησαν τη Διεθνή Κωδικοποίηση Παιδιατρικής και Συγγενείς Καρδιοπάθειας – IPCCC. Η συγκεκριμένη κωδικοποίηση είναι αποτέλεσμα της συγχώνευσης των υποσυνόλων των κωδικοποιήσεων των συνδέσμων και είναι διαφορετική από τους άλλους διεθνείς οργανισμούς, όπως ο Παγκόσμιος Οργανισμός Υγείας και ο Διεθνές Οργανισμός Ορολογικών Προτύπων Υγείας, γιατί αναφέρεται σε εξειδικευμένες ορολογίες επιστημόνων. Επιπλέον, αξίζει να αναφέρω ότι το συγκεκριμένο είδος κωδικοποίησης είναι αυτό που χρησιμοποιείται στην παιδιατρική κλινική " To Παιδί ", με την οποία συνεργάζομαι για την υλοποίηση της διπλωματικής μου εργασίας.

Το πρότυπο κωδικοποίησης IPCCC λειτουργεί ως εξής: Υπάρχει ένας κατάλογος από όρους που παρουσιάζονται με τμηματικό τρόπο. Κάθε όρος συνδέεται με ένα εξαψήφιο αριθμό( πχ. στένωση της αορτής: 09.29.01). Επίσης, υπάρχει μια ιεραρχία στους κώδικες, δηλαδή ένας γενικός όρος μπορεί να διαιρεθεί σε πιο συγκεκριμένους υπό-όρους, και αυτό φαίνεται, με την εισαγωγή του γράμματος Q( Qualifiers) μπροστά από τον εξαψήφιο αριθμό( πχ. Q1.27.63). Οι κωδικοποιημένοι όροι σπάνια αποτελούνται από περισσότερες διαγνώσεις, γι 'αυτό και η δομή τους ονομάζεται ατομική.[17]

#### *Παράδειγμα:*

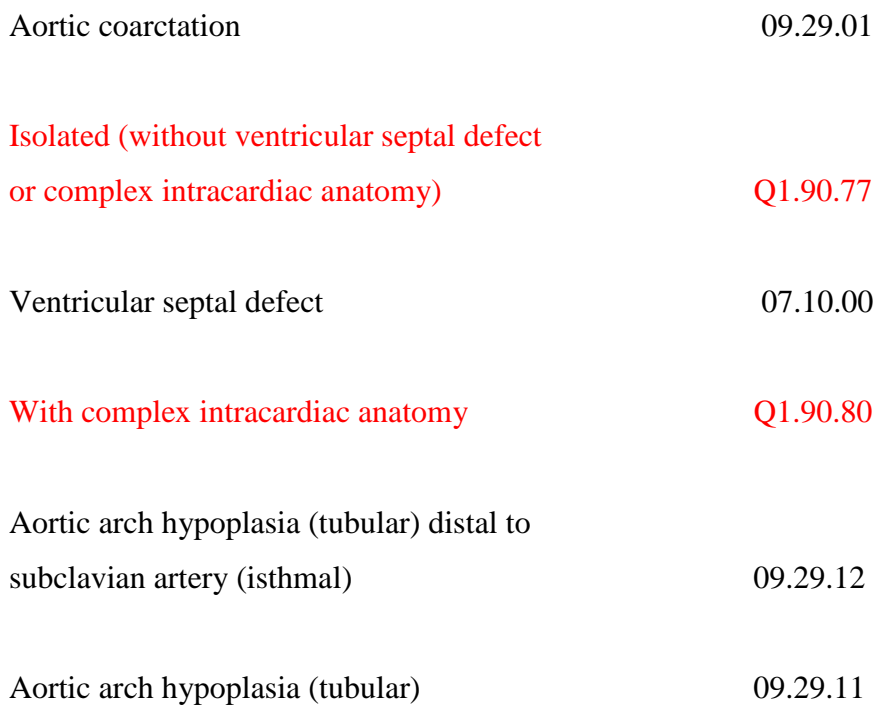

#### **3.2.2 Διαλειτουργικότητα**

Ο πολλαπλασιασμός διαφορετικών συστημάτων και προτύπων στον τομέα της υγείας καθιστά απαραίτητη την παρουσία μιας ηλεκτρονικής υποδομής για ανταλλαγή πληροφοριών, αλληλεπίδραση και συνεργασία στα πλαίσια της παροχής υψηλής ασφάλειας και ανώτερης ποιότητας. Η διαλειτουργικότητα αποτελεί ένα γνώμονα επιτυχίας των ηλεκτρονικών συστημάτων υγείας που γίνεται ολοένα και σημαντικότερος. Με τον όρο αυτό εννοούμε τη δυνατότητα επικοινωνίας και συνεργασίας μεταξύ διαφόρων εθνικών και περιφερειακών συστημάτων της ηλεκτρονικής υγείας μέσω της υιοθέτησης κοινών προτύπων.

Οι δυνατότητες που προσφέρει η εισαγωγή της διαλειτουργικότητας στα διάφορα συστήματα υγείας είναι πολλές, όπως για παράδειγμα η συμβολή της στην συνεργασία μεταξύ των επαγγελματιών υγείας όσο αφορά την διεκπεραίωση ερευνητικών ή βασικών διαδικασιών που αφορούν την υγεία του ασθενή καθώς επίσης και η συνεισφορά της στην συνεχιζόμενη φροντίδα (continuity of care). Στο κομμάτι των ηλεκτρονικών υπηρεσιών υγείας, η φύση της πληροφορίας που καταγράφεται και μεταφέρεται κάνει τη διαλειτουργικότητα να αποτελεί μια από τις βασικές απαιτήσεις των σύγχρονων πληροφοριακών συστημάτων υγείας. Το γεγονός όμως αυτό προϋποθέτει το νέο υπόβαθρο και οι λειτουργίες να είναι συμβατά έτσι

ώστε να εξασφαλίζεται η διαλειτουργικότητα μεταξύ τους. Παράλληλα, οι δημιουργοί των ηλεκτρονικών υπηρεσιών υγείας και του λογισμικού θα πρέπει να στηρίζονται σε πρακτικές διαδικασίες και πρότυπα (πχ. το πρότυπο επικοινωνίας HL7) που να μπορούν να εξυπηρετούν σε μεγάλο βαθμό την διαλειτουργικότητα. Ειδικότερα, όσο αφορά των ηλεκτρονικό φάκελο του ασθενή, τα κλινικά δεδομένα θα πρέπει να είναι διαυγή χωρίς ασάφειες και ο φάκελος να έχει μια τυποποιημένη μορφή έτσι ώστε να μπορεί να καταστεί επεξεργάσιμος από τον υπολογιστή.[18]

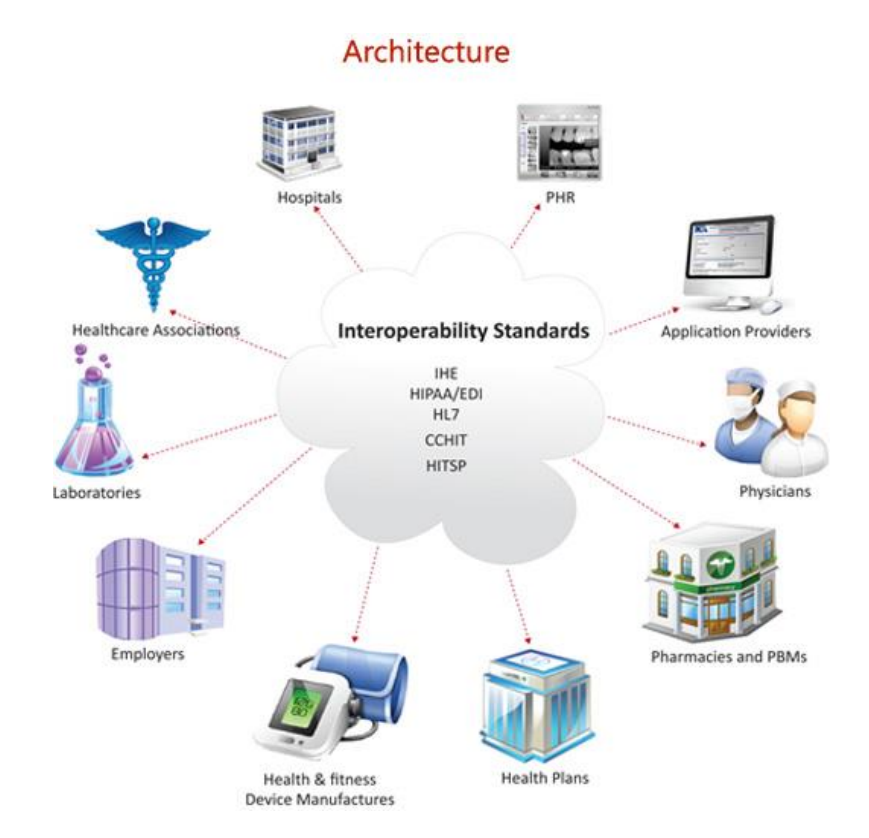

Σχήμα 3.3 Διαλειτουργικότητα ανάμεσα στα διάφορα συστήματα υγείας

#### **3.2.3 Νομοθεσία**

Η επανάσταση στο χώρο των τεχνολογιών επιφέρει σημαντικές αλλαγές στον τρόπο με τον οποίο αντιλαμβανόμαστε την έννοια και το περιεχόμενο της παροχής φροντίδας υγείας. Η ιατρική πληροφορία είναι από τους πιο ευαίσθητους τύπους πληροφορίας και η κακόβουλη της χρήση επηρεάζει τη ζωή του ατόμου. Για το λόγο αυτό, είναι απαραίτητη η διασφάλιση της εμπιστευτικότητας της χρήσης και η αποφυγή της διασποράς των πληροφοριών αυτών σε μη εξουσιοδοτημένους χρήστες. Οι πληροφορίες γύρω από το ιστορικό υγείας, όπως οι ασθένειες, τα νοσήματα και η περίθαλψη που έχει λάβει κάποιο άτομο είναι από τις πλέον ευαίσθητες και εμπιστευτικές.

Ο ηλεκτρονικός φάκελος υγείας αποτελεί έναν φάκελο φροντίδας υγείας για όλη τη διάρκεια ζωής του ατόμου, με στόχο την υποστήριξη της συνέχειας της φροντίδας υγείας( ποιότητα, πρόσβαση, αποδοτικότητα), την εκπαίδευση και την έρευνα. Προκειμένου να κατοχυρωθεί ένα υψηλό επίπεδο προστασίας εντος της Ευρωπαϊκής Ένωσης, η Ευρωπαϊκή κοινότητα έχει καθιερώσει νομοθεσία που αφορά την προστασία των προσωπικών δεδομένων. Η οδηγία 95/46/ΕΚ του Ευρωπαϊκού Κοινοβουλίου και Συμβουλίου τονίζει την ασφάλιση των φυσικών προσώπων έναντι της επεξεργασίας δεδομένων προσωπικού χαρακτήρα και της ελεύθερης μετακίνησης των δεδομένων αυτών. Επομένως, για την εύρυθμη λειτουργία των συστημάτων ηλεκτρονικού φακέλου του ασθενή θα πρέπει να διασφαλίζονται οι νόμοι της προστασίας των προσωπικών δεδομένων, όπως έχουν ψηφιστεί από την Ευρωπαϊκή Ένωση.[18]

Αξίζει επίσης να τονιστεί η επαγγελματική υπευθυνότητα που πρέπει να διακατέχει τον γιατρό σε θέματα προστασίας και επεξεργασίας των προσωπικών δεδομένων του ασθενή. Η προστασία του ιατρικού απορρήτου θεωρείται μια από τις ύψιστες υποχρεώσεις του ιατρού απέναντι στον ασθενή. Η τήρηση του ιατρικού απορρήτου που βασίζεται στον Ιπποκρατικό Όρκο, όχι μόνο αναγνωρίζεται ως ηθικό χρέος του γιατρού και δικαίωμα του ασθενούς, αλλά αποτελεί και μια από τις βασικότερες αρχές δικαίου. Συνεπώς, ο γιατρός έχει καθήκον να σεβαστεί το απόρρητο των πληροφοριών που αφορούν τον ασθενή.

Υπάρχουν ωστόσο περιπτώσεις στις οποίες καθίσταται άμεση η ανάγκη πρόσβασης στην επεξεργασία των προσωπικών δεδομένων του πολίτη. Τέτοιες περιπτώσεις είναι όταν τα δεδομένα αποτελούν τεκμήρια για κάποια σοβαρή υπόθεση του δικαστηρίου και ο νόμος προστάζει την παρέμβαση ατόμων στα δεδομένα αυτά. Παράλληλα, η πρόσβαση θεωρείται αναγκαία όταν η επεξεργασία των δεδομένων γίνεται από το ιατρικό προσωπικό για την διεξαγωγή της ιατρικής διάγνωσης, της παροχής ιατροφαρμακευτικής αγωγής, της προληπτικής διάγνωσης και της περίθαλψης του ασθενή σε βαθμό που επιτρέπεται από τη νομοθεσία του κράτους και το επαγγελματικό ιατρικό απόρρητο. Επιπλέον, τα δεδομένα αυτά χρειάζεται να επεξεργαστούν στα πλαίσια της επιτέλεσης επαγγελματικών καθηκόντων καθώς επίσης και για νόμιμες δραστηριότητες μιας μη κερδοσκοπικής υπηρεσίας.[19]

#### **3.2.4 Ασφάλεια**

Οι πληροφορίες που σχετίζονται με την υγεία του ατόμου δεν ανήκουν σε κανένα φορέα, ο οποίος τυγχάνει να τις συλλέγει και να τις επεξεργάζεται. Αντιθέτως, τα ιατρικά αυτά

στοιχεία ανήκουν στην κατηγορία των προσωπικών δεδομένων του ατόμου και για τον λόγο αυτό η επεξεργασία τους θα πρέπει να συνάδει με τις σχετικές διατάξεις για την διασφάλιση των προσωπικών ευαίσθητων δεδομένων και του ιατρονοσηλευτικού απορρήτου. O ασθενής πρέπει να είναι βέβαιος ότι οι προσωπικές του πληροφορίες που δόθηκαν κατά την είσοδό του στο νοσοκομείο ή συγκεντρώθηκαν κατά την παραμονή του σε αυτό θα επεξεργάζονται με τρόπο που να αποκλείει τυχόν λάθη αφενός, και αφετέρου θα διατίθενται μόνο σε εξουσιοδοτημένους χρήστες οι οποίοι θα έχουν πρόσβαση σε αυτά με νόμιμο τρόπο.

Ο κίνδυνος της κατάχρησης των ιατρικών πληροφοριών παραμονεύει, γι'αυτό και η τεχνολογία έχει δώσει ουσιαστικές λύσεις, οι οποίες θεωρούνται πιο αποδοτικές από τις υφιστάμενες που χρησιμοποιούνται για την τήρηση και φύλαξη των ιατρικών φακέλων των ασθενών. Μέχρι στιγμής, παρατηρούμε ότι σε πολλά κράτη μέλη της Ευρώπης έχουν εφαρμοστεί τρόποι διασφάλισης των προσωπικών δεδομένων των ασθενών. Ένας από τους καλύτερους τρόπους που έχουν σημειώσει τεράστια επιτυχία, είναι κάθε φορά που αποκτά κάποιος πρόσβαση στον ηλεκτρονικό φάκελο του ασθενή, το σύστημα να καταγράφει πληροφορίες όπως είναι η ημερομηνία εισδοχής του στο σύστημα, η ώρα, η ταυτότητα του και ο σκοπός. Αυτή η διαδικασία γίνεται έτσι ώστε να εντοπιστεί εύκολα και αποτελεσματικά ο παράνομος χρήστης που παραβίασε τα προσωπικά δεδομένα κάποιου ασθενή. Παράλληλα, οι ασθενείς έχουν κάποια βασικά δικαιώματα όπως το να δουν ή να πάρουν ένα αντίγραφο του ηλεκτρονικού τους φακέλου καθώς επίσης και να λαμβάνουν προειδοποιήσεις για το πώς και πότε οι ιατρικές τους πληροφορίες χρησιμοποιούνται από τρίτους( ιατροί, παραϊατρικό προσωπικό, ασφαλιστικές εταιρείες).

Μερικά βασικά μέτρα προστασίας των ιατρικών δεδομένων των πολιτών οριοθέτησαν τα διάφορα συστήματα ηλεκτρονικού φακέλου υγείας. Ως πρώτο μέτρο, όρισαν ένα έλεγχο πρόσβασης, όπως κωδικούς και αριθμούς PIN, για να βοηθήσει στο περιορισμό της παραβίασης των προσωπικών δεδομένων. Ένα άλλος μηχανισμός προστασίας είναι η κρυπτογράφηση των αποθηκευμένων πληροφοριών των ασθενών. Συγκεκριμένα, οι πληροφορίες του ασθενή για την υγεία του δεν μπορούν να διαβαστούν από κανέναν, εκτός από κάποιον που μπορεί να τις αποκρυπτογραφήσει χρησιμοποιώντας ένα ειδικό κλειδί, το οποίο διατίθεται μόνο σε εξουσιοδοτημένα άτομα. Επιπλέον, όπως ανάφερα και πιο πάνω, τα διάφορα συστήματα εγκατέστησαν μια διαδικασία ελέγχου, στην οποία θα καταγράφεται ποιος έχει πρόσβαση στις ιατρικές πληροφορίες του ασθενή, τι αλλαγές έγιναν και πότε. Επίσης, σε μερικές περιπτώσεις εισδοχής κάποιου παράνομου ατόμου στον ιατρικό φάκελο, η ομοσπονδιακή νομοθεσία απαιτεί από τους γιατρούς, νοσοκομεία και άλλους φορείς παροχής υγειονομικής περίθαλψης να ενημερώσουν τον συγκεκριμένο ασθενή για την παραβίαση των πληροφοριών υγείας του. Η απαίτηση αυτή βοηθά τους ασθενείς να γνωρίζουν αν κάτι έχει πάει στραβά με την προστασία των πληροφοριών τους καθώς επίσης και τις ασφαλιστικές εταιρίες δίνοντας λόγο για το πώς έγινε η παραβίαση.[20]

#### **3.3 Συστήματα ΗΦΥ σε διάφορες χώρες της Ευρωπαϊκής Ένωσης**

Με την εγκαθίδρυση της ηλεκτρονικής υγείας και ιδιαίτερα του ηλεκτρονικού φακέλου στον τομέα της υγείας εξαλείφτηκαν πολλά από τα προβλήματα που αντιμετώπιζε ο τομέας αυτός. Ο ρόλος της ηλεκτρονικής υγείας έχει πάρει μεγάλες διαστάσεις και τα τελευταία 10 χρόνια ο ηλεκτρονικός φάκελος υγείας έγινε ευρύτερα γνωστός μέσα στα εθνικά συστήματα υγείας των διαφόρων χωρών. Πιο κάτω παρουσιάζονται τα συστήματα ηλεκτρονικού φακέλου υγείας τριών χωρών της Ευρωπαϊκής Ένωσης και αναφέρονται τα κύρια χαρακτηριστικά που τα διέπουν.

#### **3.3.1 Αγγλία**

Το εθνικό σύστημα υγείας της χώρας αναπτύχθηκε μετά το Β' Παγκόσμιο Πόλεμο. Συγκεκριμένα, με αφορμή την κοινωνικό-ασφάλιση δημιουργήθηκε ένα αποτελεσματικό σύστημα υγείας (NHS) που περιλαμβάνει την ενοποίηση των ιδιωτικών και δημόσιων νοσοκομείων. Τα ενσωματωμένα συστήματα και υπηρεσίες του εθνικού συστήματος υγείας περιλαμβάνουν μια πληθώρα υπηρεσιών, όπως το ατομικό ηλεκτρονικό αρχείο υγείας (NHS CRS), η ηλεκτρονική υπηρεσία κρατήσεων, η υποστήριξη αποφάσεων και πρόγραμμα ηλεκτρονικής συνταγογράφησης κ.α. Επίσης, χάρη στο National Network for the NHS - N3, παρέχεται μια πιο βελτιωμένη, αξιόπιστη και ασφαλή συνδεσιμότητα καθώς επίσης και ευρυζωνικές συνδέσεις, έτσι ώστε να εξασφαλίζεται η βέλτιστη διαχείριση των πληροφορικών συστημάτων υγείας.

Το σύστημα ηλεκτρονικού φακέλου υγείας της Αγγλίας (NHS CRS) παρουσιάζει τρία ιδιαίτερα χαρακτηριστικά:

 *Summary Care Record (SCR)*: Η εφαρμογή της βασικής περίληψης του ασθενή σε εθνικό επίπεδο ξεκίνησε στα τέλη του 2008. Περιλαμβάνει ένα σύνολο από σημαντικές πληροφορίες όπως είναι τα δημογραφικά στοιχεία του ασθενή, τα φάρμακα που του χορηγούνται, οι τυχών αλλεργίες που παρουσιάζει, οι παρενέργειες
και άλλα χρήσιμα στοιχεία που μπορούν να χρησιμοποιηθούν για καταστάσεις έκτακτης ανάγκης. Επιπλέον, η βασική περίληψη των ασθενών (SCR) επιτρέπει την υγειονομική περίθαλψη των ασθενών με τα κατάλληλα δικαιώματα πρόσβασης έτσι ώστε να εξασφαλίζεται μια ελεγχόμενη πρόσβαση στις πληροφορίες του ασθενή που παρέχονται από τις βάσεις δεδομένων του συστήματος υγείας.

- *Ηλεκτρονική συνταγογράφηση (ePrescription)*: Όσο αφορά την ηλεκτρονική συνταγογράφηση, δηλαδή την διαδικασία της ηλεκτρονικής μεταβίβασης μιας συνταγής από ένα φορέα παροχής υγειονομικής περίθαλψης σε ένα φαρμακείο για την ανάκτηση του φαρμάκου από τον ασθενή, υπάρχουν δύο προγράμματα που την υποστηρίζουν στο Ηνωμένο Βασίλειο. Υπάρχει η υπηρεσία ηλεκτρονικών συνταγών (Electronic Prescription Service – EPS) που έχει ως στόχο το τομέα της πρωτοβάθμιας φροντίδας (γενικές ιατρικές και κλινικές επεμβάσεις) καθώς επίσης και το ePrescribing που προορίζεται σε νοσοκομεία και για άλλες ρυθμίσεις της υγειονομικής περίθαλψης.
- *Μοναδική αναγνώριση των ασθενών και των επαγγελματιών της υγειονομικής περίθαλψης*: Όσον αφορά τους ασθενείς, χρησιμοποιείται ένας 10-ψήφιος μοναδικός αριθμός, μέσω του οποίου εξασφαλίζονται ότι οι πληροφορίες του ασθενή θα συνδέονται σωστά σε διάφορες πηγές καθώς αυτός θα κινείται μέσα στο σύστημα υγείας. Ο μοναδικός αυτός αριθμός παρέχεται στους ασθενείς με επιστολή ή σε μια κάρτα υγείας όταν εγγράφονται στο σύστημα υγείας από ένα γενικό γιατρό. Όσον αφορά την αναγνώριση των επαγγελματιών υγείας, η πρόσβαση τους στα δεδομένα των ασθενών γίνεται μέσω έξυπνων καρτών (CRS). Οι Έξυπνες κάρτες βοηθούν στον έλεγχο για το ποιός έχει πρόσβαση στο ηλεκτρονικό μητρώο υγείας του ασθενή και στο επίπεδο πρόσβασης που μπορούν να έχουν. Ειδικότερα, η Έξυπνη κάρτα ενός χρήστη περιλαμβάνει το όνομα, τη φωτογραφία του ατόμου και τον μοναδικό αριθμό ταυτότητας του. Επιπλέον, οι εργαζόμενοι στον τομέα της υγείας έχουν πρόσβαση στις πληροφορίες του ασθενή με βάση το είδος της εργασίας που κάνουν καθώς επίσης και το επίπεδο συμμετοχής τους στη φροντίδα του ασθενή.[21]

#### **3.3.2 Εσθονία**

Το Ηλεκτρονικό Σύστημα Μητρώου Υγείας (EHR) περικλείει το σύνολο της χώρας, και καταγράφει σχεδόν το ιατρικό ιστορικό όλων των κατοίκων από τη γέννηση μέχρι το θάνατο. Οι πολίτες της Εσθονίας έχουν απευθείας πρόσβαση στα ιατρικά τους δεδομένα μέσω του ηλεκτρονικού φακέλου υγείας της χώρας από τις αρχές του 2009. Ο ασθενής έχει το δικαίωμα να θέσει περιορισμούς στην πρόσβαση των αρχείων του, στις περιπτώσεις ασθένειας του και σε άλλα στοιχεία που βρίσκονται καταγραμμένα στον ηλεκτρονικό του φάκελο υγείας. Επίσης, η πρόσβαση σ' αυτόν ασφαλίζεται από την πλατφόρμα ανταλλαγής δεδομένων X-Road της χώρας, η οποία εξασφαλίζει επαρκή ασφάλεια. Οι ασθενείς έχουν πρόσβαση στα δικά τους μητρώα υγείας καθώς επίσης και σε εκείνα των παιδιών τους. Με την είσοδο τους στον προσωπικό τους φάκελο υγείας μέσω μιας ηλεκτρονικής κάρτας ταυτότητας, οι ασθενείς μπορούν να ξαναδούν τις προηγούμενες επισκέψεις στον γιατρό τους, τις τρέχουσες συνταγογραφήσεις, να κάνουν έλεγχο για το ποιοι γιατροί έχουν πρόσβαση στα δεδομένα τους και να λαμβάνουν γενικές συμβουλές για την υγεία τους. Επιπλέον, η υπηρεσία κρατήσεων που προσφέρει το σύστημα υγείας της χώρας δίνει πληροφορίες σχετικά με τους διαθέσιμους πόρους, έτσι ώστε οι γιατροί από άλλα θεσμικά όργανα και οι ασθενείς να μπορούν να κάνουν κράτηση για ραντεβού σε αυτούς τους παροχείς. Επίσης, η υπηρεσία κρατήσεων είναι υπεύθυνη για την παρακολούθηση των παραπομπών και τα ραντεβού.

Παράλληλα, το Ηλεκτρονικό Σύστημα Μητρώου Υγείας (EHR) είναι ένα ισχυρό εργαλείο για τους γιατρούς επειδή τους επιτρέπει να έχουν πρόσβαση στα αρχεία του ασθενή εύκολα από ένα ενιαίο ηλεκτρονικό αρχείο. Παράλληλα, ο γιατρός μπορεί να διαβάσει τα αποτελέσματα των διαφόρων εξετάσεων από την στιγμή που αναρτούνται στο σύστημα, συμπεριλαμβανομένων των αρχείων εικόνας, όπως ακτίνες X. Επίσης, αξίζει να σημειωθεί το γεγονός ότι μέσω της υπηρεσίας αναφοράς που προσφέρει το σύστημα υγείας της χώρας, η οποία παρέχει στους χρήστες έτοιμες εκθέσεις σχετικά με την κατάσταση της υγείας τους, γίνεται καλύτερη αντιμετώπιση των καταστάσεων έκτακτης ανάγκης αφού όλες οι σημαντικές πληροφορίες σχετικά με τα γεγονότα της υγείας του ασθενή βρίσκονται συγκεντρωμένες σε μια έκθεση. Επιπλέον, στις καταστάσεις έκτακτης ανάγκης ένας γιατρός μπορεί να χρησιμοποιήσει την ταυτότητα του ασθενή για να διαβάσει κρίσιμες πληροφορίες για τον πάσχοντα, όπως η ομάδα του αίματος, οι αλλεργίες, οι πρόσφατες θεραπείες, η συνεχή φαρμακευτική αγωγή ή η εγκυμοσύνη.

Το σύστημα ηλεκτρονικού μητρώου υγείας της Εσθονίας (EHR) παρουσιάζει τρία ιδιαίτερα χαρακτηριστικά:

 *ePrescription*: Μετά από μια πιλοτική φάση μέχρι τον Ιανουάριο του 2010, το κεντρικό σύστημα ηλεκτρονικής συνταγογράφησης επιτρέπει πλέον στο ιατρικό προσωπικό και τα φαρμακεία να παρακολουθούν και να διαχειρίζονται την έκδοση των συνταγών. Ειδικότερα, το συγκεκριμένο σύστημα αποθηκεύει τις εισερχόμενες συνταγές (μηνύματα) και στέλνει τις συνταγές των ασθενών σχετικά με τη ζήτηση στο σύστημα πληροφοριών ενός φαρμακείου. Έπειτα, ο φαρμακοποιός προσδιορίζει το άτομο που χρησιμοποιεί την κάρτα μέσω της ταυτότητας και λαμβάνει τη συνταγή από την κεντρική βάση δεδομένων. Σε περιπτώσεις που το άτομο αγοράζει φάρμακα για κάποιον άλλο, τότε θεωρείται απαραίτητο να γνωρίζει τον προσωπικό κωδικό αναγνώρισης του ασθενή.

 *Μοναδική αναγνώριση των ασθενών - eID κάρτες*: Κάθε πολίτης της Εσθονίας έχει ένα μοναδικό αριθμό PIC(Personal Identification Code), ο οποίος περιλαμβάνεται στα πιστοποιητικά των eID καρτών. Η κάρτα αυτή ισχύει για 10 χρόνια και χρησιμοποιείται για την αναγνώριση του ασθενή αλλά και ως ταξιδιωτικό έγγραφο εντος της Ευρωπαϊκής Ένωσης. Ειδικότερα, οι κάρτες ταυτότητας χρησιμοποιούνται για την οπτική αναγνώριση των προσώπων, για ηλεκτρονική αναγνώριση και για ψηφιακές υπογραφές. Παράλληλα, λόγω του περιεχομένου της Estonian ID-card, σύμφωνα με την οποία η έξυπνη κάρτα από μόνη της δεν περιέχει οποιεσδήποτε άλλες πληροφορίες από αυτές που είναι αναγκαίες για την αναγνώριση ενός ατόμου, δεν υπάρχει πλέον η ανάγκη για μια ειδική κάρτα ασφάλισης υγείας. Ένα άτομο αναγνωρίζεται μέσω της κάρτας ταυτότητας του και οι πληροφορίες σχετικά με την ασφάλιση του διατηρούνται στην αντίστοιχη βάση δεδομένων.

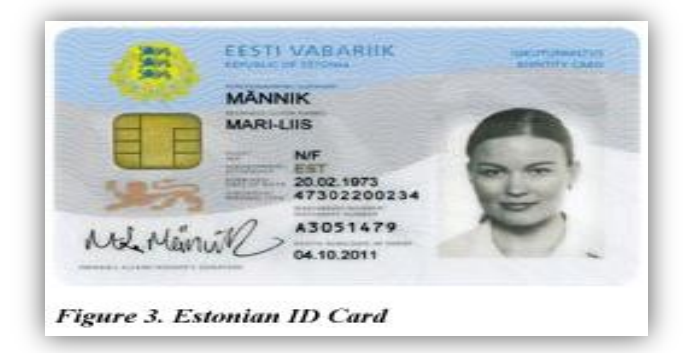

Σχήμα 3.4 Παράδειγμα εσθονικής eID κάρτας

 *Web-based Patient's Portal*: Το web-based Patient's Portal ξεκίνησε στις 26 Οκτωβρίου 2009 για να μπορούν οι πολίτες της Εσθονίας να έχουν πρόσβαση στα δεδομένα του ηλεκτρονικού τους φακέλου. Επίσης, ο ασθενής έχει το δικαίωμα να περιορίσει την πρόσβαση στα ιατρικά του δεδομένα (όπως είναι οι διάφορες περιπτώσεις ασθένειας που παρουσίαζε μέχρι στιγμής). Παράλληλα, το Patient's Portal επιτρέπει σε ένα εκπρόσωπο του ασθενή (πχ. ενήλικας ασθενής, γονέας ενός ανήλικου, νόμιμος εκπρόσωπος ή κάποιο πρόσωπο που εμπιστεύεται ο ασθενής) να επεξεργάζεται το αρχείο υγείας του, κάνοντας λήψη αρχείων, υποβάλλοντας την συναίνεση του, ενημερώνοντας τα δημογραφικά στοιχεία του ασθενή, διευθετώντας ένα ραντεβού και ελέγχοντας το αρχείο με τα άτομα που είχαν πρόσβαση στον ιατρικό φάκελο του ασθενή μέσω του διαδικτύου.[22]

#### **3.3.3 Αυστρία**

Το σύστημα ηλεκτρονικού μητρώου υγείας στην Αυστρία που βρίσκεται στην διαδικασία ανάπτυξης είναι το ELGA (Elektronische Gesundheitsakte). Το ELGA περιλαμβάνει δεδομένα που σχετίζονται με την υγεία και προσωπικές πληροφορίες που αναφέρονται σε ένα άτομο. Στόχος του ELGA είναι η παροχή μιας ασφαλής πλατφόρμας ανταλλαγής για την ηλεκτρονική πληροφόρηση των ασθενών καθώς επίσης και υπηρεσίες για: ηλεκτρονική συνταγογράφηση (ePrescription), e-radiology finding, e-laboraty finding, e-discharge letter. Το σύστημα υγείας ELGA δεν θα περιλαμβάνει την κεντρική αποθήκευση όλων των δεδομένων του ασθενή. Αντί αυτού, η υπηρεσία θα διατηρήσει μόνο ένα κεντρικό μητρώο που δείχνει τη θέση αποθήκευσης των ατομικών δεδομένων που σχετίζονται με την υγεία.[23]

Το σύστημα ηλεκτρονικού μητρώου υγείας της Αυστρίας (ELGA) παρουσιάζει τρία ιδιαίτερα χαρακτηριστικά:

- *ELGA GmbH*: Στην Αυστρία, το ELGA GmbH, ορίζεται ως ένας μη κερδοσκοπικός οργανισμός για υποχρεωτικές διατάξεις όσο αφορά την παροχή υπηρεσιών στον τομέα της ηλεκτρονικής υγείας για την εφαρμογή των ηλεκτρονικών μητρώων υγείας. Οι λειτουργίες που επιτελεί το ELGA GmbH είναι πολλές. Καταρχήν, αναλαμβάνει την υιοθέτηση στρατηγικών προτεραιοτήτων για την ανάπτυξη του ηλεκτρονικού φακέλου υγείας και έπειτα θέτει σε εφαρμογή τα σχέδια για την ένταξη του ΗΦΥ στα ιατρικά συστήματα υγείας και προετοιμάζει τις προτάσεις χρηματοδότησης. Επιπλέον, διαδραματίζει σημαντικό ρόλο στην χαρτογράφηση ενός νομικού πλαισίου και στην υιοθέτηση των αναγνωρισμένων προτύπων. Επίσης, ρυθμίζει την ενδεχόμενη κρίση και ελέγχει τα αποτελέσματα του έργου.
- *Μοναδική ταυτοποίηση των ασθενών και των επαγγελματιών της υγειονομικής περίθαλψης*: Οι ασθενείς στην Αυστρία προσδιορίζονται μέσω ενός αριθμού κοινωνικής ασφάλισης τους, ο οποίος χρησιμοποιείται ως μοναδικό αναγνωριστικό. Οι κοινωνικές ασφαλίσεις παρέχουν μια υπηρεσία για να παραχθεί ο αριθμός ασφάλισης με βάση τα δημογραφικά στοιχεία του ασθενή (το όνομα, το επώνυμο, η

32

ημερομηνία γέννησης και η διεύθυνση). Όσο αφορά τους επαγγελματίες στον τομέα της υγείας γίνεται ταυτοποίηση τους μέσω του δείκτη παροχής υγειονομικής περίθαλψης (healthcare provider).

 *eCards*: Η ηλεκτρονική κάρτα υγείας (e-card) έκανε την εμφάνιση της τα τέλη του 2005 και αποτελεί ένα από τα σημαντικότερα στοιχεία του αυστριακού ασφαλιστικού συστήματος υγείας. Ως προέκταση αυτής της κάρτας, αποτελεί η "κάρτα του πολίτη", με ενσωματωμένο chip, η οποία έχει ξεκινήσει να λειτουργεί από το 2008 και μπορεί να χρησιμοποιηθεί για σκοπούς ταυτοποίησης για τις υπηρεσίες ηλεκτρονικής διακυβέρνησης, καθώς επίσης και για την ηλεκτρονική υπογραφή. Εντός του συστήματος υγείας ELGA, η κάρτα υγείας θα πρέπει να αναλάβει το ρόλο ενός ηλεκτρονικού κλειδιού που θα παρέχει πρόσβαση στις ηλεκτρονικά αποθηκευμένες πληροφορίες του ασθενή. Ο στόχος της σύνδεσης της κάρτας με το ELGA είναι να βελτιώσει την επικοινωνία μεταξύ των διαφόρων τομέων του συστήματος υγείας. Επιπλέον, η αυστριακή ηλεκτρονική κάρτα υποστηρίζει εφαρμογές ηλεκτρονικής υπογραφής και προορίζεται να χρησιμοποιηθεί ως μια πολιτική ταυτότητα.[24]

## **Κεφάλαιο 4**

## **Το λογισμικό OpenEMR**

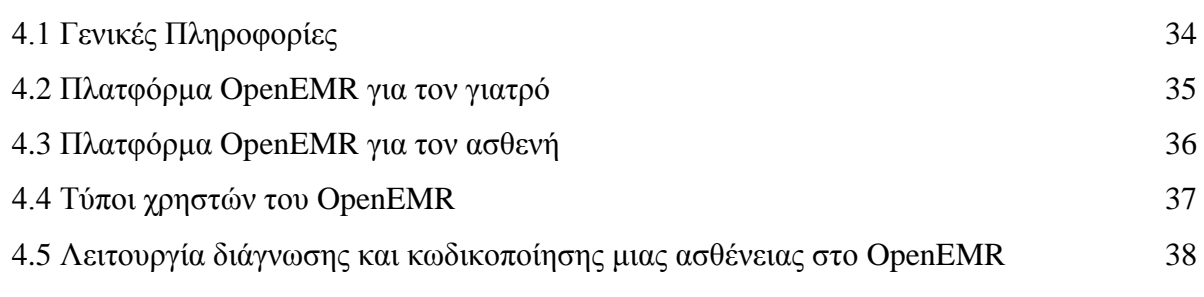

### **4.1 Γενικές Πληροφορίες**

To OpenEMR είναι ένα εργαλείο πιστοποιημένου ιατρικού φακέλου και εφαρμογή διαχείρισης ιατρικών θεμάτων. Αποτελεί έναν μη κερδοσκοπικό οργανισμό που ιδρύθηκε για να εξασφαλιστεί ότι όλοι οι άνθρωποι, ανεξαρτήτως φυλής, κοινωνικοοικονομικής κατάστασης ή γεωγραφικής θέσης, έχουν πρόσβαση σε υψηλής ποιότητας ιατρική φροντίδα μέσω του ανοικτού κώδικα ιατρικού λογισμικού και υπηρεσιών που σχετίζεται με αυτό το λογισμικό. Παράλληλα, το OpenEMR είναι ένας από τους πιο δημοφιλείς δωρεάν ηλεκτρονικούς φακέλους που χρησιμοποιούνται σήμερα και μπορεί να αντικαταστήσει κάποιες ιατρικές εφαρμογές όπως το Medical Manager, Health Pro και Misys. Έχει αδειοδοτηθεί από το General Gnu Public License και λειτουργεί σε Linux, FreeBSD, Mac OS X και MS Windows.[25]

Το OpenEMR είναι ένα από τα πιο σύγχρονα εργαλεία ηλεκτρονικού φακέλου υγείας και διαθέτει πολλά χαρακτηριστικά. Τα κυριότερα είναι τα εξής:

- Δωρεάν, ανοικτού κώδικα λογισμικό
- Υποστηρίζει πολλαπλές γλώσσες και έχει δωρεάν αναβάθμιση
- Διαθέτει δωρεάν online υποστήριξη και ηλεκτρονική τιμολόγηση
- Παρέχει διαχείριση των εγγραφών και ολοκληρωμένη πρακτική διαχείριση
- Διαθέτει ηλεκτρονική συνταγογράφηση και είναι εύκολο στην προσαρμογή
- Είναι εύκολο στην εγκατάσταση και διαθέτει φωνητικές εντολές
- Βασίζεται στο διαδίκτυο με ασφαλή σύνδεση και μπορεί να ενσωματωθεί με εξωτερικό λογιστικό πρόγραμμα
- Διαλειτουργεί σε πολλαπλές πλατφόρμες υπολογιστών

### **4.2 Πλατφόρμα OpenEMR για τον γιατρό**

Το OpenEMR διαθέτει δύο πλατφόρμες, μια για το προσωπικό ενός οργανισμού υγείας και μια για τον ασθενή. Το προσωπικό ενός οργανισμού υγείας μπορεί να αποτελείται από διαχειριστές, γιατρούς, γραμματείς, λογιστές κτλ. Περισσότερο όμως μας ενδιαφέρουν οι δυνατότητες που προσφέρει το λογισμικό OpenEMR στον γιατρό. Πιο κάτω, αναλύεται η πλατφόρμα OpenEMR για τον γιατρό. Αρχικά, ο γιατρός εισέρχεται στο σύστημα καταχωρώντας το username και το password του και του εμφανίζεται ένα μενού επιλογών:

- Ημερολόγιο
- Μηνύματα
- Ασθενής/Πελάτης
- Πληρωμές
- Διαδικασίες
- Αναφορές/Εκθέσεις
- Διάφορα

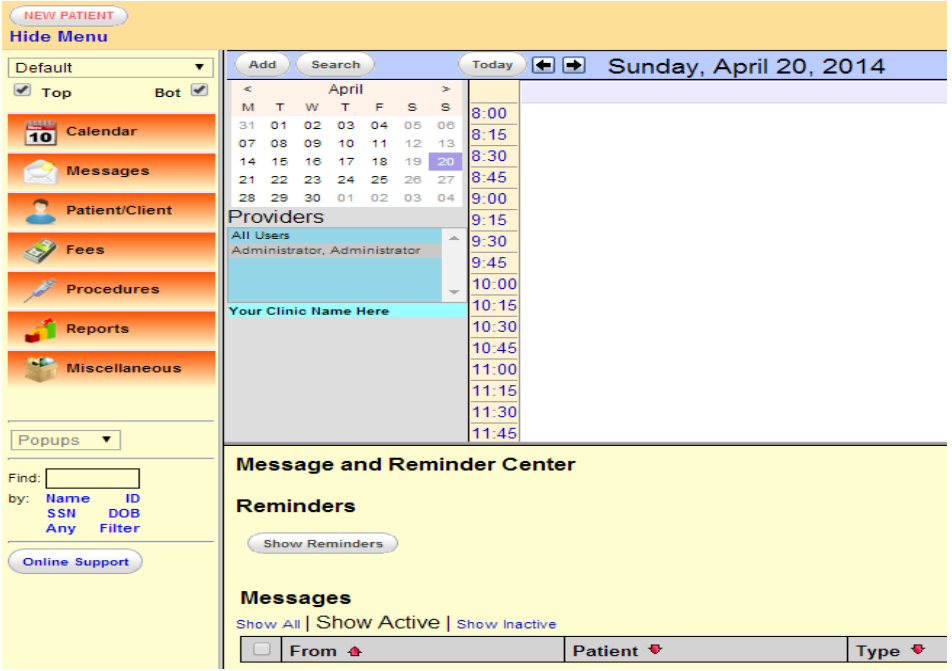

Σχήμα 4.1 Μενού επιλογών για τον γιατρό στο λογισμικό OpenEMR

Το ημερολόγιο ενημερώνει τον γιατρό για τα καθημερινά του ραντεβού με τους ασθενείς του και τις υποχρεώσεις που έχει να επιτελέσει. Επιλέγοντας την επιλογή " Μηνύματα ", μπορεί να δει και να επεξεργαστεί τα διάφορα μηνύματα που στέλνει στους ασθενείς του ή στο υπόλοιπο ιατρικό προσωπικό καθώς επίσης και αυτά που λαμβάνει από αυτούς. Παράλληλα, μπορεί να γράψει διάφορες υπενθυμίσεις που θα τον βοηθήσουν στις μετέπειτα δραστηριότητες του. Η επιλογή "Ασθενής/Πελάτης" προσφέρει πολλές δυνατότητες στον γιατρό, όπως για παράδειγμα να δει την λίστα με τους ασθενείς του, να επιλέξει κάποιο ασθενή από την λίστα και να επεξεργαστεί τις πληροφορίες του, να προσθέσει νέο ασθενή, να δημιουργήσει ραντεβού και να προσθέσει προβλήματα υγείας ή τυχών αλλεργίες που παρουσιάζει ο ασθενής του . Το παράθυρο "Πληρωμές" βοηθά τον γιατρό να δημιουργήσει την απόδειξη πληρωμής την οποία θα δώσει στον πελάτη του. Όσο αφορά τις εργασίες που μπορεί να κάνει ο γιατρός, πρόκειται για μια διαδικασία αποστολής διαφόρων δειγμάτων και αναλύσεων των ασθενών σε μια εξωτερική κλινική ή χημείο. Έπειτα, το χημείο αφού επεξεργαστεί και αναλύσει τα δείγματα, επιστρέφει τα αποτελέσματα στον οργανισμό υγείας στον οποίο ανήκει ο γιατρός. Στην κατηγορία Αναφορές/Εκθέσεις, ο γιατρός μπορεί να δημιουργήσει αναφορές για τους ασθενείς του, για εξωτερικές κλινικές, για επισκέψεις και για ραντεβού καθώς επίσης και εκθέσεις για την τρέχων κατάσταση του οργανισμού υγείας στον οποίο ανήκει. Τέλος, στην επιλογή " Διάφορα " έχει την δυνατότητα να αναζητήσει πληροφορίες για ασθένειες και άλλους ιατρικούς όρους από τις ιατρικές βιβλιοθήκες Medline, eMedicine και WebMD. Επιπλέον, μπορεί να δει και να επεξεργαστεί τον κατάλογο με τα στοιχεία γιατρών και διαφόρων φορέων υγείας καθώς επίσης και να κρατεί σημειώσεις και υπενθυμίσεις.

#### **4.3 Πλατφόρμα OpenEMR για τον ασθενή**

Από την άλλη πλευρά, ο ασθενής εισάγεται στο σύστημα δίνοντας το username και το password του και έπειτα του εμφανίζεται ένα μενού με τις πιο κάτω επιλογές:

- Αναφορές-Εκθέσεις
- Αποτελέσματα τεστ εργαστηρίων
- Λίστα προβλημάτων
- Λίστα με τα φάρμακα
- Λίστα με τα φάρμακα αλλεργίας
- Ραντεβού

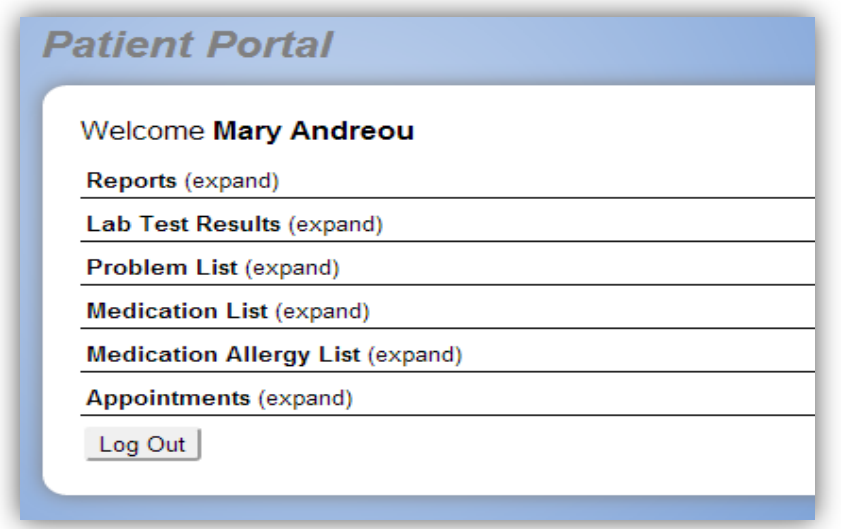

Σχήμα 4.2 Μενού επιλογών για τον ασθενή στο λογισμικό OpenEMR

Η επιλογή " Αναφορές-Εκθέσεις" αποτελεί ένα αρχείο με όλες τις πληροφορίες για τον ασθενή, όπως για παράδειγμα τα προσωπικά του στοιχεία (όνομα, ταυτότητα, διεύθυνση, τηλέφωνο), τα προβλήματα υγείας που παρουσιάζει, τη φαρμακευτική του αγωγή κ.α. Παράλληλα, ο ασθενής έχει την δυνατότητα να δει και να μελετήσει τα αποτελέσματα των εξετάσεων του καθώς επίσης να δει τις λίστες με τα προβλήματα υγείας που αντιμετωπίζει και τα φάρμακα που του χορηγούνται. Τέλος, το σύστημα ενημερώνει τον ασθενή για τα ραντεβού που έχει καθημερινώς.[27]

### **4.4 Τύποι χρηστών του OpenEMR**

Η προστασία των προσωπικών δεδομένων καθώς επίσης και η εξουσιοδοτημένη πρόσβαση στα ιατρικά αρχεία των ασθενών είναι μια από τις βασικές αρχές στον τομέα της υγείας. Για τον λόγο αυτό, το λογισμικό OpenEMR προσφέρει έξι τύπους χρηστών του συστήματος, καθένας από τους οποίους έχει πρόσβαση μόνο σε πληροφορίες που τον αφορούν. Οι τύποι χρηστών είναι οι εξής:

- *Λογιστές (Accounting)*: Αυτοί μπορούν να δουν την λίστα με τους ασθενείς που είναι καταχωρημένοι στο σύστημα αλλά δεν μπορούν να επεξεργαστούν τα προφίλ τους.
- *Διαχειριστές (Administrators)*: Ο συγκεκριμένος τύπος χρήστη μπορεί να κάνει τα "πάντα" στο σύστημα και να επεξεργαστεί κάθε περιοχή του συστήματος χωρίς περιορισμούς. Εκτός από τις πιο πάνω επιλογές που εμφανίζονται στο μενού επιλογών για τον γιατρό, υπάρχει και η κατηγορία «Διαχείριση», στην οποία ο διαχειριστής μπορεί να κάνει μια γενική ρύθμιση της εμφάνισης, των

χαρακτηριστικών, της ασφάλειας, των εγγραφών και του τρόπου πρόσβασης στο σύστημα.

- *Οι κλινικοί γιατροί (Clinicians)*: Αυτοί μπορούν να δουν ποιοί ασθενείς είναι καταχωρημένοι στο σύστημα καθώς επίσης και το ιστορικό τους αλλά δεν έχουν πρόσβαση στην επεξεργασία των προφίλ τους.
- *Σύνδεση Έκτακτης Ανάγκης (Emergency Login)*: Στον συγκεκριμένο τύπο χρήστη δίνεται η δυνατότητα διαχείρισης και επεξεργασίας των προφίλ των ασθενών.
- *Γραμματείς (Front Office)*: Σε αυτούς δεν εμφανίζεται η επιλογή «Διαχείριση» στο μενού επιλογών και συνεπώς δεν μπορούν να επεξεργαστούν τα προφίλ των ασθενών, απλά μπορούν μόνο να δουν την λίστα με τους ασθενείς που είναι καταχωρημένοι στο σύστημα.
- *Γιατροί (Physicians)*: Δεν έχουν την επιλογή «Διαχείριση» στο μενού επιλογών αλλά μπορούν να δουν και να επεξεργαστούν τα προφίλ των ασθενών.

Επομένως, σε περίπτωση που ο χρήστης του συστήματος είναι είτε διαχειριστής, είτε σύνδεση επείγουσας ανάγκης ή γιατρός τότε το σύστημα του δίνει την δυνατότητα να επεξεργαστεί τους ασθενείς καθώς επίσης και το ιστορικό των ασθενειών τους. Έτσι, οι πιο πάνω χρήστες θα μπορούν να εισάγουν νέα ασθένεια, να δημιουργούν ραντεβού για τους ασθενείς τους, να τροποποιούν υπάρχουσες πληροφορίες για αυτούς κτλ.[26]

## **4.4 Λειτουργία διάγνωσης και κωδικοποίησης μιας ασθένειας στο OpenEMR**

Ένα ακόμη πλεονέκτημα που παρουσιάζει το λογισμικό OpenEMR είναι η διευκόλυνση που προσφέρει στο γιατρό στην διαδικασία καταχώρησης του κωδικού για την διάγνωση μιας ασθένειας ή πάθησης. Η λειτουργία αυτή περιλαμβάνει τα εξής βήματα:

1. Ο γιατρός αφού δημιουργήσει το προφίλ του ασθενή καταχωρώντας τα δημογραφικά του στοιχεία (ονοματεπώνυμο, τηλέφωνο, φύλο, διεύθυνση, επάγγελμα, χώρα κ.α. ), κάνει κλικ στην κατηγορία "Medical Problems" για να εισάγει την ασθένεια που παρουσιάζει ο ασθενής του.

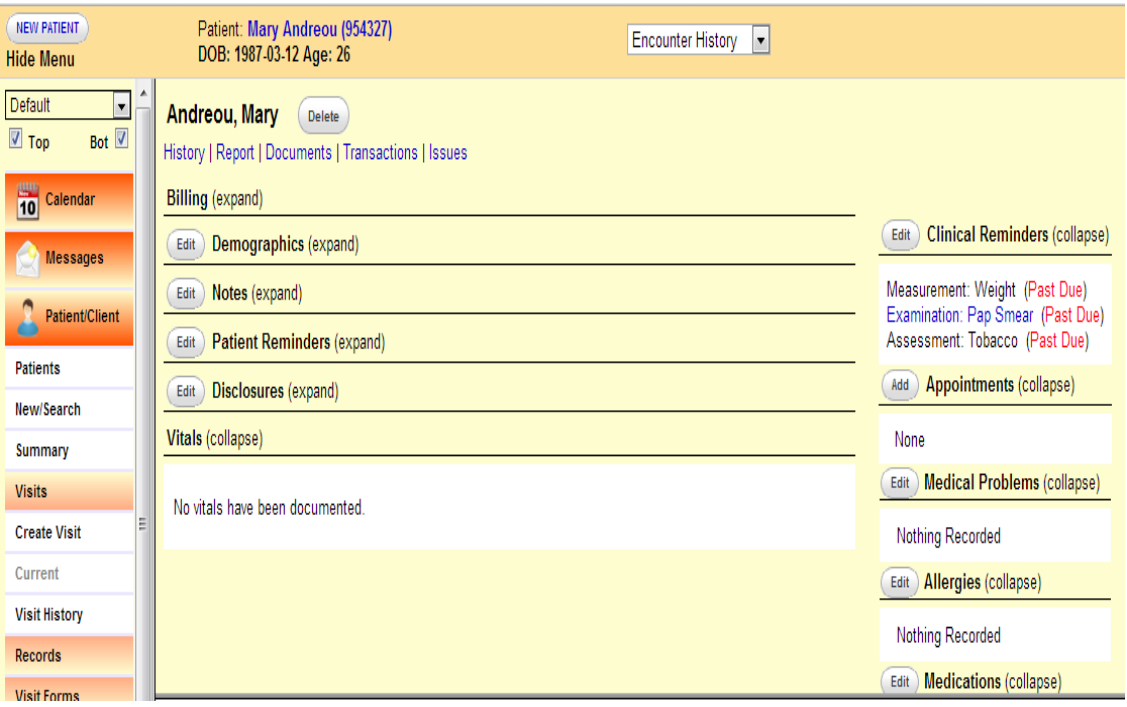

Σχήμα 4.3 Προφίλ του ασθενή στο λογισμικό OpenEMR

2. Στο πιο κάτω παράθυρο, συμπληρώνει τις λεπτομέρειες του προβλήματος που έχει ο ασθενής, όπως είναι ο τύπος της ασθένειας, η ημερομηνία έναρξης, η ημερομηνία λήξης, το περιστατικό, την τοποθεσία, το αποτέλεσμα κ.α. Έπειτα, κάνει κλικ στο « Diagnosis Code » για να καταχωρήσει τον κωδικό της ασθένειας ή πάθησης.

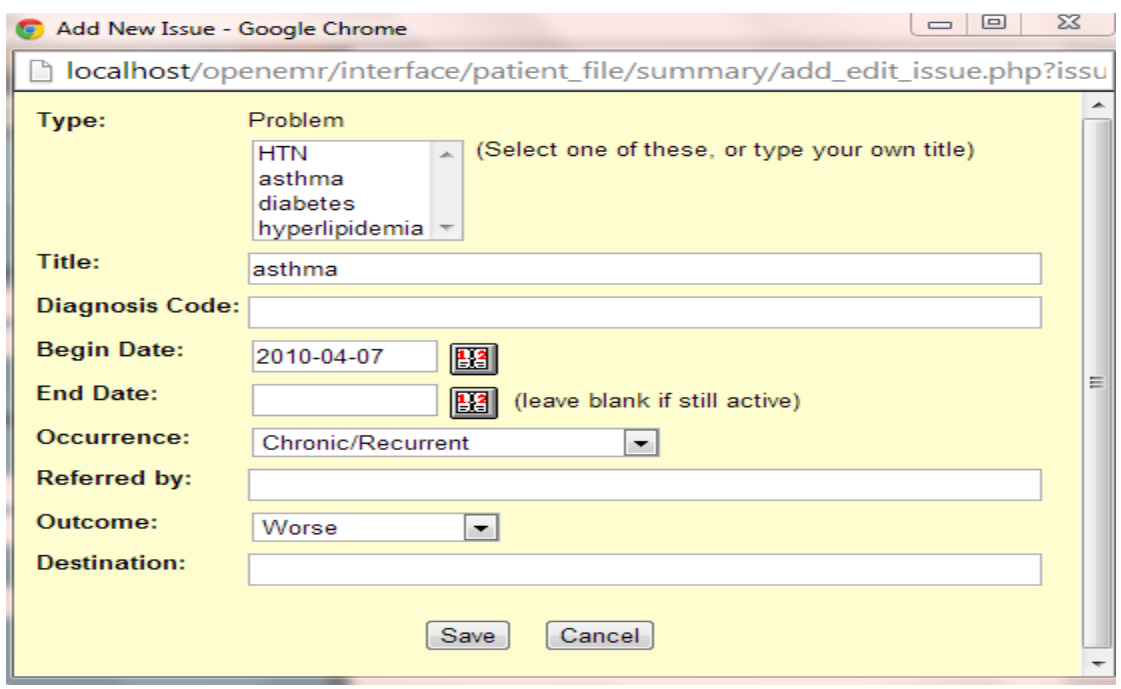

Σχήμα 4.4 Παράθυρο καταχώρησης ασθενειών στο λογισμικό OpenEMR

3. Ο γιατρός εισάγει τον κατάλληλο όρο στο κουτί αναζήτησης και αμέσως εμφανίζεται μια λίστα με πιθανούς ICD 9 κωδικούς. Έπειτα, επιλέγει τον κωδικό που απαιτείται για την συγκεκριμένη ασθένεια ή πάθηση που παρουσιάζει ο ασθενής του.

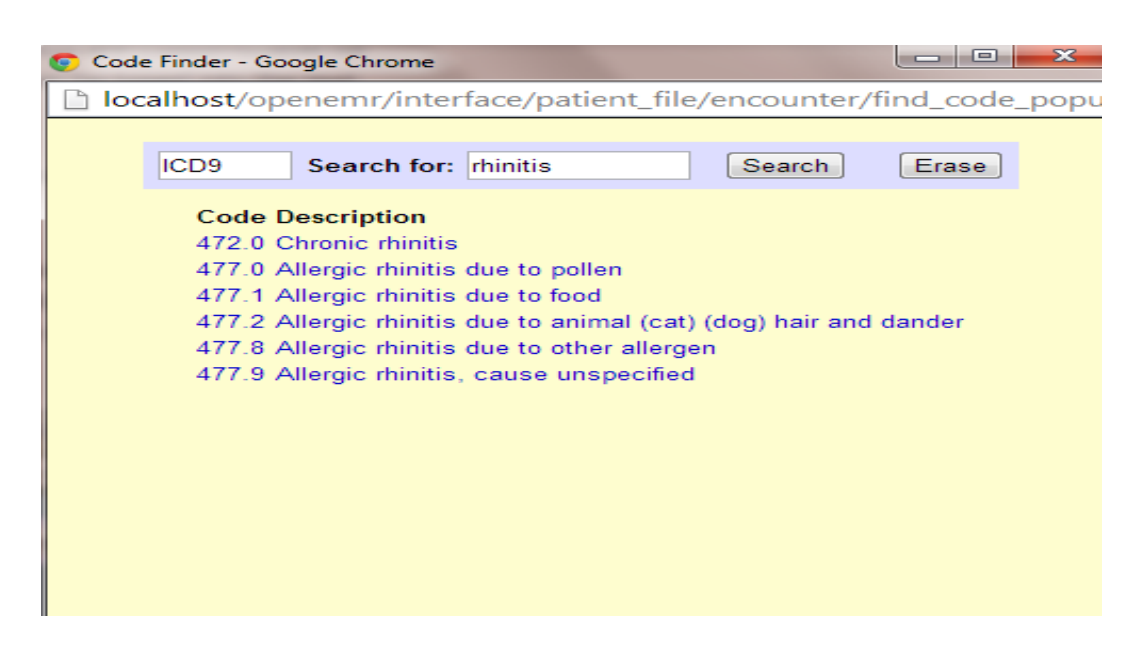

Σχήμα 4.5 Παράθυρο αναζήτησης για κωδικοποιήσεις ασθενειών στο λογισμικό OpenEMR

4. Αφού επιλέξει την κατάλληλη κωδικοποίηση, επανέρχεται πίσω στο παράθυρο καταχώρησης ασθενειών και αφού συμπληρώσει όλα τα πεδία αποθηκεύει τα δεδομένα για την ασθένεια του ασθενή του.[26]

Μια σωστή διάγνωση που να συμπεριλαμβάνει όλα τα απαραίτητα ιατρικά στοιχεία, διαδραματίζει σημαντικό ρόλο στην διαχείριση της υγείας του ασθενή. Σε αρχικό στάδιο, στόχος μου είναι να τροποποιήσω την υφιστάμενη λειτουργία κωδικοποίησης ασθενειών που προσφέρει το OpenEMR με τέτοιο τρόπο έτσι ώστε να καταστεί πιο εύχρηστη προς τον χρήστη του συστήματος – γιατρό. Σε επόμενο στάδιο, βασισμένη στην επικέντρωση γύρω από τον ασθενή και στην καλύτερη παροχή φροντίδας προς αυτόν, απώτερος μου σκοπός είναι η δημιουργία ενός εργαλείου εισηγήσεων για διαγνώσεις ασθενειών, το οποίο να μπορέσει στο τέλος να καταστεί ένας «σύμβουλος διάγνωσης και θεραπείας» για τον γιατρό.

## **Κεφάλαιο 5**

## **Ανάλυση Απαιτήσεων και Προδιαγραφές**

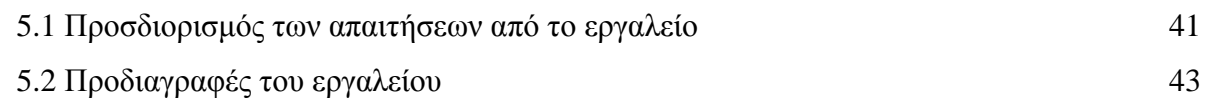

#### **5.1 Προσδιορισμός των απαιτήσεων από το εργαλείο**

Όπως όλοι γνωρίζουμε, το θέμα της διάγνωσης μιας ασθένειας – πάθησης του ασθενή είναι καταλυτικής σημασίας. Ένας γιατρός για να κάνει μια σωστή διάγνωση θα πρέπει να έχει στην διάθεση του όλες τις σημαντικές ιατρικές πληροφορίες του ασθενή, όπως είναι οι εργαστηριακές εξετάσεις, το ιστορικό των διαγνώσεων και η προηγούμενη ιατροφαρμακευτική περίθαλψη. Εάν εκείνη την στιγμή δεν βρίσκονται όλα τα πιο πάνω στοιχεία συγκεντρωμένα μαζί τότε ο χρόνος που χρειάζεται για να βρεθούν και να επεξεργαστούν αυξάνεται σημαντικά και δυσκολεύει αρκετά την δουλειά του γιατρού με αποτέλεσμα η διάγνωση του ασθενή να γίνεται με ελλειπή σημαντικά στοιχεία.

Τέτοιου είδους προβλήματα άρχισαν να επιλύονται με την εμφάνιση της ηλεκτρονικής μορφής του φακέλου υγείας, στην οποία όλες οι ιατρικές πληροφορίες του ασθενή είναι αποθηκευμένες στο προφίλ του ασθενή και έτσι ο γιατρός έχει την δυνατότητα ανά πάσα στιγμή να τις επεξεργαστεί, τροποποιώντας, προσθέτοντας ή διαγράφοντας πληροφορίες.

Στα πλαίσια της φάσης της ανάλυσης απαιτήσεων, η συλλογή των πληροφοριών για την δημιουργία ενός γρήγορου πρωτοτύπου καταγραφής των απαιτήσεων επιτεύχθηκε μέσω συνεντεύξεων στο χώρο της παιδιατρικής κλινικής, στις οποίες έγινε αναφορά για τις λειτουργίες που ανέπτυξε ο κ. Σωτηριάδης στα πλαίσια της διατριβής – master του, τα αποτελέσματα που είχαν ,καθώς επίσης, και οι απαιτήσεις του γιατρού για το νέο σύστημα που ανέπτυξα.

41

Στόχος της μελέτης του κ. Σωτηριάδη ήταν η καλύτερη διάγνωση του ασθενή και η αποφυγή μεγάλου ποσοστού λαθών στις διαγνώσεις από το ιατρικό προσωπικό, η ασφάλεια του ασθενή και κυρίως η επικέντρωση της υγείας γύρω από τον ασθενή. Συγκεκριμένα, το εργαλείο που κατασκεύασε είχε τρείς λειτουργίες. Το ένα μέρος παρείχε την δυνατότητα γρήγορης αναζήτησης κωδικοποίησης μιας ασθένειας ή πάθησης μέσα στην βάση δεδομένων. Το άλλο μέρος διάβαζε τις σημειώσεις του γιατρού και με βάση αυτές έκανε εισηγήσεις για κωδικοποιήσεις ασθενειών που ταίριαζαν με τις συγκεκριμένες σημειώσεις. Τέλος, το τρίτο μέρος ταυτοποιούσε την κωδικοποίηση που χρησιμοποιείται στην παιδιατρική κλινική με τα πρότυπα κωδικοποιήσεων ICD10 και SNOMED CT. [3].

Το εργαλείο διάγνωσης που κατασκεύασε ο κ. Σωτηριάδης είχε τα εξής αποτελέσματα:

- Το ένα μέρος, το οποίο πρόσφερε την δυνατότητα γρήγορης αναζήτησης κωδικοποίησης μιας ασθένειας πέτυχε και εξυπηρετούσε σε μεγάλο βαθμό τις διάφορες λειτουργίες της κλινικής.
- Το κομμάτι που διαβάζει τις σημειώσεις του γιατρού και έπειτα έκανε εισηγήσεις για κωδικοποιήσεις ασθενειών δεν ήταν καθόλου ικανοποιητικό αφού τις περισσότερες φορές οι εισηγήσεις που παρήγαγε το εργαλείο δεν ήταν καθόλου ακριβείς στις συγκεκριμένες σημειώσεις που έγραφε ο γιατρός.
- Το 3<sup>°</sup> κομμάτι που σχετίζεται με την ταυτοποίηση κωδικοποιήσεων κάποιων διεθνών προτύπων παρουσίαζε ορισμένα προβλήματα. Λόγω του ότι δεν υπήρχε εξ' αρχής άμεση συσχέτιση μεταξύ του πρότυπου IPCCC, που χρησιμοποιούσε η κλινική στο καρδιολογικό τμήμα, και του διεθνές προτύπου SNOMED CT, έπρεπε να χρησιμοποιηθεί ένα ενδιάμεσο πρότυπο, το ICD10, για να μπορεί να γίνει η ταυτοποίηση από IPCCC σε SNOMED CT. Έτσι, αυτή η μεταφορά από το IPCCC προς το ICD10 και από το ICD10 προς το SNOMED CT είχε ως αποτέλεσμα να χάνεται πληροφορία και να μην υπάρχει 1 προς 1 συσχέτιση μεταξύ των κωδικοποιήσεων των ασθενειών.

Οι απαιτήσεις του γιατρού όσον αφορά την ελαχιστοποίηση του χρόνου και την εύρεση της ακριβέστερης ασθένειας από την οποία πάσχει ο ασθενής του εξακολουθούν να υφίστανται. Επομένως, ο συνδυασμός ενός ηλεκτρονικού ιατρικού φακέλου υγείας με ένα εύχρηστο εργαλείο για διαγνώσεις ασθενειών μπορεί να βελτιώσει σε μεγάλο βαθμό την διεξαγωγή της διάγνωσης μιας ασθένειας, η οποία θα μπορεί να επιτευχθεί σε ελάχιστο χρόνο. Στα πλαίσια της διπλωματικής μου εργασίας, κλήθηκα να κατασκευάσω ένα τέτοιο εργαλείο με την χρήση του ηλεκτρονικού ιατρικού φακέλου OpenEMR, το οποίο προσφέρει πολλές δυνατότητες στον γιατρό και καλύπτει σε μεγάλο βαθμό τις απαιτήσεις του για το εργαλείο.

### **5.2 Προδιαγραφές του εργαλείου**

Το εργαλείο για διαγνώσεις ασθενειών χωρίζεται σε τρείς φάσεις ανάπτυξης. Πιο κάτω, παρουσιάζονται αναλυτικά οι προδιαγραφές του εργαλείου για την κάθε φάση.

*1 η φάση ανάπτυξης του εργαλείου για διαγνώσεις ασθενειών:*

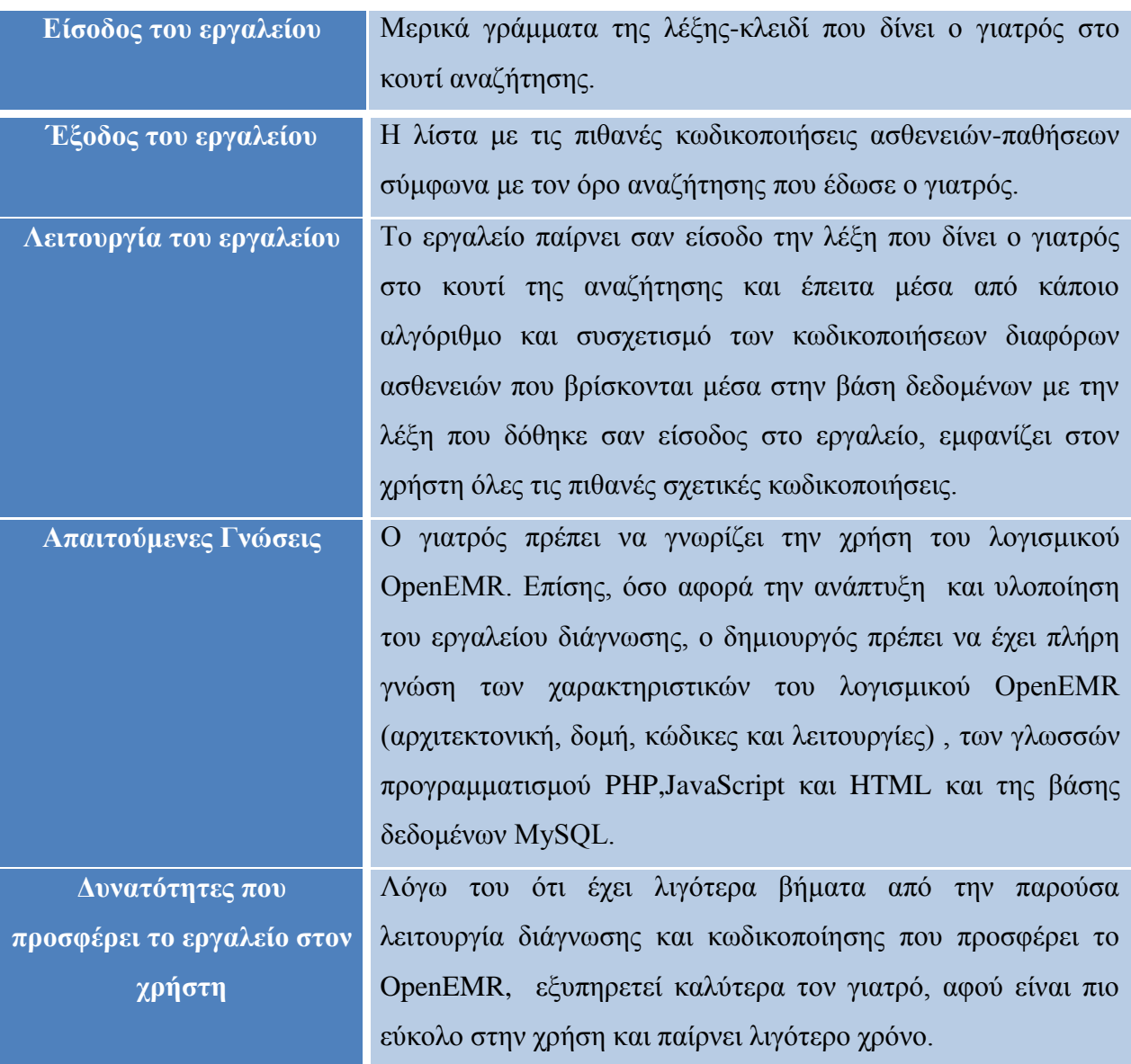

Σχήμα 5.1 Πίνακας με τις προδιαγραφές της  $1^{n_S}$  φάσης ανάπτυξης του εργαλείου για διαγνώσεις ασθενειών

*2 η φάση ανάπτυξης του εργαλείου για διαγνώσεις ασθενειών:*

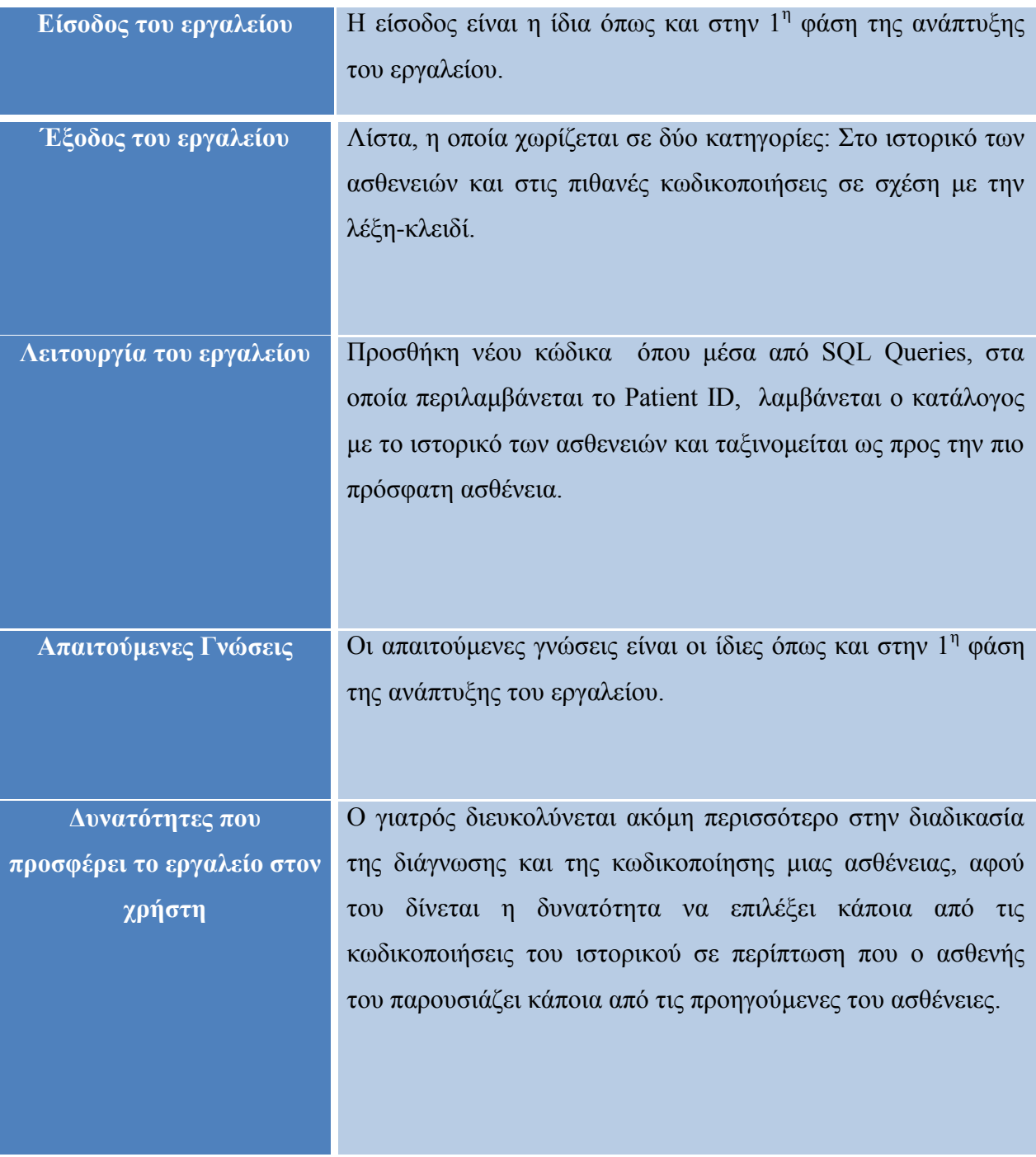

 $\Sigma \chi$ ήμα 5.2 Πίνακας με τις προδιαγραφές της  $2^{\eta\varsigma}$  φάσης ανάπτυξης του εργαλείου για διαγνώσεις ασθενειών

3 *η φάση ανάπτυξης του εργαλείου για διαγνώσεις ασθενειών:*

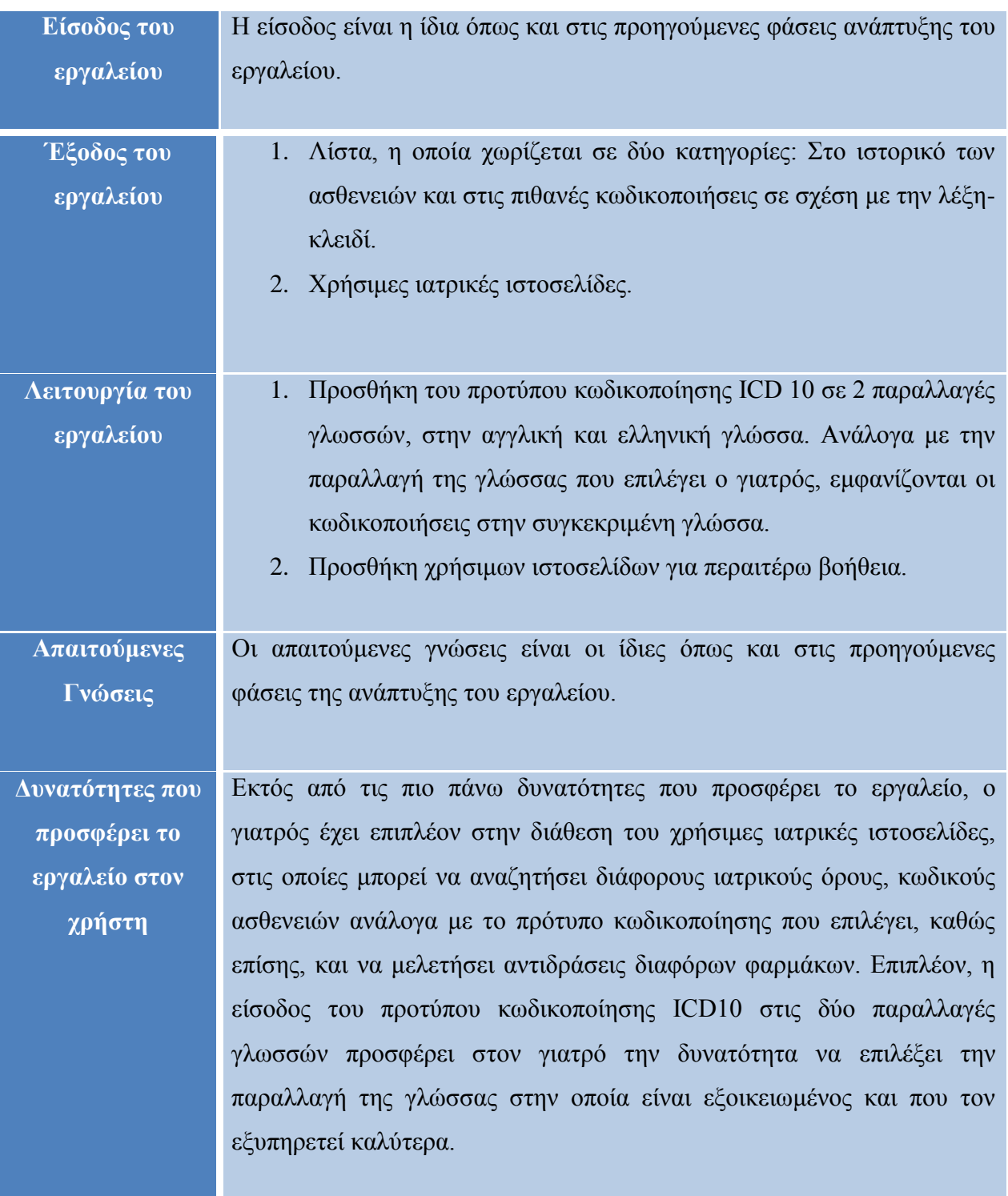

 $\Sigma \chi$ ήμα 5.3 Πίνακας με τις προδιαγραφές της 3ης φάσης ανάπτυξης του εργαλείου για διαγνώσεις ασθενειών

# **Κεφάλαιο 6**

## **Σχεδίαση και Υλοποίηση του εργαλείου διάγνωσης**

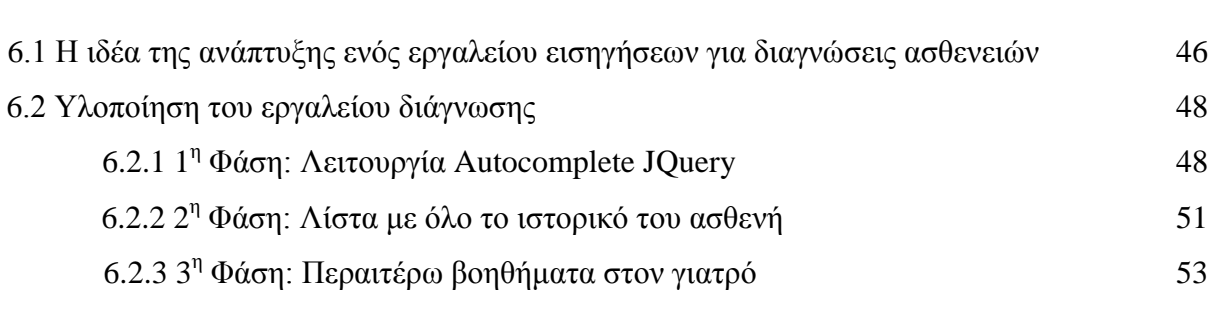

### **6.1 Η ιδέα της ανάπτυξης ενός εργαλείου εισηγήσεων για διαγνώσεις ασθενειών**

Έχοντας ως ιδέα τον αρθρωτό προγραμματισμό (modular programming), ο οποίος στηρίζεται στην διάσπαση ενός σύνθετου προβλήματος σε μικρότερα, απλούστερα και ανεξάρτητα μέρη, προτείνω την ανάπτυξη ενός εργαλείου εισηγήσεων για διαγνώσεις και κωδικοποιήσεις ασθενειών, το οποίο θα αποτελείται από τρία ξεχωριστά κομμάτια, καθένα από τα οποία θα επιτελεί μια διαφορετική λειτουργία. Με τον τρόπο αυτό, τα κομμάτια στο τέλος θα ενωθούν για να δημιουργήσουν ένα ενιαίο εργαλείο που θα διευκολύνει σε μεγάλο βαθμό την λειτουργία της διάγνωσης μιας ασθένειας που έχει να επιτελέσει ο γιατρός απέναντι στον ασθενή του.[28]

Έχοντας σκεφτεί το όλο θέμα της ανάπτυξης του εργαλείου εισηγήσεων, κατασκεύασα το πιο κάτω σχεδιάγραμμα το οποίο απεικονίζει τα στάδια της εξέλιξης του.

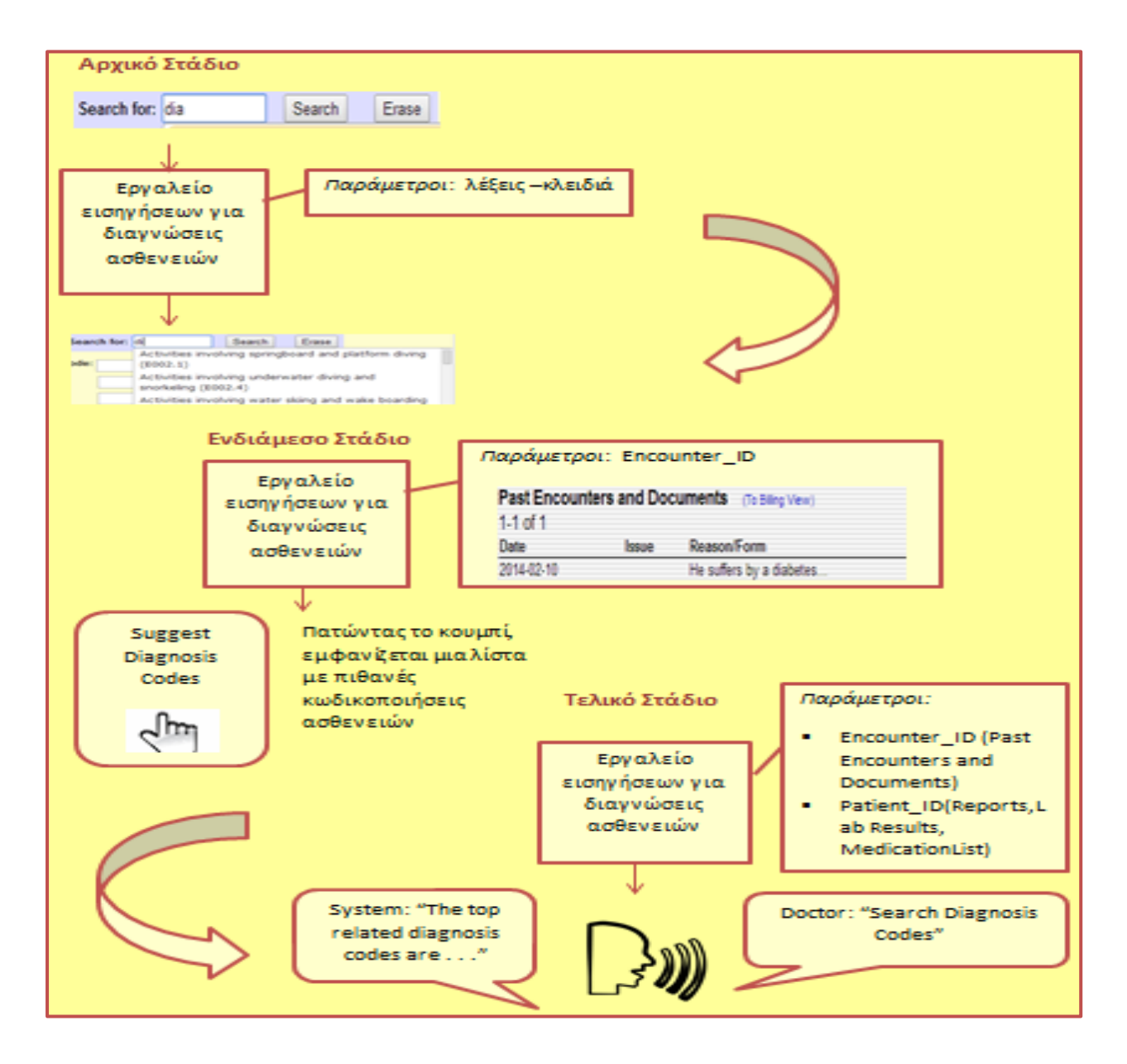

Σχήμα 6.1 Στάδια της ανάπτυξης του εργαλείου εισηγήσεων για διαγνώσεις ασθενειών

Στο αρχικό στάδιο, θα ενσωματωθεί η λειτουργία Autocomplete JQuery έτσι ώστε αρχίζοντας να γράφει ο γιατρός ένα όρο για την ασθένεια που ζητά, το εργαλείο εισηγήσεων θα του εμφανίζει αυτόματα πιθανές επιλογές για κωδικοποιήσεις ασθενειών που σχετίζονται με την λέξη που πληκτρολόγησε προηγουμένως στο κουτί αναζήτησης και έπειτα θα επιλέγει αυτή που χρειάζεται.

Στην συνέχεια το εργαλείο εισηγήσεων μπορεί να εξελιχθεί με τέτοιο τρόπο έτσι ώστε να παρέχει πιο συγκεκριμενοποιημένες κωδικοποιήσεις ασθενειών σε σχέση με το όλο ιστορικό του ασθενή. Συγκεκριμένα, το εργαλείο θα δέχεται ως παράμετρο το Encounter\_ID του ασθενή και μέσα από μια διαδικασία επεξεργασίας του ιστορικού του ασθενή, το σύστημα θα είναι σε θέση να παράγει πιο ακριβείς εισηγήσεις για κωδικοποιήσεις ασθενειών ανάλογα με

την περίπτωση του κάθε ασθενή. Στο σημείο αυτό ο γιατρός δεν θα χρειάζεται να επέμβει, δηλαδή να δώσει κάτι στο σύστημα σαν είσοδο. Αντιθέτως, πατώντας για παράδειγμα ένα κουμπί "Suggest Diagnosis Codes" στην οθόνη το σύστημα θα εμφανίζει αυτόματα τα αποτελέσματα. Ο ρόλος που κατέχει ένα τέτοιο εργαλείο εισηγήσεων για διαγνώσεις ασθενειών στην όλη διαδικασία διάγνωσης που επιτελεί ο γιατρός είναι πολύ σημαντικός αφού τον διευκολύνει σε μεγάλο βαθμό στην εύρεση της ακριβής ασθένειας από την οποία πάσχει ο ασθενής του.

Για να παρέχει το εργαλείο περισσότερη ακρίβεια και καλύτερη απόδοση, θα μπορούσε να εξελιχθεί ακόμα ένα βήμα παρακάτω. Συγκεκριμένα, οι παράμετροι που θα δίνονται στο εργαλείο εισηγήσεων δεν θα είναι μόνο το Encounter\_ID του ασθενή αλλά επίσης και το Patient ID. Με τον τρόπο αυτό, το εργαλείο δεν θα επεξεργάζεται μόνο το ιστορικό των ασθενειών ενός ασθενή αλλά επίσης και άλλα σημαντικά πεδία, όπως είναι οι εργαστηριακές του εξετάσεις, η φαρμακευτική αγωγή που λαμβάνει, η βασική περίληψη (patient summary) του ασθενούς κτλ. Συνεπώς, τα αποτελέσματα που θα δίνει το εργαλείο θα είναι ακόμη πιο ακριβείς γιατί το σύστημα θα έχει να επεξεργαστεί ένα μεγάλο φάσμα πληροφοριών σε σχέση με πριν. Επίσης, ο γιατρός μπορεί να δίνει την εντολή του φωνητικά, πχ. "Search Diagnosis Codes", και το σύστημα μέσα από μια επεξεργασία φωνητικών εντολών να απαντά πίσω αν βρήκε κωδικοποιήσεις, πχ "The top related codes are …", και να εμφανίζει αυτόματα τα αποτελέσματα στην οθόνη.

### **6.2 Υλοποίηση του εργαλείου διάγνωσης**

Στα πλαίσια της διπλωματικής μου εργασίας έχω υλοποιήσει το αρχικό στάδιο της ανάπτυξης του εργαλείου εισηγήσεων για διαγνώσεις ασθενειών, το οποίο όπως έχω αναφέρει και πιο πάνω λαμβάνει μερικά γράμματα μιας λέξης – κλειδί που εισάγει ο γιατρός στο κουτί αναζήτησης και μέσω της διαδικασίας Αutocomplete JQuery, το εργαλείο παρέχει μια λίστα με πιθανές σχετικές κωδικοποιήσεις ασθενειών.

## **6.2.1 1<sup>η</sup> Φάση: Λειτουργία Autocomplete JQuery**

Μελετώντας την λειτουργία της κωδικοποίησης μιας ασθένειας που προσφέρει διαπίστωσα ότι χρειάζονται 2 παράθυρα, το γενικό στο οποίο βρίσκονται όλα τα στοιχεία που αφορούν μια ασθένεια και το παράθυρο αναζήτησης για την κωδικοποίηση της.

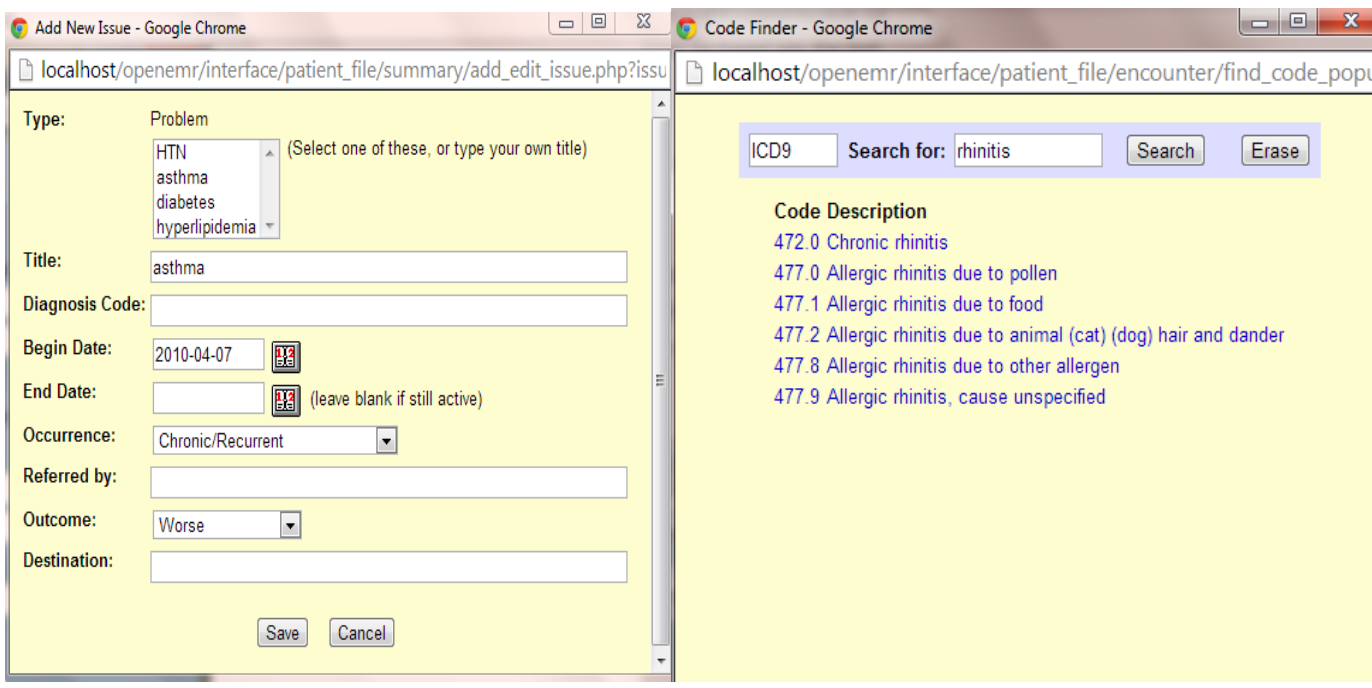

Σχήμα 6.2 Υφιστάμενα παράθυρα του OpenEMR για την κωδικοποίηση μιας ασθένειας

Αρχικά, έχω μειώσει τον αριθμό των παραθύρων σε 1 έτσι ώστε να βρίσκονται όλα συγκεντρωμένα μαζί και να μην χρειάζεται ο γιατρός να μεταβαίνει σε περαιτέρω αχρείαστα παράθυρα. Έχω προσαρμόσει τα 2 παράθυρα σε 1, τροποποιώντας και προσθέτοντας κώδικα στο γενικό παράθυρο χρησιμοποιώντας γλώσσες προγραμματισμού PHP,HTML και JavaScript. Το αποτέλεσμα που βγήκε φαίνεται στην πιο κάτω εικόνα.

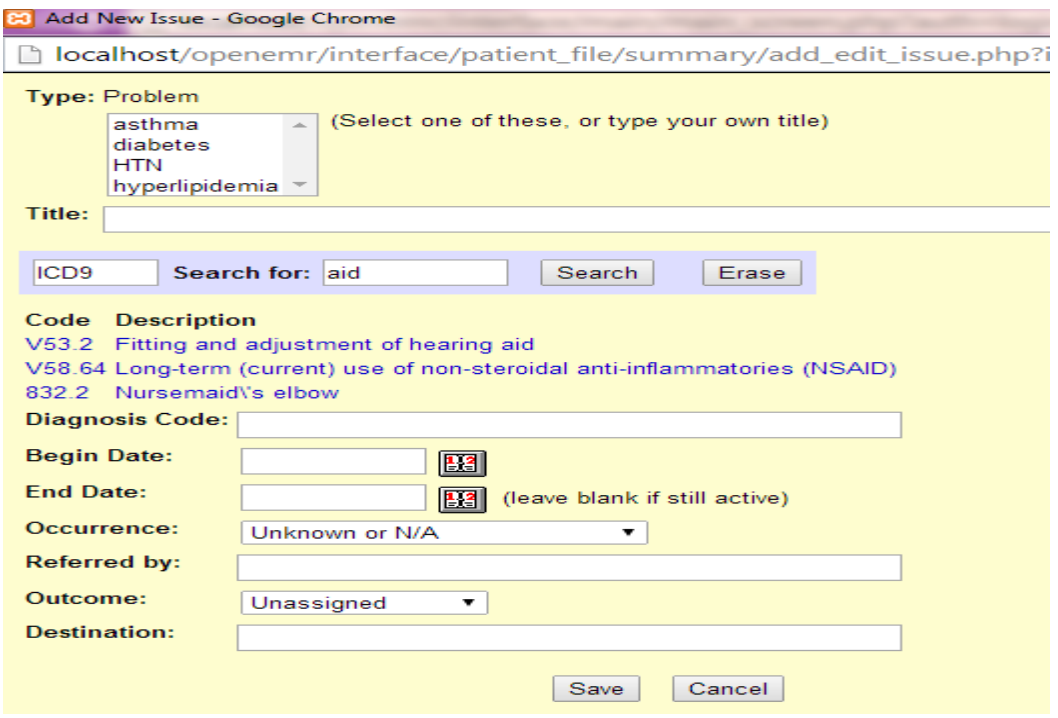

Σχήμα 6.3 Νέο παράθυρο για την κωδικοποίηση μιας ασθένειας στο OpenEMR

Στην συνέχεια έχω ενσωματώσει την λειτουργία Autocomplete JQuery. Η λειτουργία αυτή φαίνεται στην πιο κάτω εικόνα. Η λέξη για την οποία κάνω αναζήτηση στο πιο κάτω παράδειγμα είναι "diabetes".

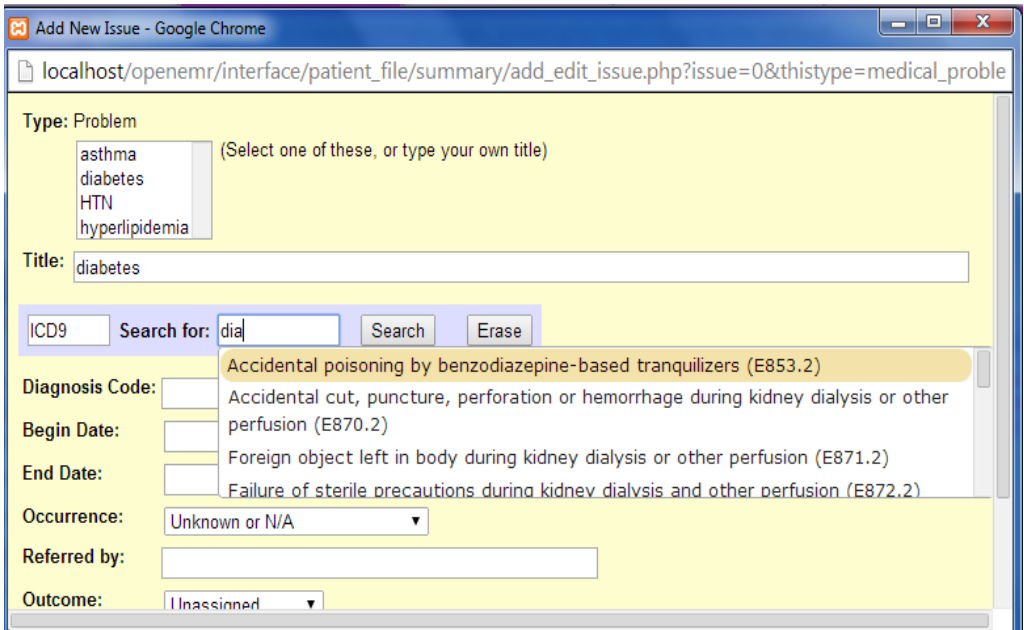

Σχήμα 6.4 Παράδειγμα λειτουργίας Autocomplete JQuery

Επομένως, ο γιατρός μπορεί να κάνει αναζήτηση για κωδικοποιήσεις ασθενειών με 2 τρόπους. Ο 1ος τρόπος αναφέρεται στην υπάρχουσα λειτουργία για την κωδικοποίηση μιας ασθένειας στο OpenEMR, όπου ο γιατρός γράφει μια λέξη – κλειδί και πατώντας το κουμπί "Search" εμφανίζεται μια λίστα με πιθανές κωδικοποιήσεις. Ο 2<sup>ος</sup> τρόπος είναι μέσω της λειτουργίας Autocomplete JQuery που δημιούργησα.

| $\log$ τρόπος:<br>$2o$ ς τρόπος: | ICD9<br>Search for: aid<br>Search<br><b>Erase</b>                                                                                                    |
|----------------------------------|----------------------------------------------------------------------------------------------------|
|                                  | <b>Code Description</b><br>V53.2 Fitting and adjustment of hearing aid                                                                                               |
|                                  | V58.64 Long-term (current) use of non-steroidal anti-inflammatories (NSAID)<br>832.2 Nursemaid\'s elbow                                                              |
|                                  | Search for: dia<br>Erase<br>Search                                                                                                    |
|                                  | Accidental poisoning by benzodiazepine-based tranquilizers (E853.2)                                                                                                  |
|                                  | :ode<br>Accidental cut, puncture, perforation or hemorrhage during kidney dialysis or other<br>perfusion (E870.2)                                                    |
|                                  | Foreign object left in body during kidney dialysis or other perfusion (E871.2)<br>Failure of sterile precautions during kidney dialysis and other perfusion (E872.2) |

Σχήμα 6.5 Οι δύο τρόποι για κωδικοποίηση μιας ασθένειας

#### **6.2.2 2<sup>η</sup> Φάση: Λίστα με όλο το ιστορικό του ασθενή**

Στην 2<sup>η</sup> φάση της ανάπτυξης, έχω προσθέσει στο παράθυρο εμφάνισης των πιθανών κωδικοποιήσεων και όλο το ιστορικό των διαγνώσεων των ασθενειών, αρχίζοντας από την πιο πρόσφατη. Με αυτό τον τρόπο, ο γιατρός θα διευκολυνθεί ακόμη περισσότερο αφού θα έχει στην διάθεση του το πιο πρόσφατο ιστορικό των medical problem/allergy/medication και θα είναι σε θέση να επιλέξει κάποια από αυτές τις επιλογές στην περίπτωση που ο ασθενής του παρουσιάζει κάποια από τις προηγούμενες του ασθένειες ανάλογα βέβαια με την κατηγορία στην οποία ανήκει η ασθένεια του.

Πιο κάτω υπάρχουν κάποια παραδείγματα για καθεμία από τις κατηγορίες medical problem, allergy και medication και φαίνεται ο τρόπος με τον οποίο εμφανίζεται το ιστορικό του ασθενή χωρίζοντας το παράθυρο του Autocomplete JQuery σε 2 κατηγορίες, "Last Searched Codes" και "Available Diagnosis Codes".

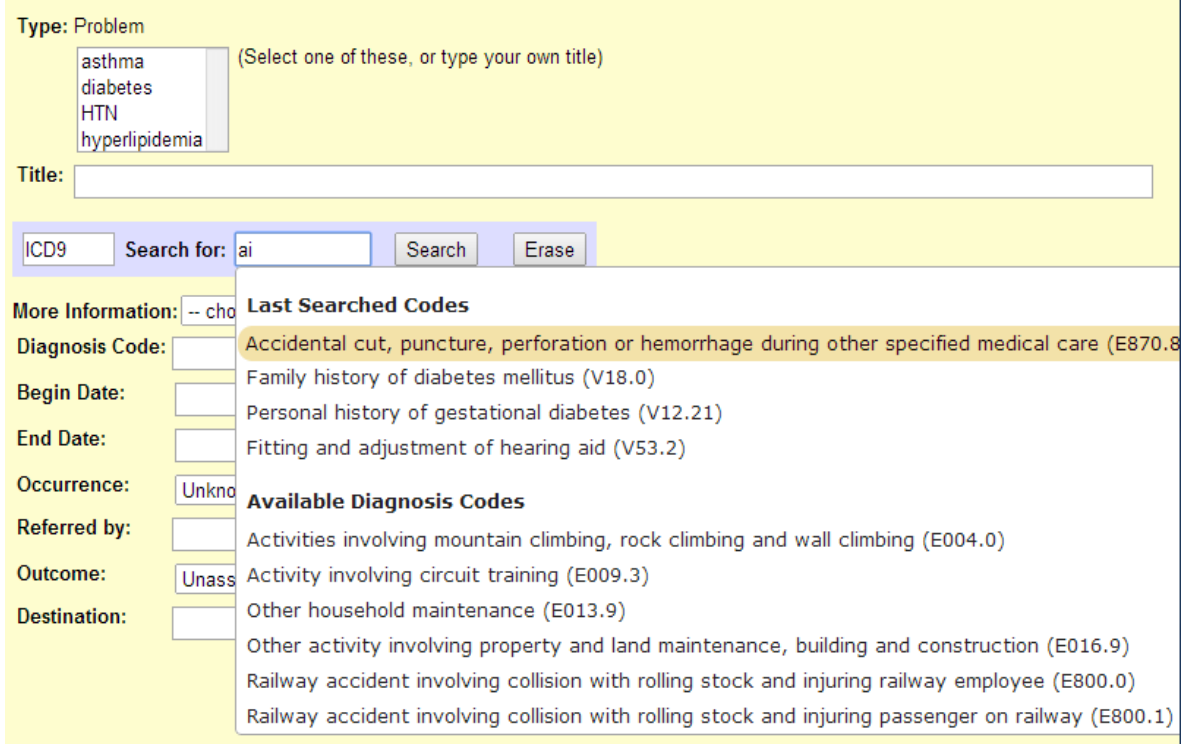

## *Για medical problem*

Σχήμα 6.6 Παράδειγμα ιστορικού του ασθενή για την κατηγορία "Medical Problem"

*Για Allergy*

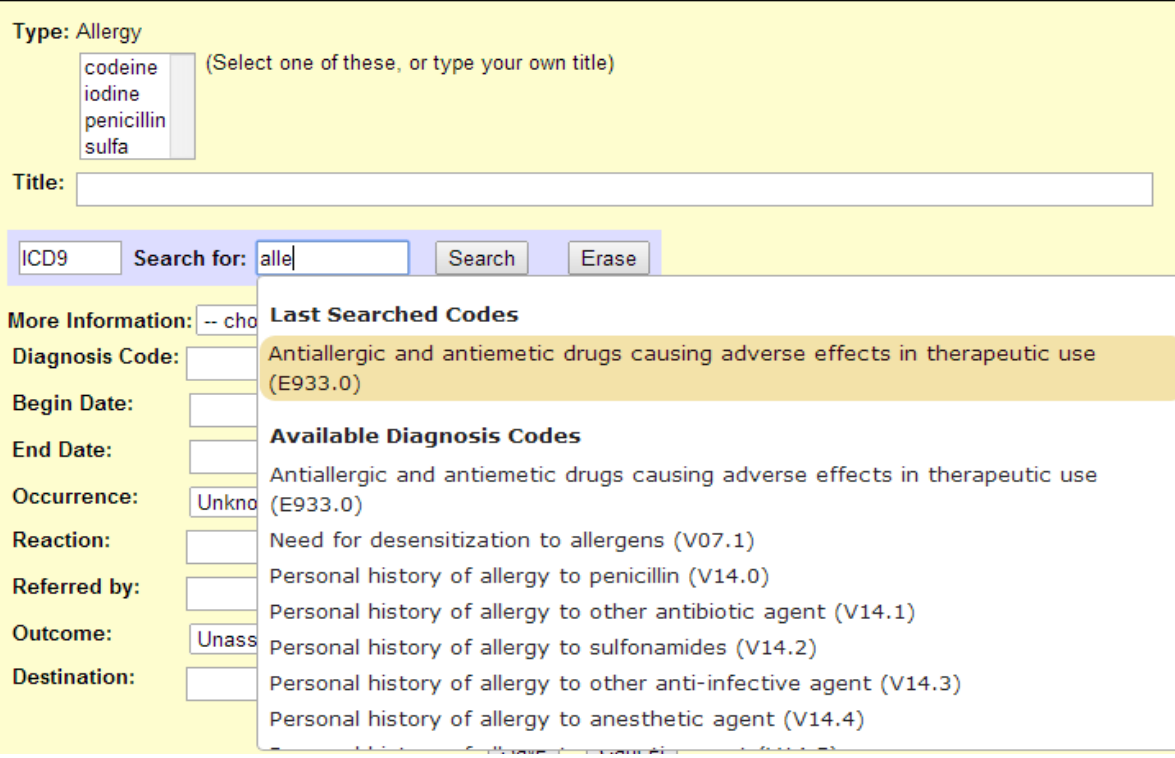

Σχήμα 6.7 Παράδειγμα ιστορικού του ασθενή για την κατηγορία "Allergy"

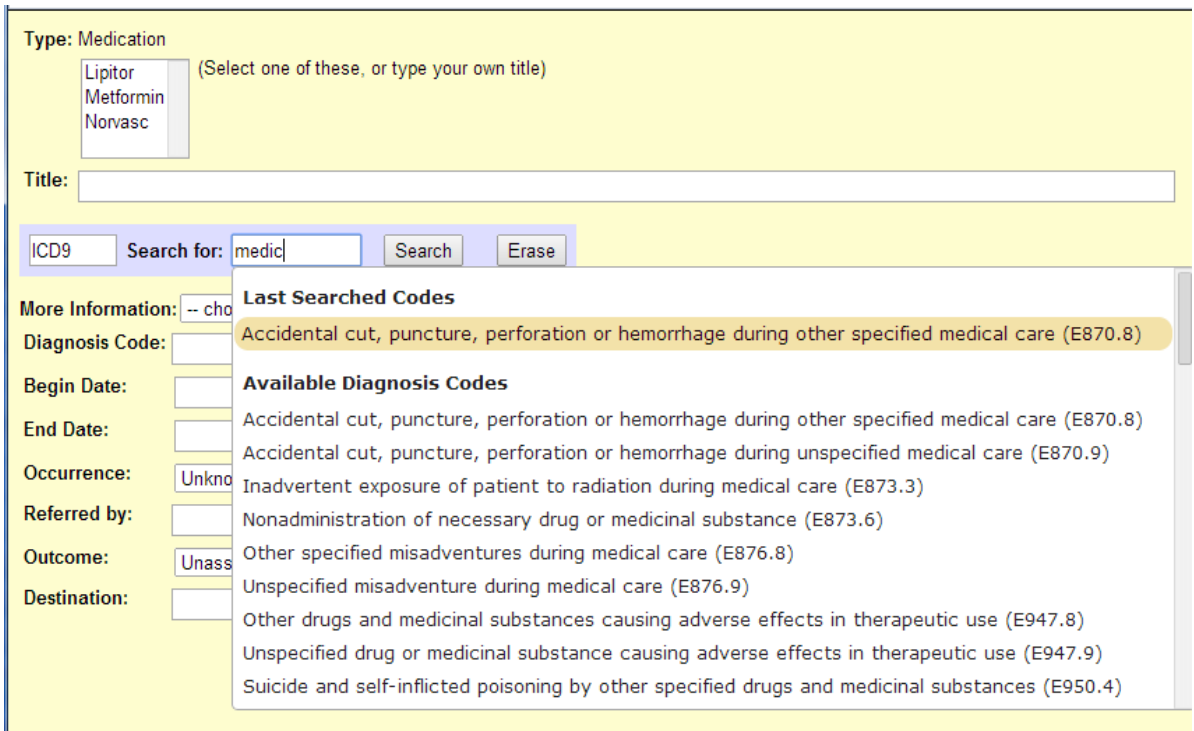

## *Για Medication*

Σχήμα 6.8 Παράδειγμα ιστορικού του ασθενή για την κατηγορία "Medication"

#### **6.2.3 3<sup>η</sup> Φάση: Περαιτέρω βοηθήματα στον γιατρό**

Μια επιπρόσθετη λειτουργία στον ηλεκτρονικό φάκελο υγείας του ασθενή, η οποία δεν υπήρχε και ήταν αναγκαία, είναι η είσοδος του προτύπου κωδικοποίησης ICD 10 σε δύο παραλλαγές γλωσσών, στην αγγλική και στην ελληνική γλώσσα. Συγκεκριμένα, μέσα από αναζήτηση που έκανα στο διαδίκτυο βρήκα τους πίνακες με τους ICD 10 κωδικούς στην ελληνική και αγγλική γλώσσα και τους καταχώρησα στην βάση δεδομένων του λογισμικού OpenEMR. Έπειτα, δίνοντας τους ένα αριθμό-κλειδί, τους πρόσθεσα στην λίστα με τα Code Types που υπήρχε στο σύστημα και τους ενεργοποίησα έτσι ώστε ο γιατρός να μπορεί να επιλέξει την γλώσσα στην οποία είναι εξοικειωμένος και αρμόζει με την περίπτωση του. Ο λόγος που επέλεξα το πρότυπο κωδικοποίησης ICD 10 και όχι το ICD 9 είναι γιατί το συγκεκριμένο πρότυπο προσφέρει περισσότερες και πιο ειδικευμένες κωδικοποιήσεις για μια κατηγορία ασθένειας σε σύγκριση με το άλλο, το οποίο παρέχει πιο λίγες και πιο γενικευμένες κωδικοποιήσεις. Επίσης, οι περισσότεροι οργανισμοί υγείας άρχισαν ήδη να αντικαθιστούν το ICD 9 με το ICD 10 στα ηλεκτρονικά συστήματα υγείας τους.

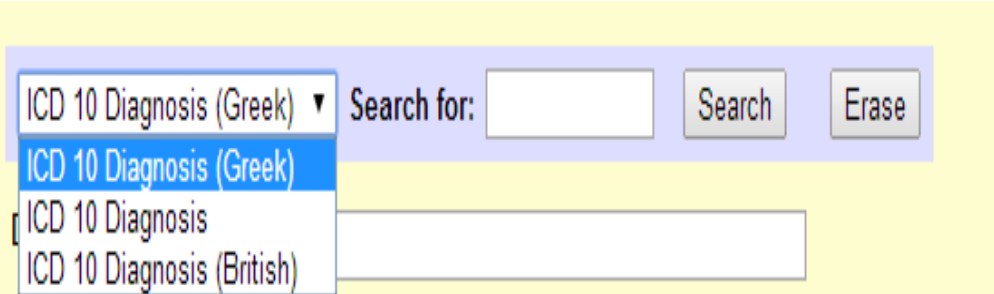

Σχήμα 6.9 Παραλλαγές γλωσσών του προτύπου κωδικοποίησης ICD 10

Επιπρόσθετα, στην φάση αυτή έχω προσθέσει ένα πεδίο της φόρμας, το "More Information ", στο οποίο ο γιατρός έχει την δυνατότητα να ανατρέξει σε μερικές χρήσιμες ιατρικές ιστοσελίδες. Tο εργαλείο προσφέρει στον γιατρό ένα drop – down μενού επιλογών με τις πιο κάτω ιστοσελίδες:

- *Medicine Plus*: Πρόκειται για μια ιατρική βιβλιοθήκη στην οποία μπορείς να αναζητήσεις διάφορους ιατρικούς όρους και ασθένειες.[29]
- *ICD10data*: Για αναζήτηση ICD 10 κωδικών ασθενειών.[30]
- *Μηχανή Αναζήτησης κωδικών ICD 10*: Για αναζήτηση ICD 10 ελληνικών κωδικών ασθενειών[31]
- *Drug Interaction Checker*: Εδώ μπορείς να δεις αν δύο ή περισσότερα φάρμακα αντιδρούν μεταξύ τους και τα αποτελέσματα που επιφέρει η αντίδραση τους.[32]
- *In-health*: Είναι μια ελληνική ιατρική ιστοσελίδα, στην οποία μπορείς να βρεις χρήσιμες πληροφορίες και σχετικά άρθρα για διάφορες ασθένειες, νοσήματα, συμπτώματα, οδηγίες διατροφής και άλλα σχετικά στοιχεία για την υγεία του ανθρώπου.[33]

Συνεπώς, ο γιατρός ανάλογα με το πρότυπο κωδικοποίησης που θα διαλέξει και την κατηγορία στην οποία ανήκει η ασθένεια (medical problem / allergy / medication), θα επιλέξει τις ιστοσελίδες που χρειάζεται για την περίπτωση του ασθενή του.

## **Κεφάλαιο 7**

## **Αξιολόγηση του εργαλείου διάγνωσης και συμπεράσματα**

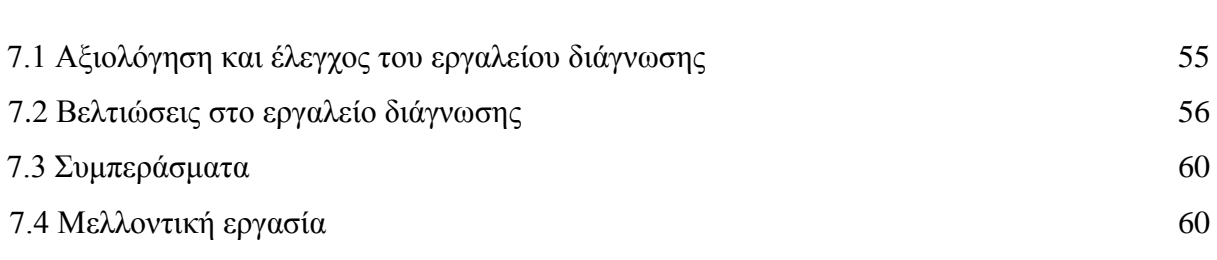

### **7.1 Αξιολόγηση και έλεγχος του εργαλείου διάγνωσης**

Η αξιολόγηση και ο έλεγχος του εργαλείου διάγνωσης με την χρήση του ηλεκτρονικού φακέλου υγείας, openEMR έχει γίνει από τους Δρ. Αντώνη Ιωσήφ και Δρ. Γιώργο Τσουλούπα στην παιδιατρική κλινική «Το Παιδί». Τα σχόλια ήταν ικανοποιητικά. Η δημιουργία του εργαλείου διάγνωσης μαζί με τις επιπλέον διευκολύνσεις που προσφέρει μπορεί να δώσει την ικανότητα στον γιατρό να κατατάξει μια ασθένεια σε μια ή περισσότερες κωδικοποιήσεις που ο ίδιος θεωρεί σωστές με ένα εύκολο και γρήγορο τρόπο. Με την δυνατότητα αυτή που προσφέρει το εργαλείο, δημιουργείται μια επιπρόσθετη λειτουργία στον Η.Φ.Υ του ασθενή η οποία δεν υπήρχε και ήταν αναγκαία, δηλαδή η είσοδος του προτύπου κωδικοποίησης ICD 10 σε δύο παραλλαγές γλωσσών, στην αγγλική και στην ελληνική γλώσσα.

Επιπρόσθετα, σε σχέση με την προηγούμενη λειτουργία που πρόσφερε το λογισμικό openEMR όσο αφορά το θέμα της κωδικοποίησης των ασθενειών, ο ανανεωμένος τρόπος λειτουργίας της διαδικασίας αυτής είναι σαφώς πιο εύχρηστος και γρήγορος για τον γιατρό αφού πληκτρολογώντας μια λέξη – κλειδί στο κουτί αναζήτησης του εμφανίζεται αυτόματα μια λίστα με τις πιθανές κωδικοποιήσεις ασθενειών.

Επιπλέον, ο γιατρός βρήκε χρήσιμη και την δυνατότητα που προσφέρει το εργαλείο διάγνωσης να έχει στην διάθεση του το ιστορικό του ασθενή ξεκινώντας από την πιο πρόσφατη κωδικοποίηση ασθένειας. Με τον τρόπο αυτό, ο γιατρός θα διευκολύνεται περισσότερο αφού θα είναι σε θέση να επιλέξει κάποια από αυτές τις επιλογές στην περίπτωση που ο ασθενής του παρουσιάζει κάποια από τις προηγούμενες του ασθένειες.

Η ιδέα να παρέχει το εργαλείο διάγνωσης χρήσιμες ιστοσελίδες, οι οποίες μπορούν να βοηθήσουν περαιτέρω το έργο του γιατρού είχε ενδιαφέρον προς τον γιατρό. Το πεδίο "More Information" που έχω προσθέσει στην φόρμα, παρέχει την δυνατότητα στον γιατρό να ανατρέξει σε κάποιες ιατρικές ιστοσελίδες ανάλογα με το πρότυπο κωδικοποίησης που διαλέγει και τον τύπο της ασθένειας.

Είναι γενικά παραδεκτό το γεγονός ότι «ο χρόνος είναι χρήμα » για ένα γιατρό. Ο γιατρός έχει να επιτελέσει μια μεγάλη λίστα από αρμοδιότητες (χειρουργήσεις, επισκέψεις, διαγνώσεις κτλ.) Για τον λόγο αυτό, μια παρατήρηση από τον γιατρό ήταν το γεγονός ότι το εργαλείο διάγνωσης θα πρέπει να εξυπηρετεί γρήγορα και αποτελεσματικά τις ανάγκες του. Ειδικότερα, με την αποφυγή περισσότερων κλικ πάνω στο εργαλείο, ο γιατρός θα έχει την δυνατότητα να επιτελέσει την διαδικασία της διάγνωσης και κωδικοποίησης μιας ασθένειας εύκολα και σε ελάχιστο χρόνο.

#### **7.2 Βελτιώσεις στο εργαλείο διάγνωσης**

Βασισμένη στην παρατήρηση του γιατρού, έκανα μερικές βελτιώσεις στο εργαλείο διάγνωσης έτσι ώστε να αποφεύγονται περαιτέρω κλικ πάνω στην φόρμα με απώτερο σκοπό την μείωση του χρόνου που απαιτείται για την ολοκλήρωση της διάγνωσης και της κωδικοποίησης μιας ασθένειας.

Αρχικά, αφαίρεσα το drop – down μενού που εμφάνιζε την λίστα με τις χρήσιμες ιατρικές ιστοσελίδες και προσάρμοσα την καθεμία να εμφανίζεται στην κατάλληλη περίπτωση, δηλαδή ανάλογα με το πρότυπο κωδικοποίησης που θα επιλέξει ο γιατρός και την κατηγορία στην οποία ανήκει η ασθένεια. Έτσι, ο αριθμός των κλικ μειώθηκε κατά ένα, αφού ο γιατρός πλέον θα μεταβαίνει απευθείας στην ιστοσελίδα που επιθυμεί, χωρίς να χρειάζεται να ανοίξει κάποιο μενού επιλογών για να δει την λίστα με τις ιστοσελίδες όπως έκανε προηγουμένως. Πιο κάτω φαίνεται ο πίνακας με τις ιστοσελίδες που προσφέρει το εργαλείο διάγνωσης στον γιατρό σε σχέση με το πρότυπο κωδικοποίησης και τον τύπο της ασθένειας.

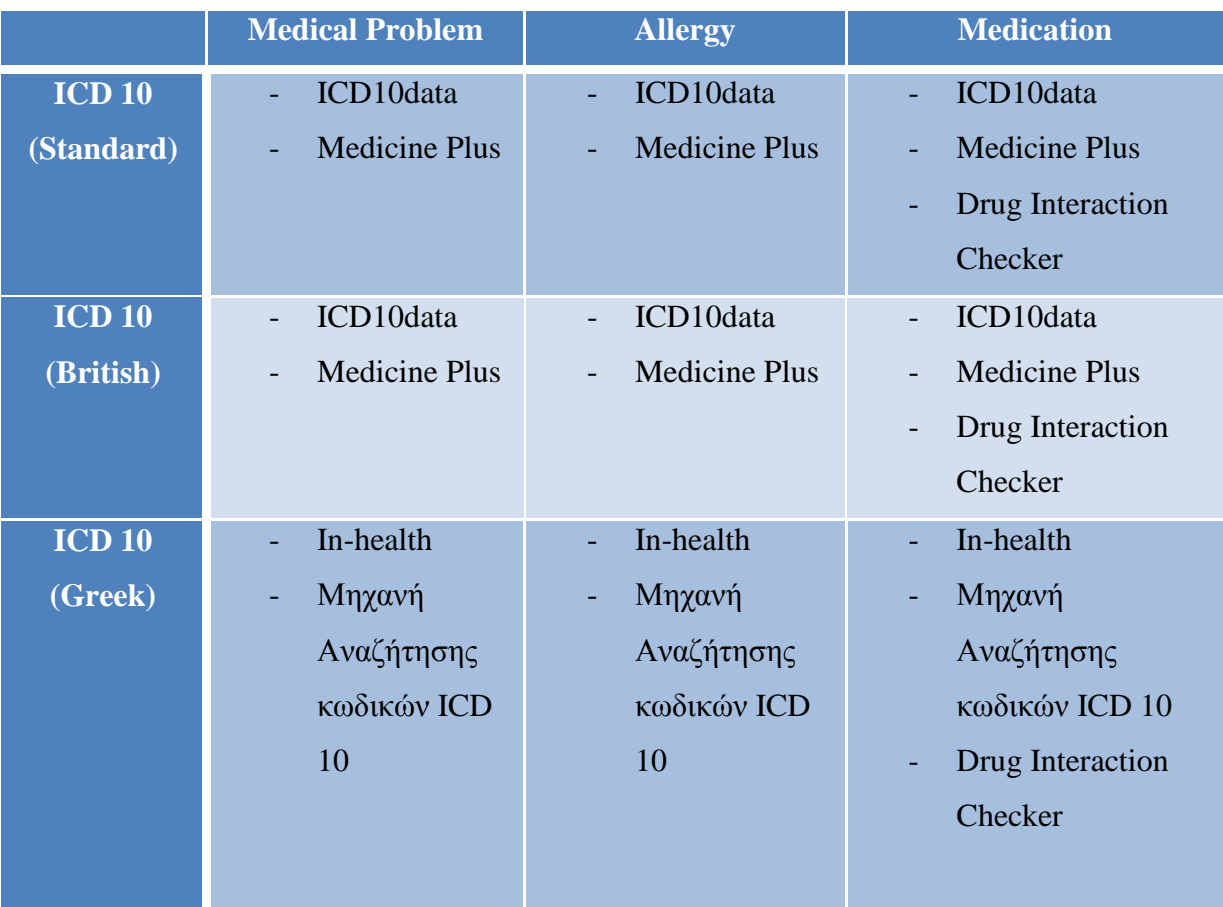

Σχήμα 7.1 Πίνακας με τις ιατρικές ιστοσελίδες που εμφανίζονται στον γιατρό ανάλογα με το πρότυπο κωδικοποίησης που επιλεγεί και την κατηγορία στην οποία ανήκει η ασθένεια

Επιπλέον, η μείωση του αριθμού των κλικ μπορεί να γίνει με ακόμη μια σημαντική βελτίωση του εργαλείου διάγνωσης. Όταν ο γιατρός πατήσει το link για να μεταβεί σε κάποια ιστοσελίδα θα του εμφανίζονται αυτόματα τα αποτελέσματα της αναζήτησης με βάση την λέξη ή την φράση που έγραψε ή επέλεξε προηγουμένως στο κουτί αναζήτησης και η οποία αναφέρεται στην ασθένεια που θέλει να ερευνήσει. Έτσι ο γιατρός δεν χρειάζεται να πληκτρολογήσει ξανά την λέξη που θέλει να αναζητήσει σε κάποια ιστοσελίδα, αφού το εργαλείο διάγνωσης του παρέχει αυτόματα αυτή την δυνατότητα. Η λειτουργία αυτή δουλεύει και με τους δύο τρόπους αναζήτησης για κωδικοποιήσεις ασθενειών, δηλαδή μέσω του Autocomplete JQuery και μέσω του κουμπιού "Search" της φόρμας και το γεγονός αυτό φαίνεται στα δύο πιο κάτω παραδείγματα.

## *ος τρόπος αναζήτησης ( μέσω του κουμπιού "Search") :*

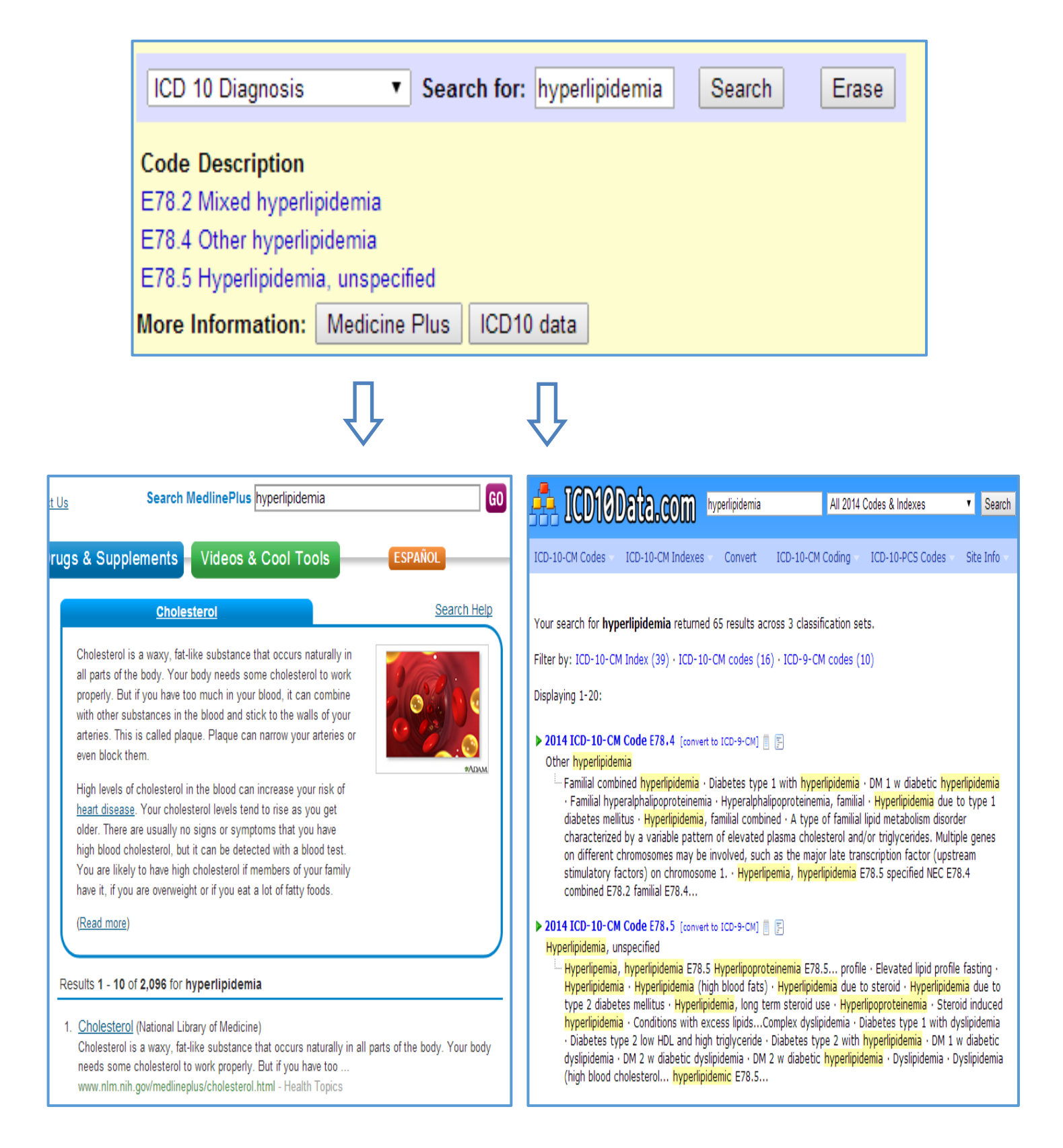

Σχήμα 7.2 Μετάβαση σε ιατρικές ιστοσελίδες μέσω του κουμπιού "Search"

## *ος τρόπος αναζήτησης ( μέσω της λειτουργίας Autocomplete JQuery):*

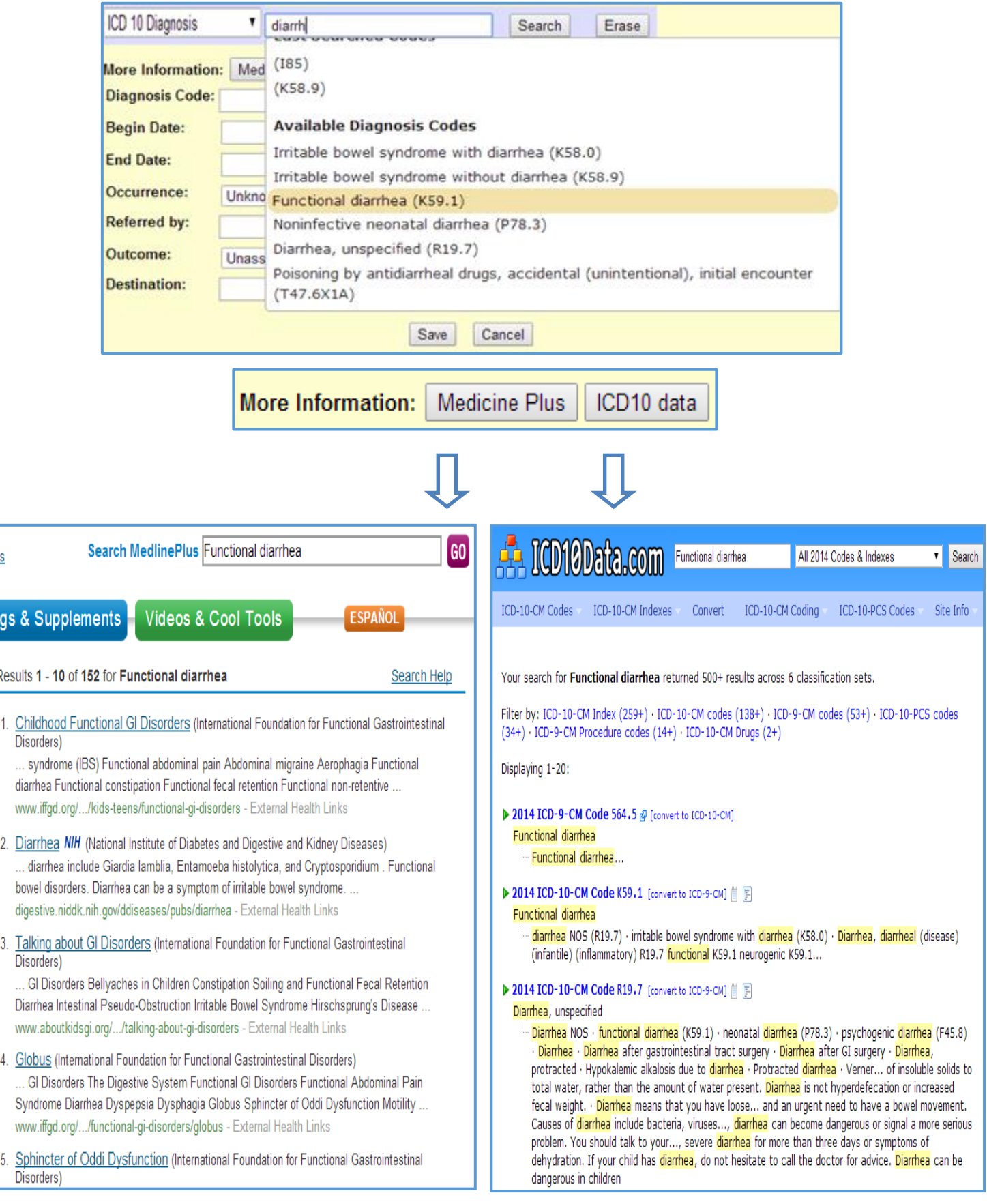

Σχήμα 7.3 Μετάβαση σε ιατρικές ιστοσελίδες μέσω της λειτουργίας Autocomplete JQuery

#### **7.3 Συμπεράσματα**

Με την κατασκευή του εργαλείου διάγνωσης λύθηκε ένα από τα μεγαλύτερα προβλήματα που αντιμετωπίζει ένας γιατρός στις διάφορες λειτουργίες που επιτελεί, δηλαδή το κόστος του χρόνου. Η λειτουργία της γρήγορης αναζήτησης μέσω του Autocomplete JQuery προσφέρει στιγμιαία την ικανότητα στον γιατρό να εντοπίσει την κωδικοποίηση που χρειάζεται, παρουσιάζοντας του όχι μόνο την λίστα με τις πιθανές κωδικοποιήσεις αλλά και τον κατάλογο με όλο το ιστορικό των ασθενειών του ασθενή του. Παράλληλα, ο γιατρός ανάλογα με το πρότυπο κωδικοποίησης και την κατηγορία στην οποία ανήκει η διάγνωση, έχει την δυνατότητα να ανατρέξει σε χρήσιμους ιατρικούς ιστότοπους όπου εκεί αυτόματα χάρη στο εργαλείο διάγνωσης θα του εμφανίζονται τα αποτελέσματα της ασθένειας ή του ιατρικού όρου που επιθυμεί να ερευνήσει.

Αξίζει επίσης να σημειώσω ότι το εύχρηστο αυτό εργαλείο διάγνωσης προωθεί το νέο διεθνές πρότυπο κωδικοποίησης ICD 10, το οποίο ήδη άρχισε να εφαρμόζεται στα ηλεκτρονικά συστήματα υγείας πολλών χωρών και πρόκειται να αντικαταστήσει το παλιό ICD 9. Το πρότυπο αυτό βρίσκεται ενσωματωμένο μέσα στο εργαλείο σε 3 παραλλαγές γλωσσών, την αγγλική, αμερικάνικη και ελληνική γλώσσα και ο γιατρός επιλέγει αυτή που αρμόζει με την περίπτωση.

Απώτερος σκοπός μου είναι η τροποποίηση της διαδικασίας για την κωδικοποίηση ασθενειών που υπήρχε στο OpenEMR σε μια πιο βελτιωμένη μορφή που να εξυπηρετεί καλύτερα τον γιατρό. Πιστεύω πως το εργαλείο διάγνωσης που δημιούργησα έχει καταφέρει να πραγματοποιήσει τον πιο πάνω στόχο σε μεγάλο βαθμό και η αξιολόγηση καθώς επίσης και ο έλεγχος του εργαλείου στην παιδιατρική κλινική, έδειξαν ότι ο γιατρός ήταν ευχαριστημένος με το αποτέλεσμα.

#### **7.4 Μελλοντική εργασία**

Όπως έχω αναφέρει και προηγουμένως στο υποκεφάλαιο 6.1, η υλοποίηση που έχω κάνει αποτελεί το ξεκίνημα μιας μεγάλης ιδέας για την ανάπτυξη ενός εργαλείου εισηγήσεων για διαγνώσεις και κωδικοποιήσεις ασθενειών το οποίο θα μπορεί σε τελικό στάδιο με ένα αποτελεσματικό τρόπο να παρέχει την καλύτερη εισήγηση στον γιατρό. Το αρχικό στάδιο αυτής της ιδέας έχει ήδη υλοποιηθεί στα πλαίσια της διπλωματικής μου εργασίας. Επομένως, σαν μελλοντική εργασία θεωρείται η υλοποίηση του ενδιάμεσου και τελικού σταδίου, όπως αυτά περιγράφονται στο υποκεφάλαιο 6.1. Τα συγκεκριμένα στάδια, όμως, θα χρειαστούν αλγόριθμους υπολογιστικής νοημοσύνης, όπως είναι τα νευρωνικά δίκτυα ή οι γενετικοί αλγόριθμοι, για να μπορέσει το εργαλείο εισηγήσεων να παράγει πιο ακριβής εισηγήσεις για κωδικοποιήσεις ασθενειών ανάλογα με την περίπτωση του κάθε ασθενούς.

Ο ρόλος που κατέχει ένα τέτοιο εργαλείο στην όλη διαδικασία διάγνωσης που επιτελεί ο γιατρός είναι πολύ σημαντικός αφού τον διευκολύνει σε μεγάλο βαθμό στην εύρεση της ακριβής ασθένειας από την οποία πάσχει ο ασθενής του. Παράλληλα, αν τεθεί σε εφαρμογή η ιδέα αυτή της ανάπτυξης ενός εργαλείου εισηγήσεων για κωδικοποιήσεις ασθενειών θα συμβάλει σε μεγάλο βαθμό στην ανάπτυξη της ιατρικής τεχνολογίας και το συγκεκριμένο εργαλείο θα καταστεί ως ο βοηθός του γιατρού στο θέμα της διάγνωσης και κωδικοποίησης των ασθενειών αφού θα επιτελεί το ίδιο το εργαλείο την λειτουργία αυτή.

Επιπλέον , αξίζει να αναφέρω μέσα από μια έρευνα που έχω κάνει για τέτοιου είδους ευφυή συστήματα, το γεγονός ότι η ιδέα αυτή της ανάπτυξης του εργαλείου διάγνωσης μπορεί να ταυτιστεί σε μεγάλο βαθμό με το Watson System που κατασκεύασε η εταιρία IBM το 2013. Πιο συγκεκριμένα, το Watson System πρόκειται για ένα σύστημα ερωταποκρίσεων που δημιουργήθηκε για να συνδυάσει την προχωρημένη επεξεργασία της φυσικής γλώσσας, την ανάκτηση των πληροφοριών, την αναπαράσταση της γνώσης και τις τεχνολογίες μηχανικής μάθησης στο πεδίο του ανοικτού τομέα των ερωταποκρίσεων. Οι πηγές που αντλεί το σύστημα αυτό για να παράξει το αποτέλεσμα του περιλαμβάνουν εγκυκλοπαίδειες, λεξικά, θησαυρούς, άρθρα ειδήσεων , λογοτεχνικά έργα κ.α. και έπειτα εκτελώντας γρήγορα χιλιάδες αλγόριθμούς ανάλυσης γλώσσας ταυτόχρονα, βρίσκει την σωστή απάντηση σε χρόνο μικρότερο από τον χρόνο της αντίδρασης ενός ανθρώπου. Επομένως, ένας τέτοιος «σύμβουλος διάγνωσης και κωδικοποίησης ασθενειών» που να παρέχει το καλύτερο και το πιο έγκυρο αποτέλεσμα θα ήταν ένα σπουδαίο εργαλείο για τον γιατρό.[34]

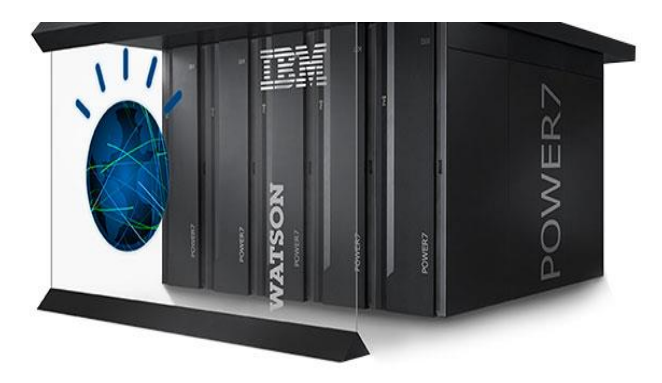

Σχήμα 7.4 Watson System της εταιρείας IBM

Κλείνοντας, το εργαλείο διάγνωσης θα μπορούσε να επεκταθεί ως ένας «σύμβουλος διάγνωσης και θεραπείας ασθενειών» υποστηρίζοντας την παροχή διάφορων οδηγιών για την ιατροφαρμακευτική αγωγή της ασθένειας που θα εισηγηθεί στον γιατρό. Με τον τρόπο αυτό, ολοκληρώνεται το έργο της διάγνωσης και της θεραπείας ασθενειών που έχει να επιτελέσει ο γιατρός στα πλαίσια της εργασίας του.

# **Βιβλιογραφία**

[1]. Κεφ: «Εισαγωγή στην ηλεκτρονική υγεία», Μάθημα μεταπτυχιακού επιπέδου ΕΠΛ 679 Ηλεκτρονική Υγεία, Πανεπιστήμιο Κύπρου, 2013

[2]. Earth International Medical Health Services Available:<http://www.ehealthcyprus.com/>

[3]. Διατριβή-Master «Έξυπνο βοηθητικό εργαλείο διάγνωσης με την χρήση ηλεκτρονικού φακέλου υγείας », Χαράλαμπος Σωτηριάδης, Πανεπιστήμιο Κύπρου, 2013

[4]. EUR – Lex, Ανακοίνωση της Επιτροπής στο Συμβούλιο, στο Ευρωπαϊκό Κοινοβούλιο, στην Ευρωπαϊκή Οικονομική και Κοινωνική Επιτροπή και στην Επιτροπή Περιφερειών για την ηλεκτρονική υγεία, 2004

Available[:http://eur-](http://eur-lex.europa.eu/LexUriServ/LexUriServ.do?uri=COM:2004:0356:FIN:EL:PDF)

[lex.europa.eu/LexUriServ/LexUriServ.do?uri=COM:2004:0356:FIN:EL:PDF](http://eur-lex.europa.eu/LexUriServ/LexUriServ.do?uri=COM:2004:0356:FIN:EL:PDF)

[5]. Ευρωπαϊκή Επιτροπή - Δημόσια Υγεία – Ηλεκτρονική Υγεία Available: [http://ec.europa.eu/health/ehealth/policy/index\\_el.htm](http://ec.europa.eu/health/ehealth/policy/index_el.htm)

[6]. « Σχέδιο δράσης για την δημόσια υγεία 2008 -2012 », Αθήνα 2008 Available:<http://ygeiamap.gov.gr/wp-content/uploads/2012/08/ethniko-drasis.pdf>

[7]. epSOS: "About epSOS" Available:<http://www.epsos.eu/home/about-epsos.html>

[8]. Κεφ: «Στρατηγικό σχέδιο για την υγεία στην Κύπρο», Μάθημα μεταπτυχιακού επιπέδου ΕΠΛ 679 Ηλεκτρονική Υγεία, Πανεπιστήμιο Κύπρου

[9]. «Η ηλεκτρονική υγεία είναι μονόδρομος», συνέντευξη με τον καθηγητή του Πανεπιστημίου κ. Χρίστο Σχίζα, Πολίτης, 21/10/2012 Available[:http://webapps.leventis.ucy.ac.cy:7786/dailypress/dailypress.manage\\_documents2.](http://webapps.leventis.ucy.ac.cy:7786/dailypress/dailypress.manage_documents2.download?p_file=F1802417161/POL20121021002.pdf) [download?p\\_file=F1802417161/POL20121021002.pdf](http://webapps.leventis.ucy.ac.cy:7786/dailypress/dailypress.manage_documents2.download?p_file=F1802417161/POL20121021002.pdf)

[10]. «Ετήσια έκθεση Υπουργείου Υγείας Κύπρου», 2008

Available[:http://www.moh.gov.cy/moh/moh.nsf/EEBCAF0CDB3C0C4FC22577BB0026941](http://www.moh.gov.cy/moh/moh.nsf/EEBCAF0CDB3C0C4FC22577BB0026941E/$file/%CE%95%CF%84%CE%B7%CF%83%CE%B9%CE%B1%20%CE%95%CE%BA%CE%B8%CE%B5%CF%83%CE%B7%202008.pdf) [E/\\$file/%CE%95%CF%84%CE%B7%CF%83%CE%B9%CE%B1%20%CE%95%CE%BA](http://www.moh.gov.cy/moh/moh.nsf/EEBCAF0CDB3C0C4FC22577BB0026941E/$file/%CE%95%CF%84%CE%B7%CF%83%CE%B9%CE%B1%20%CE%95%CE%BA%CE%B8%CE%B5%CF%83%CE%B7%202008.pdf) [%CE%B8%CE%B5%CF%83%CE%B7%202008.pdf](http://www.moh.gov.cy/moh/moh.nsf/EEBCAF0CDB3C0C4FC22577BB0026941E/$file/%CE%95%CF%84%CE%B7%CF%83%CE%B9%CE%B1%20%CE%95%CE%BA%CE%B8%CE%B5%CF%83%CE%B7%202008.pdf)

[11]. "The computer-based patient record. An Essential Technology for Health Care", Richard S. Dick, Elaine B. Steen, and Don E. Detmer, Editors, 1997 Available: [http://www.nap.edu/openbook.php?record\\_id=5306](http://www.nap.edu/openbook.php?record_id=5306)

[12]. "EHR vs. CPR vs. EMR", C. Peter Waegemann, May 2003 - Healthcare Informatics Available: [http://www.providersedge.com/ehdocs/ehr\\_articles/EHR\\_vs\\_CPR\\_vs\\_EMR.pdf](http://www.providersedge.com/ehdocs/ehr_articles/EHR_vs_CPR_vs_EMR.pdf)

[13]. Κεφ: «Ιατρική Τεχνολογία και Πληροφορική-Μέρος Πρώτο», Μάθημα μεταπτυχιακού επιπέδου ΕΠΛ 679 Ηλεκτρονική Υγεία, Πανεπιστήμιο Κύπρου, 2013

[14]. "ICD-10", Wikipedia Available: <http://en.wikipedia.org/wiki/ICD-10>

[15]. SNOMED CT, International Health Terminology Standards Development Organisation Available:<http://www.ihtsdo.org/snomed-ct/>

[16]. "An Introduction to SNOMED Clinical Terms", David Markwell, 27/01/2010 Available: [http://www.hiqa.ie/system/files/workshop\\_HI\\_CicSnomedCt\\_20100127.pdf](http://www.hiqa.ie/system/files/workshop_HI_CicSnomedCt_20100127.pdf)

[17]. International Paediatric and Congenital Cardiac Code - IPCCC Available:<http://www.ipccc.net/>

[18]. Κεφ: «Ηλεκτρονικός Φάκελος Υγείας», Μάθημα μεταπτυχιακού επιπέδου ΕΠΛ 679 Ηλεκτρονική Υγεία, Πανεπιστήμιο Κύπρου, 2013

[19]. Κεφ: «Νομοθετικό Πλαίσιο», Μάθημα μεταπτυχιακού επιπέδου ΕΠΛ 679 Ηλεκτρονική Υγεία, Πανεπιστήμιο Κύπρου, 2013
[20]. Health IT Buzz: "Privacy, Security, and Electronic Health Records", [Leon Rodriguez](http://www.healthit.gov/buzz-blog/author/leon-rodriguez/) 12/12/2011

Available: [http://www.healthit.gov/buzz-blog/privacy-and-security-of-ehrs/privacy-security](http://www.healthit.gov/buzz-blog/privacy-and-security-of-ehrs/privacy-security-electronic-health-records/)[electronic-health-records/](http://www.healthit.gov/buzz-blog/privacy-and-security-of-ehrs/privacy-security-electronic-health-records/)

[21]. "eHealth Strategies- England", Authors: D.Whitehouse, S.Giest, J.Dumortier, J. Artmann, J.Heywood, October 2010

Available: http://ehealth-

[strategies.eu/database/documents/England\\_CountryBrief\\_eHStrategies.pdf](http://ehealth-strategies.eu/database/documents/England_CountryBrief_eHStrategies.pdf)

[22]. "eHealth Strategies- Estonia", Authors: P.Doupi, E.Renko, S.Giest, J.Heywood, J.Dumortier, October 2010 Available[:http://ehealth](http://ehealth-strategies.eu/database/documents/Estonia_CountryBrief_eHStrategies.pdf)[strategies.eu/database/documents/Estonia\\_CountryBrief\\_eHStrategies.pdf](http://ehealth-strategies.eu/database/documents/Estonia_CountryBrief_eHStrategies.pdf)

[23]."epSOS: Austria", 24/4/2014 Available[:http://www.epsos.eu/home/project-members-beneficiaries/participating](http://www.epsos.eu/home/project-members-beneficiaries/participating-nations/austria/print.html)[nations/austria/print.html](http://www.epsos.eu/home/project-members-beneficiaries/participating-nations/austria/print.html)

[24]. "eHealth Strategies- Austria", Authors: Prof.K.P.Pfeiffer, S.Giest, J.Dumortier, J.Artmann, October 2010 Available[:http://ehealth](http://ehealth-strategies.eu/database/documents/Austria_CountryBrief_eHStrategies.pdf)[strategies.eu/database/documents/Austria\\_CountryBrief\\_eHStrategies.pdf](http://ehealth-strategies.eu/database/documents/Austria_CountryBrief_eHStrategies.pdf)

[25]. OpenEMR Available:<http://www.open-emr.org/>

[26]. "OpenEMR Users Guide based on version 4.1", Medical Information Integration, LLC Available: [http://www.oemr.org/wp-content/4.1\\_Guide/OpenEMR\\_4.1\\_Users\\_Guide.pdf](http://www.oemr.org/wp-content/4.1_Guide/OpenEMR_4.1_Users_Guide.pdf)

[27]. OpenEMR Wiki – Patient Portal Available: [http://www.open-emr.org/wiki/index.php/Patient\\_Portal](http://www.open-emr.org/wiki/index.php/Patient_Portal)

[28]. «Δομημένες Τεχνικές Προγραμματισμού », Αγγελόπουλος Γιάννης Available:http://users.sch.gr/j\_aggelo/IEK/algotithmoi%20II/Domhmenes%20Texnikes%20P rogrammatismou.pdf

[29]. Medicine Plus Available:<http://www.nlm.nih.gov/medlineplus/>

[30]. ICD10data.com Available:<http://www.icd10data.com/>

[31]. CodesForDoctors - Μηχανή Αναζήτησης κωδικών ICD-10 Available:<http://codesfordoctors.gr/index.php>

[32]. Medscape - Drug Interaction Checker Available:<http://reference.medscape.com/drug-interactionchecker>

[33]. in.gr – Υγεία Available:<http://health.in.gr/>

[34]. "Watson System", Wikipedia Available: [http://en.wikipedia.org/wiki/Watson\\_\(computer\)](http://en.wikipedia.org/wiki/Watson_(computer))

## **Παράρτημα Α**

### **Κώδικας του εργαλείου για διαγνώσεις ασθενειών**

Η λειτουργία της διάγνωσης και κωδικοποίησης μιας ασθένειας που υπάρχει στο OpenEMR γίνεται σε δύο ξεχωριστά παράθυρα. Υπάρχει το γενικό παράθυρο, το add\_edit\_issue.php, στο οποίο ο γιατρός συμπληρώνει τις λεπτομέρειες του προβλήματος που έχει ο ασθενής του, και το παράθυρο find\_code\_popup.php, στο οποίο γίνεται αναζήτηση για κωδικοποιήσεις ασθενειών. Αρχικά, έχω ενσωματώσει τον κώδικα του find\_code\_popup.php στο αρχείο add edit issue.php έτσι ώστε όλα τα στοιχεία που αφορούν το θέμα της διάγνωσης να βρίσκονται συγκεντρωμένα σε ένα παράθυρο. Έπειτα, μέσα στο αρχείο αυτό πρόσθεσα την λειτουργία Autocomplete JQuery και το πεδίο "More Information" της φόρμας. Πιο κάτω φαίνονται οι τροποποιήσεις και οι προσθέσεις που έκανα στο αρχείο add\_edit\_issue.php.

 $C:\xamp;amp\}$ htdocs\openemr\interface\patient\_file\summary\ add\_edit\_issue.php

**Γραμμή ~ 420:** Τροποποίηση της συνάρτησης set\_related

```
var clicked=0; // Used as a flag if the erase button is clicked
// Appends to or erases the current list of diagnoses.
function set related(codetype, code, selector, codedesc) {
var f = document.forms[0];
var s = f.form diagnosis.value;
var title = f.form title.value;
 if (code) {
 if (s.length > 0) s += ';';
 s += codetype + ':' + code;
}else{
 s = '';f.form diagnosis.value = s;
 if(title == ') f.form title.value = codedesc;
// Delete the rows on the form with the results of diagnosis codes
 if (clicked==1){
   f.form_diagnosis.value = " ";
  f.search term.value=" ";
   var table = document.getElementById("codes");
  for(var i = table.rows.length - 1; i >= 0; i--){
    table.deleteRow(i);}
    clicked=0;}
}
```
**Γραμμή ~ 434:** Αφαίρεση της συνάρτησης sel\_diagnosis, η οποία καλούσε το παράθυρο find code popup και προσθήκη των συναρτήσεων selcode και selcode target που υπήρχαν στο αρχείο find\_code\_popup.php με κάποιες αλλαγές.

```
// Standard function
function selcode(codetype, code, selector, codedesc) {
  set related(codetype, code, selector, codedesc);
   return false;
}
// Standard function with additional parameter to select which
// element on the target page to place the selected code into.
Function selcode target(codetype, code, selector, codedesc,
target_element) { 
  set related target(codetype, code, selector, codedesc, target element);
   return false;
}
```
**Γραμμή ~ 451:** Τροποποίηση της συνάρτησης validate και προσθήκη της συνάρτησης clickonsave

```
var clsave=false; // Flag for save button
// Check for errors when the form is submitted.
function validate() {
var f = document.format[0];
if(f.form begin.value > f.form end.value && (f.form end.value)) {
 alert("<?php echo addslashes(xl('Please Enter End Date greater than Begin 
Date!')); ?>");
 return false; 
}
// Check if save button is clicked and there is no title
if (clsave==true && !f.form_title.value) {
   alert("<?php echo addslashes(xl('Please enter a title!')); ?>");
   return false;}
top.restoreSession();
return true;
}
// Makes the flag true when the save button is clicked
function clickonsave(){
clsave=true;
return true;
}
```
**Γραμμή ~ 476:** Προσθήκη τριών νέων συναρτήσεων, την initForm, την checkSel και την openWeb.

```
var keepid=0; //Keeps the selected id from the select box
// Change the url of the window according to the selected coding standard 
when page is refreshed 
function initForm(){
  location.href="add edit issue.php?issue=<?php echo attr($issue);
?>&thispid=<?php echo attr($thispid); ?>&thisenc=<?php echo attr($thisenc); 
?>&result=" + keepid; }
// Change the url of the window according to the selected coding standard 
function checkSel(id){
  keepid=id;
  location.href="add_edit_issue.php?issue=<?php echo attr($issue);
?>&thispid=<?php echo attr($thispid); ?>&thisenc=<?php echo attr($thisenc); 
?>&title="+document.forms[0].form title.value+"&result=" + id; }
 /* Check if search button is pressed or a value is selected in
Autocomplete and then open the website according to the word or phrase that 
doctor wrote or selected */
function openWeb(url){
  if (document.getElementById('descriptt').value=='') //Not selected value
      window.open(url+document.getElementById('searching').value);
  else
      window.open(url+document.getElementById('descriptt').value); }
```
#### **Γραμμή ~ 483:** Τροποποίηση του κώδικα

<form method='post' name='theform' onsubmit='initForm();return validate()'>

**Γραμμή ~ 493:** Προσθήκη νέου κώδικα

```
// Keep the category type and its index after refreshing
if ($thistype==null){
      $type_index=$_SESSION["index"];
      $thistype=$ SESSION["thistype"];
}
```
#### **Γραμμή ~ 506:** Προσθήκη νέου κώδικα

```
// Save the values of the category type and its index
$_SESSION["thistype"]=$thistype;
 $_SESSION["index"]=$type_index;
```
**Γραμμή ~525:** Από αυτή την γραμμή και κάτω έχω προσθέσει κώδικα που ανήκει στο αρχείο find\_code\_popup.php και τον έχω προσαρμόσει αναλόγως έτσι ώστε το εργαλείο να λειτουργεί σωστά. Επίσης, στον πιο κάτω κώδικα φαίνεται η λειτουργία Autocomplete JQuery και το πεδίο "More Information" της φόρμας.

```
<table border='0' cellpadding='5' cellspacing='0'>
 <tr> <td height="1">
  \langle t \rangle\langle/tr>
\langle -- find code popup code -->
 <tr bgcolor='#ddddff'>
   <td>

   <?php if($irow['type'] == 'medical_problem'){?>
  <?php $codetype=attr(collect codetypes("medical problem","csv")) ?>
   <?php } else{ ?>
   <?php $codetype=attr(collect_codetypes("diagnosis","csv")) ?>
   <?php } ?>
<?php if (isset($codetype)) { $allowed_codes = split_csv_line($codetype);}
$count=0; // Keeps selected index
$casethis=str getcsv($codetype); // Takes all the codetypes
$form code type = $casethis[0]; // Take the default codetype
$target element = $ GET['target element'];
if (isset($allowed_codes)) {
      if (count($allowed codes) === 1) {
         echo "<input type='text' name='form code type' value='" .
attr($codetype) . "' size='5' readonly>\n";
          $_SESSION['selatr']=attr($codetype);
      } else { ?>
    <!-- Call the checkSel function on change of the select box -->
    <select onchange="checkSel(this.selectedIndex)" name='form_code_type'>
<?php foreach ($allowed_codes as $code) {
// Find the selected coding standard before refresh and show it after 
refreshing
if ($casethis[$_GET['result']] == $code){
   $selected attr =" selected='selected'";
    $casethis2=$code;
    $_SESSION['selIndex']=$count;}
else{ // Show the default selected coding standard 
if ($form_code_type == $code){
   $selected attr =" selected='selected'";
    $_SESSION['selIndex']=$count;}
else $selected attr =''; }
$count++; // Count the number of coding standards
?>
```

```
<!-- Save the code standard for searching the database-->
\text{Koption} < \text{Ripin} if ($ POST['form code type'] == $code){ print 'selected ';
$_SESSION['selatr']=$code;} ?> value='<?php echo attr($code) ?>'<?php echo 
$selected attr?>><?php echo xlt($code types[$code]['label']) ?></option>
<?php } ?>
</select>
<?php }}else { 
$vartitle=$_POST['form_title']; // Save the title 
echo " <select name='form code type'
onchange='checkSel(this.selectedIndex)'"; echo ">\n";
foreach ($code types as $key => $value) {
    echo " < option value='" . attr($key) . "'";
     if ($codetype == $key || $form_code_type == $key) echo " selected";
    echo ">" . xlt($value['label']) . "</option>\n";}
echo " <option value='PROD'";
if ($codetype == 'PROD' || $form code type == 'PROD') echo " selected";
echo ">" . xlt("Product") . "</option>\n";
echo " </select>&nbsp;&nbsp;\n"; }?>
<?php echo xlt('Search for:');?>
<input id='searching' type='text' name='search_term' size='20' value='<?php 
echo attr($ REQUEST['search term']); ?>'title='<?php echo xla('Any part of
the desired code or its description'); ? />  
<!--Autocomplete functionality that appears in the search_term text box and 
allow the doctor to select the coding he want to use -->
<meta charset="utf-8">
<link rel="stylesheet"
href="http://code.jquery.com/ui/1.10.3/themes/smoothness/jquery-ui.css">
<script src="http://code.jquery.com/jquery-1.9.1.js"></script>
<script src="http://code.jquery.com/ui/1.10.3/jquery-ui.js"></script>
<link rel="stylesheet" href="style.css">
<style>
.ui-autocomplete {
max-height: 250px;
overflow-y: auto;
/* prevent horizontal scrollbar */
overflow-x: hidden; }
/* IE 6 doesn't support max-height
 * we use height instead, but this forces the menu to always be this tall
 */
 * html .ui-autocomplete {
height: 100px; }
.ui-autocomplete .ui-menu-item
{ font-size:small;}
.ui-autocomplete-category {
font-weight: bold;
padding: .2em .4em;
margin: .8em 0 .2em;
line-height: 1.5;
font-size:small; }
```

```
.ui-state-hover, .ui-widget-content .ui-state-hover, .ui-widget-header .ui-
state-hover, .ui-state-focus, .ui-widget-content .ui-state-focus, .ui-
widget-header .ui-state-focus {
background: #F3E2A9;
border: 5px;
color:#190707;
border-radius:10;
font-weight: normal; }
</style>
<script>
$.widget( "custom.catcomplete", $.ui.autocomplete, {_renderMenu: function( 
ul, items ) {
var that = this,
currentCategory = " ";
$.each( items, function( index, item ) {
if ( item.category != currentCategory ) {
ul.append( "<li class='ui-autocomplete-category'>" + item.category + 
" </li>" );
currentCategory = item.category; }
that. renderItemData( ul, item );
});}
});
</script>
<script>
$(function() {
function log( message ) {
    $( "<div>" ).text( message ).prependTo( "#log" );
    $( "#log" ).scrollTop( 0 ); }
    $( "#searching" ).catcomplete({
    source: "search.php?formcodetype=<?php if (isset($ GET['result'])) echo
$casethis[$ GET['result']]; else echo $casethis[0]; ?>",
     delay:0,
     minLength: 2,
     select: function( event, ui ) {
    var txt=$("#diagnosis");
    var txt2=$("#titlebox1");
    if (txt2.val() . length == 0 ) $("#titlebox1").val(ui.item.desc); // Get the value of title
     $("#descriptt").val(ui.item.desc); // Get selected option from 
autocomplete
// Check if the diagnosis code has value and if answer is yes, add the new 
code next to it
if (txt.val().length > 1) {
   $("#diagnosis") .get(0) .value +="; $("#diagnosis").get(0).value +=ui.item.type; 
   $("#diagnosis") .get(0) .value +=":"; $("#diagnosis").get(0).value +=ui.item.id; }
// Write the selected code into the diagnosis code textbox
else{
    $("#diagnosis").get(0).value +=ui.item.type; 
   $("#diagnosis") .get(0) .value +=":"; $("#diagnosis").get(0).value +=ui.item.id;}}});
}); </script>
```

```
<!-- Used for saving the title of the selected diagnosis description -->
<input type='hidden' id='descriptt' />
<input type='submit' name='bn_search' value='<?php echo xla('Search'); 
?>'/>      
<?php if (!empty($target_element)) { ?>
      <input type='button' id='erase1' name='bn_erase' value='<?php echo 
xla('Erase'); ?>' onclick="clicked=1; selcode_target('', '', '', '', '<?php 
echo addslashes($target element); ?>')" />
   \langle ?php \rangle else { ?>
      <input type='button' id='erase1' name='bn_erase' value='<?php echo 
xla('Erase'); ?>' onclick='clicked=1; selcode('', '', '', '')" />\langle ?php } ?>
\langle/b>
\langle t \rangle\langletr>
<tr>
<td height="1">
\langle/td>
\langle/tr>
</table>
<!--Get the value from title textbox-->
<?php $vartitle=$_POST['form_title']; ?>
<?php if ($_REQUEST['bn_search']) { ?> 
    <!--Keep the title in the textbox-->
    <script language='JavaScript'>
    document.forms[0].form_title.value="<?php echo $vartitle; ?>";
    </script>
    <table border='0' id="codes" >
   <tr>
   <td><bb><?php echo xlt('Code'); ?></b></td>
   <td><bb><?php echo xlt('Description'); ?></b></td>
   \langletr>
    <?php 
    // find_code_popup.php code
   $form code type=$ SESSION['selatr'];
   $search term = $ REQUEST['search term'];
   $res = code set search($form code type, $search term);
if ($form code type == 'PROD') { // Special case that displays search for
products/drugs
        while ($row = sqlFetchArray($res)) {
                $drug_id = addslashes($row['drug_id']);
                $selector = addslashes($row['selector']);
                $desc = addslashes($row['name']);
               \text{Sanchor} = "<sub>a</sub> href = " ' .
                "onclick='return selcode(\"PROD\", \"$drug_id\", 
\"$selector\", \"$desc\")'>";
                echo " <tr>";
               echo " <td>$anchor". text($drug_id.":".$selector) .
"</a></td>\n";
              echo " <td>$anchor" . text($desc) . "</a></td>\n";
              echo " </tr>"; }}
```

```
else {
       while ($row = sqlFetchArray($res)) { // Display normal search
                $itercode = addslashes($row['code']);
                $itertext = addslashes(trim($row['code_text']));
                $description = addslashes($row['long_desc']);
                echo $description;
                if (!empty($target_element)) {
                   // add a 5th parameter to function to select the target 
element on the form for placing the code.
                  $target element = addslashes($target element);
                  \text{Sanchor} = "<a \text{href}='' ".
                  "onclick='return selcode target(\"" .
addslashes($form code type) . "\", \"$itercode\", \"\", \"$itertext\",
\"$target_element\")'>";}
                else {
                  \text{Sanchor} = "<a \text{href} = " ' .
                   "onclick='return selcode(\"" . addslashes($form_code_type) 
. "\", \"$itercode\", \"\", \"$itertext\")'>"; }
                echo " <tr>";
               echo " <td>$anchor" . text($itercode) . "</a> </td>\n";
               echo " <td>$anchor" . text($itertext) . "</a> </td>\n";
               echo " </tr>"; }}
?>
\langle/table>
\langle ?php \rangle ?>
<table>
<!-- More Information field of the form that helps doctor to find more 
information about diseases -->
<b><?php echo "More Information: ";?></b>
<?php
if($thistype == "medical problem" || $thistype == "allergy"){
        if (\frac{2}{3} GET['result'] == null || 2Gasethis[2 GET['result'] ] == "ICD 10B"|| $casethis[$_GET['result']]=="ICD 10S"){?>
<button class="button" 
onClick="openWeb('http://vsearch.nlm.nih.gov/vivisimo/cgi-bin/query-
meta?v%3Aproject=medlineplus&query=');return false; "><span
class="icon">Medicine Plus</span></button>
<button class="button"
onClick="openWeb('http://www.icd10data.com/Search.aspx?search=');return 
false;"><span class="icon">ICD10 data</span></button>
<?php }else {?>
<button class="button" onClick="openWeb('http://health.in.gr/search/?qs='); 
return false; "><span class="icon">in-health</span></button>
<button class="button" onClick="openWeb('http://codesfordoctors.gr/ICD10-
search-ICD.php?searchType=1&query='); return false;"><span 
class="icon">CodesForDoctors</span></button>
\langle ?php \} } ?>
\langle?php if ($thistype == "medication"){
if ($casethis[$_GET['result']] =="ICD 10B" || 
$casethis[$_GET['result']]=="ICD 10S"){?>
<button class="button"
onClick="openWeb('http://vsearch.nlm.nih.gov/vivisimo/cgi-bin/query-
```

```
meta?v%3Aproject=medlineplus&query=');return false;"><span 
class="icon">Medicine Plus</span></button>
<button class="button"
onClick="openWeb('http://www.icd10data.com/Search.aspx?search=');return 
false; "><span class="icon">ICD10 data</span></button>
<button class="button" onClick="window.open('http:
//reference.medscape.com/drug-interactionchecker');return false;"><span 
class="icon">Drug Interaction Checker</span></button>
<?php }else {?>
<button class="button" onClick="openWeb('http://health.in.gr/search/?qs='); 
return false; "><span class="icon">in-health</span></button>
<button class="button" onClick="openWeb('http://codesfordoctors.gr/ICD10-
search-ICD.php?searchType=1&query='); return false;"><span 
class="icon">CodesForDoctors</span></button>
<button class="button" 
onClick="window.open('http://reference.medscape.com/drug-
interactionchecker'); 
return false; "><span class="icon">Drug Interaction Checker</span></br/>/button>
 <?php }} ?>
```
#### **Γραμμή ~529:** Τροποποίηση του κώδικα

```
<input id='diagnosis' type='text' size='50' name='form_diagnosis'
value='<?php echo attr($irow['diagnosis'])?>'style='width:100%' readonly />
```
Για την κατασκευή του εργαλείου διαγνώσεων ασθενειών, δημιούργησα ένα αρχείο search.php, το οποίο ενσωμάτωσα στον κώδικα Autocomplete JQuery έτσι ώστε όταν ο γιατρός πληκτρολογεί μια λέξη-κλειδί στο κουτί αναζήτησης, το εργαλείο να μπορεί να αντλεί όλες τις πιθανές σχετικές κωδικοποιήσεις ασθενειών καθώς επίσης και όλο το ιστορικό των ασθενειών από το αρχείο και έπειτα να τα εμφανίζει στην οθόνη.

Ο κώδικας του αρχείου search.php είναι ο πιο κάτω:

C:\xampp\htdocs\openemr\interface\patient\_file\summary\search.php

```
<?php require_once('../../globals.php');
require_once($GLOBALS['srcdir'].'/patient.inc');
require_once($GLOBALS['srcdir'].'/lists.inc');
require once($GLOBALS['fileroot'].'/custom/code types.inc.php');
// Take the word that doctor's write in the search text box
if(isset($_GET['term'])){
    $search_term2=$_GET['term'];
}else{
     header("HTTP/1.0 403 Forbidden"); 
echo "No search parameter specified"; return false; }
```

```
// Take the type of the code that we are going to find
if(isset($_GET['formcodetype'])){
    $search type=$ GET['formcodetype'];
}else{
    $search type='ICD 10S';}
// Take the search type id
if(isset($_REQUEST['search_type_id'])){
    $search type id=$ REQUEST['search type id'];
}else{
    $search type id=102; }
// Create an array which stores the possibles diagnosis codes and 
descriptions 
$result = array();
$counter=0;
foreach ($ISSUE_TYPES as $focustype => $focustitles) {
$condition = '';if($GLOBALS['erx_enable']&&$GLOBALS['erx_medication_display']&& 
$focustype=='medication')
  $condition .= "and erx uploaded != '1' ";
if ($ SESSION["thistype"]!=$focustype)
  continue;
$pres = sqlStatement("SELECT * FROM lists WHERE title SOUNDS LIKE 
'$search term2' OR pid = ? AND type =? $condition" .
    "ORDER BY id DESC LIMIT 5", array($pid,$focustype) );
// Check if there are previous diagnosis codes from the database
 if (sqlNumRows($pres) >= 1){
 while (\text{row} = \text{sqrtFetchArray}(\text{Spres})) {
 // Look up the diagnosis codes
    % \text{codetext} = "", if ($row['diagnosis'] != "") {
         $diags = explode(";", $row['diagnosis']);
         foreach ($diags as $diag) {
        $codetext = htmlspecialchars($diag, ENT_NOQUOTES);
// Save the previous diagnosis codes and their descriptions into the table 
$result in the category "Last searched codes" of Autocomplete function
array push($result,array("id"=>substr($codetext,8),"label"=>lookup code des
criptions($diag)."(".substr($codetext,8).")","type"=>$search_type,"desc"=>l
ookup code descriptions($diag), "category"=>"Last searched codes")); \{\{\}\}// In the code below I call the function for sql query and save the results 
in the array as key \Rightarrow value pair
$res = main code set search($search type, $search term2);
if ($search type == 'PROD'){ // Special case that displays search for
products/drugs
      while ($row = sqlFetchArray($res)) {
            $drug_id = addslashes($row['drug_id']);
            $selector = addslashes($row['selector']);
            $desc = addslashes($row['name']);
```

```
// Save the diagnosis codes and their descriptions that are related to the 
products and drugs into the table $result in the category "Available codes" 
of Autocomplete function
array push($result,array("id"=>$drug_id,"label"=>$desc."(".$selector.")","t
ype"=>$search type,"category"=>"Available codes")); }}
 else{
     while ($row = sqlFetchArray($res)) { // Display normal search
            $counter++; $itercode = addslashes($row['code']);
      $itertext = addslashes(trim($row['code text']));
      // Save the diagnosis codes and their descriptions into the table 
      $result in the category "Available codes" of Autocomplete function 
      array push($result,array("id"=>$itercode,"label"=>$itertext."(".$iter
      code.")", "type"=>$search_type, "desc"=>$itertext, "category"=>"Availabl
      e codes")); \}// Check if there are no possible diagnosis codes that are related to the 
phrase that the doctor is searching
if ($counter==0)
      array push ($result, array ("category"=>"No diagnosis codes"));
// Return and print in the screen the table of the results with json encode
function
echo json encode($result);
?>
```
Για την μορφοποίηση της φόρμας καθώς επίσης και της λειτουργίας Autocomplete JQuery (τύπος γραμματοσειράς, μέγεθος των γραμμάτων) δημιούργησα το αρχείο style.css και το ενσωμάτωσα στον κώδικα.

C:\xampp\htdocs\openemr\interface\patient\_file\summary\style.css

```
body {
      font-family: Arial, Helvetica, sans-serif;
      font-size:10pt;}
```
Παράλληλα, για να προσθέσω τους πίνακες με το πρότυπο κωδικοποίησης ICD10 στην αγγλική και ελληνική γλώσσα, έχω προσθέσει κώδικα στο αρχείο code\_types.inc.php, στο οποίο βρίσκονται αποθηκευμένα όλα τα πρότυπα κωδικοποίησης που αφορούν την λειτουργία της διάγνωσης.

 $C:\xamp;amp\text{block\operatorname{custom\cdots\operatorname{custom\cdots\operatorname{custom\cdots\operatorname{cub}}}}$ 

```
define external table($code external tables,10,'icd10 greek','formatted dx
code','long desc','short desc',array("active='1'"),'revision DESC');
define external table($code external tables,11,'icd10 british','formatted d
x code','long desc','short desc',array("active='1'"),'revision DESC');
```
**Γραμμή ~167:** Προσθήκη νέων στοιχείων στον πίνακα με τα \$cd\_external\_options

```
$cd_external_options = array(
  '0' => x1('No'),
   '4' => xl('ICD9 Diagnosis'),
   '5' => xl('ICD9 Procedure/Service'),
  '1' => x1('ICD10 Diagnosis'), '6' => xl('ICD10 Procedure/Service'),
  '10' => x1('ICD10G Diagnosis'),
  '11' => x1('ICD10B Diagnosis'),
   '2' => xl('SNOMED (RF1) Diagnosis'),
   '7' => xl('SNOMED (RF1) Clinical Term'),
   '9' => xl('SNOMED (RF1) Procedure') 
);
```
*Πίνακας " icd10\_british" στην βάση δεδομένων του OpenEMR:*

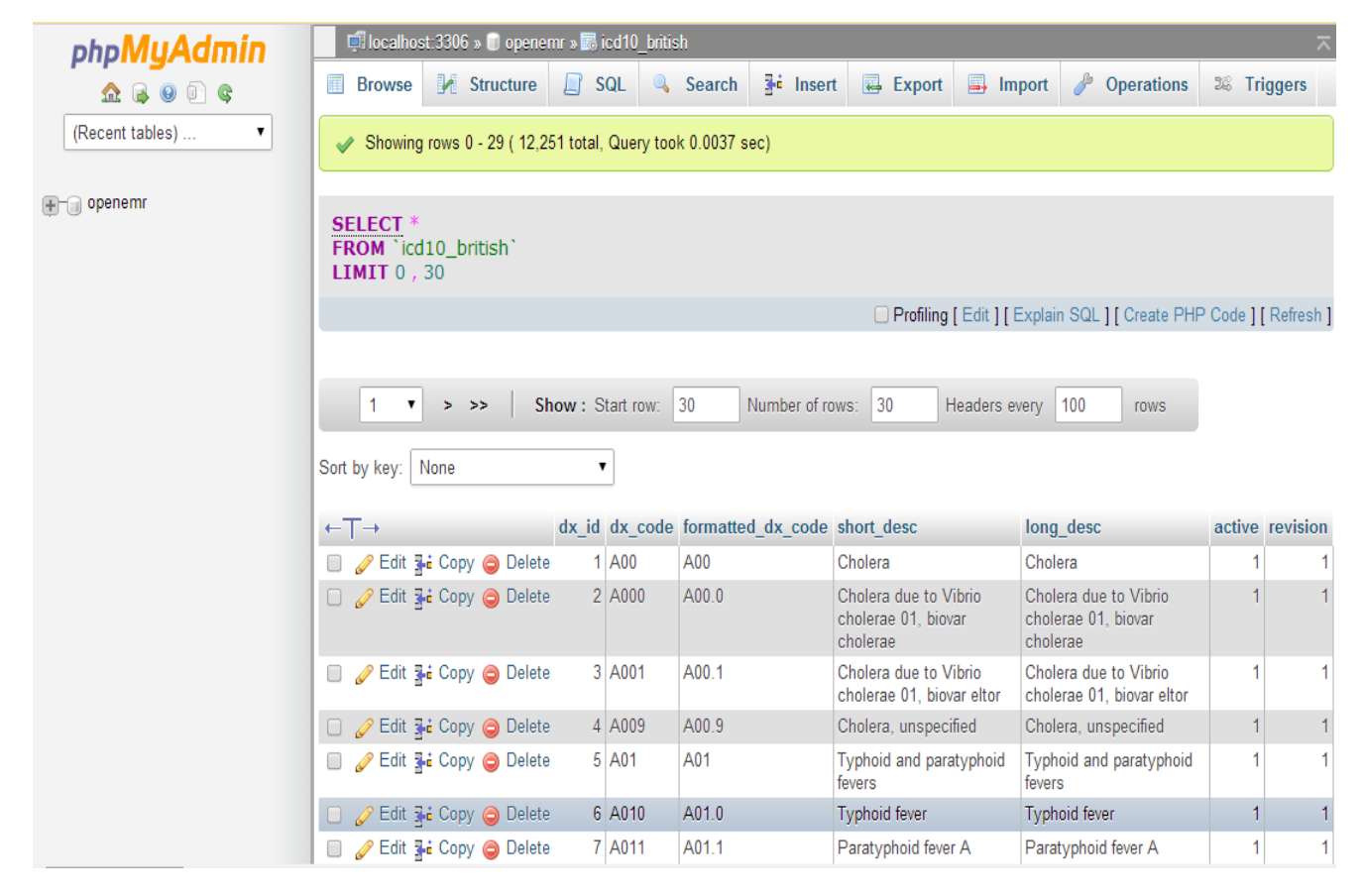

*Πίνακας " icd10\_greek" στην βάση δεδομένων του OpenEMR:*

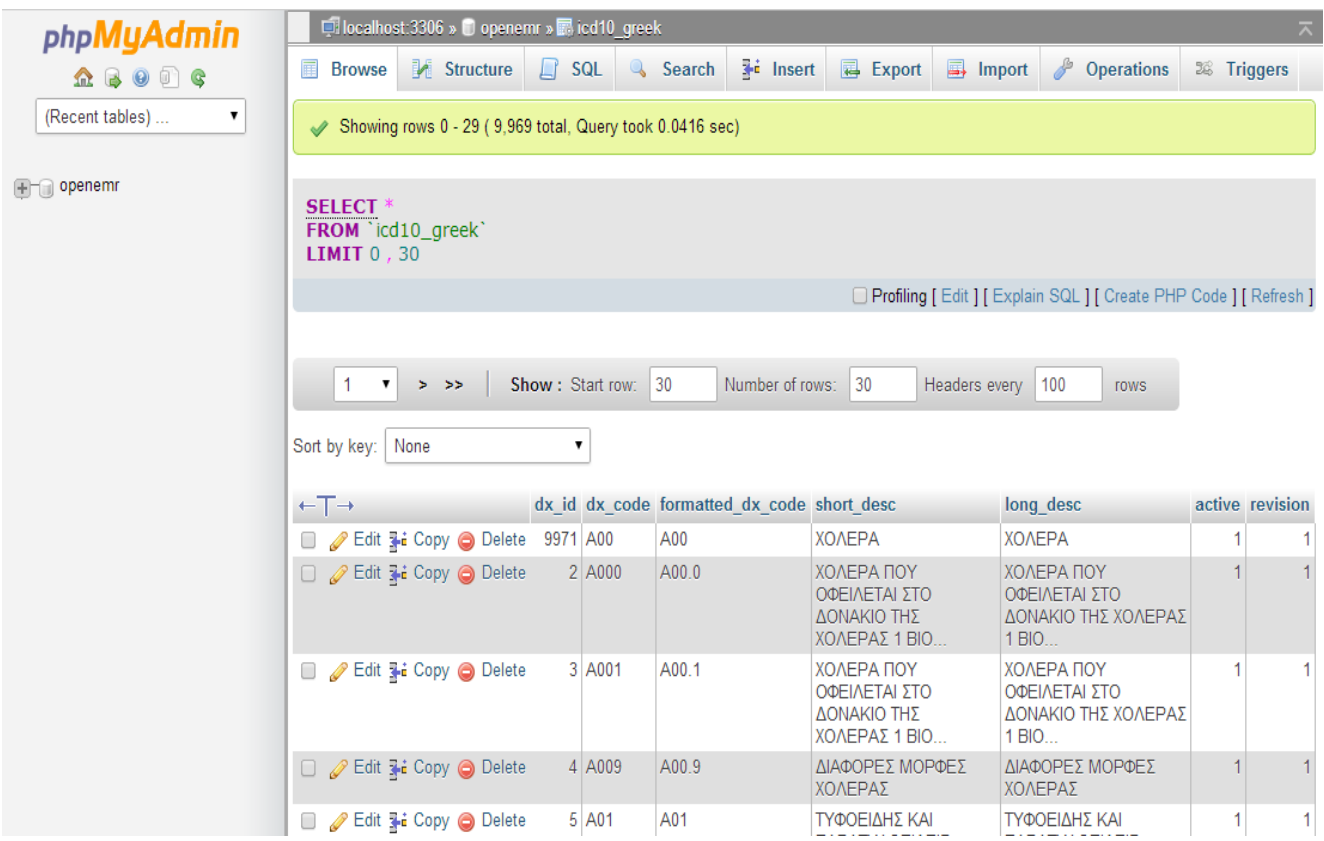

*Η είσοδος του προτύπου κωδικοποίησης ICD 10 στην αγγλική και ελληνική γλώσσα και η ενσωμάτωση του στην λίστα "Code Types":*

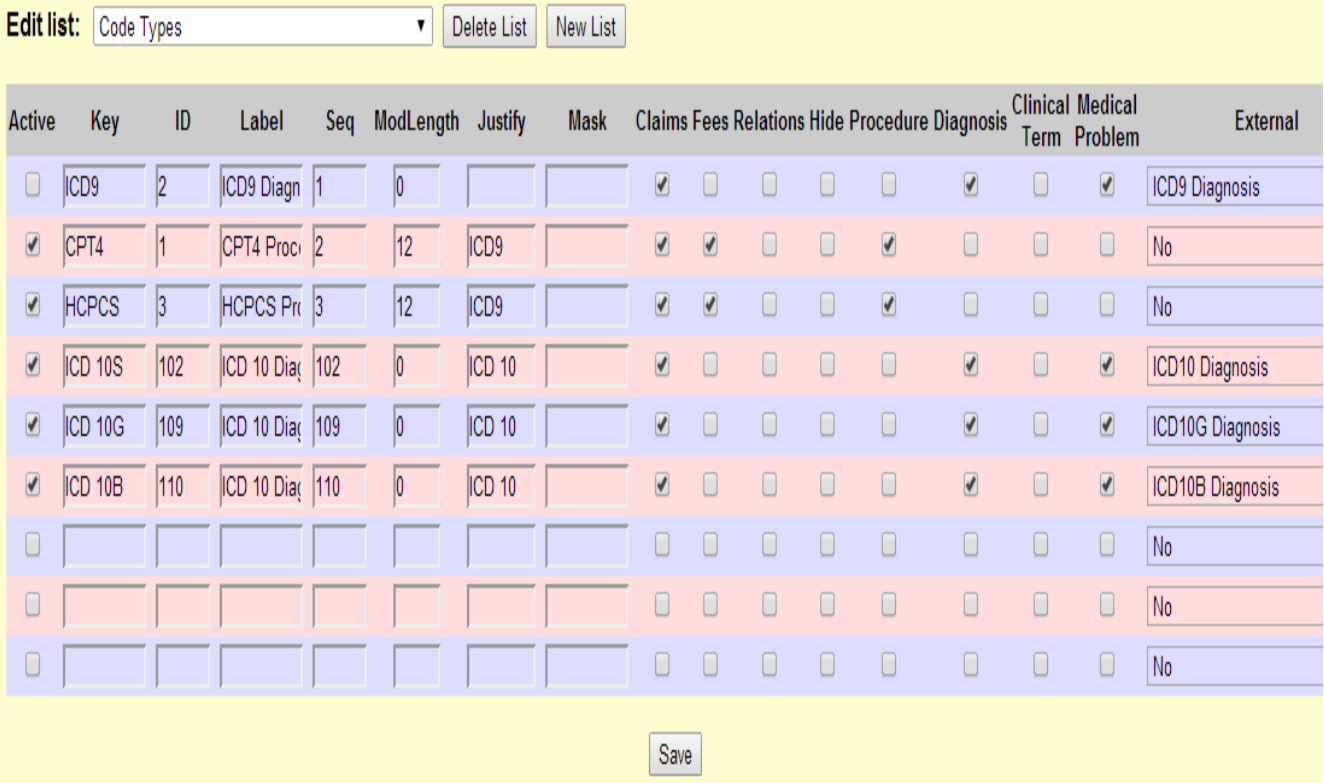

# **Παράρτημα Β**

Για τον σχεδιασμό, τον έλεγχο και τον προγραμματισμό του εργαλείου για διαγνώσεις ασθενειών κατασκεύασα ένα χρονοδιάγραμμα με το εργαλείο διαχείρισης έργων Microsoft Project, το οποίο απεικονίζει τις διάφορες λειτουργίες που πρέπει να γίνουν στα τρία στάδια της ανάπτυξης του εργαλείου, τις εξαρτήσεις μεταξύ τους, το χρονικό διάστημα που χρειάζεται για να ολοκληρωθεί η κάθε διαδικασία και το ανθρώπινο δυναμικό που είναι υπεύθυνο γι' αυτήν.

*Πίνακας με όλες τις διαδικασίες που πρέπει να γίνουν σε κάθε στάδιο της ανάπτυξης του εργαλείου:*

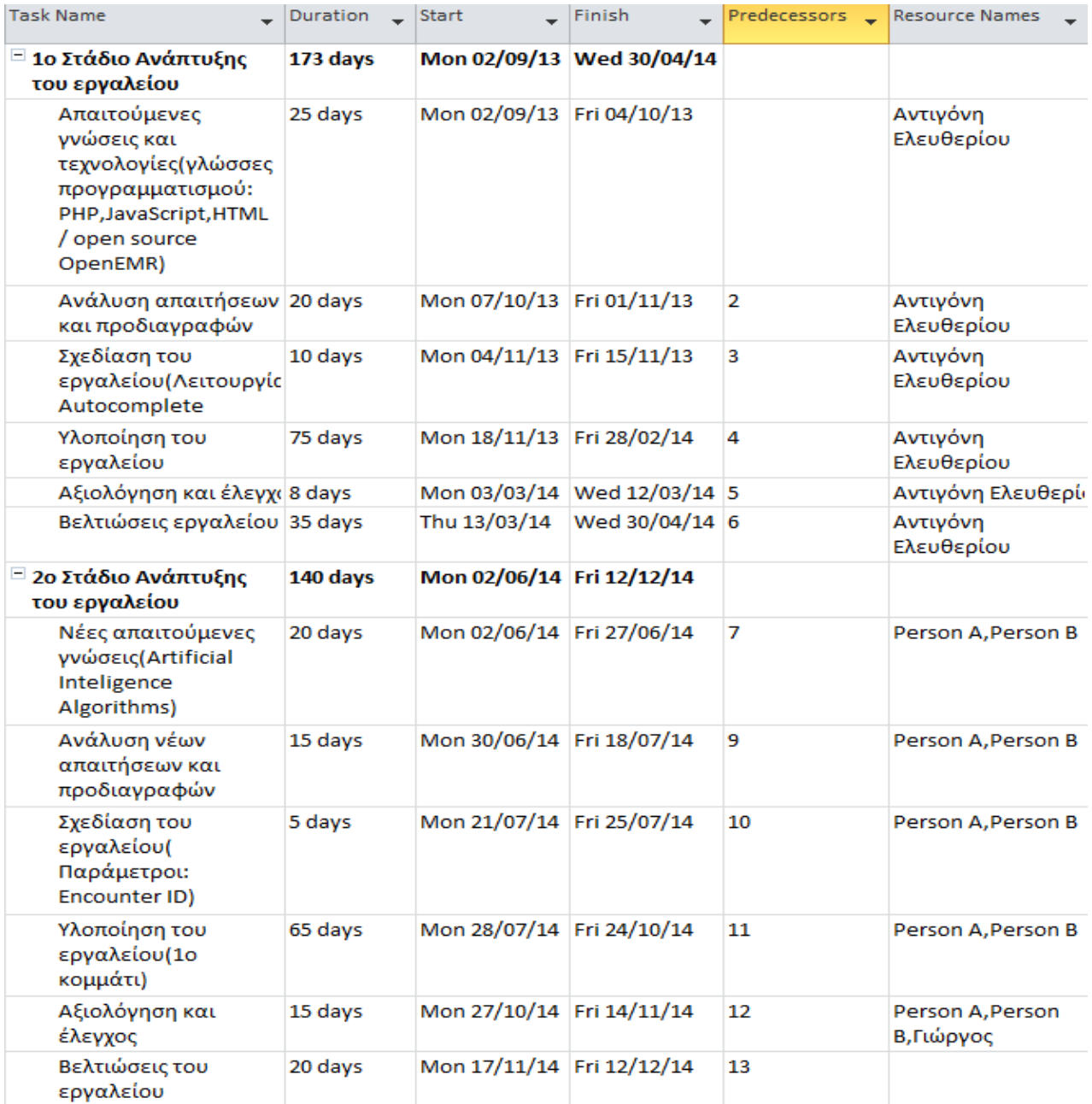

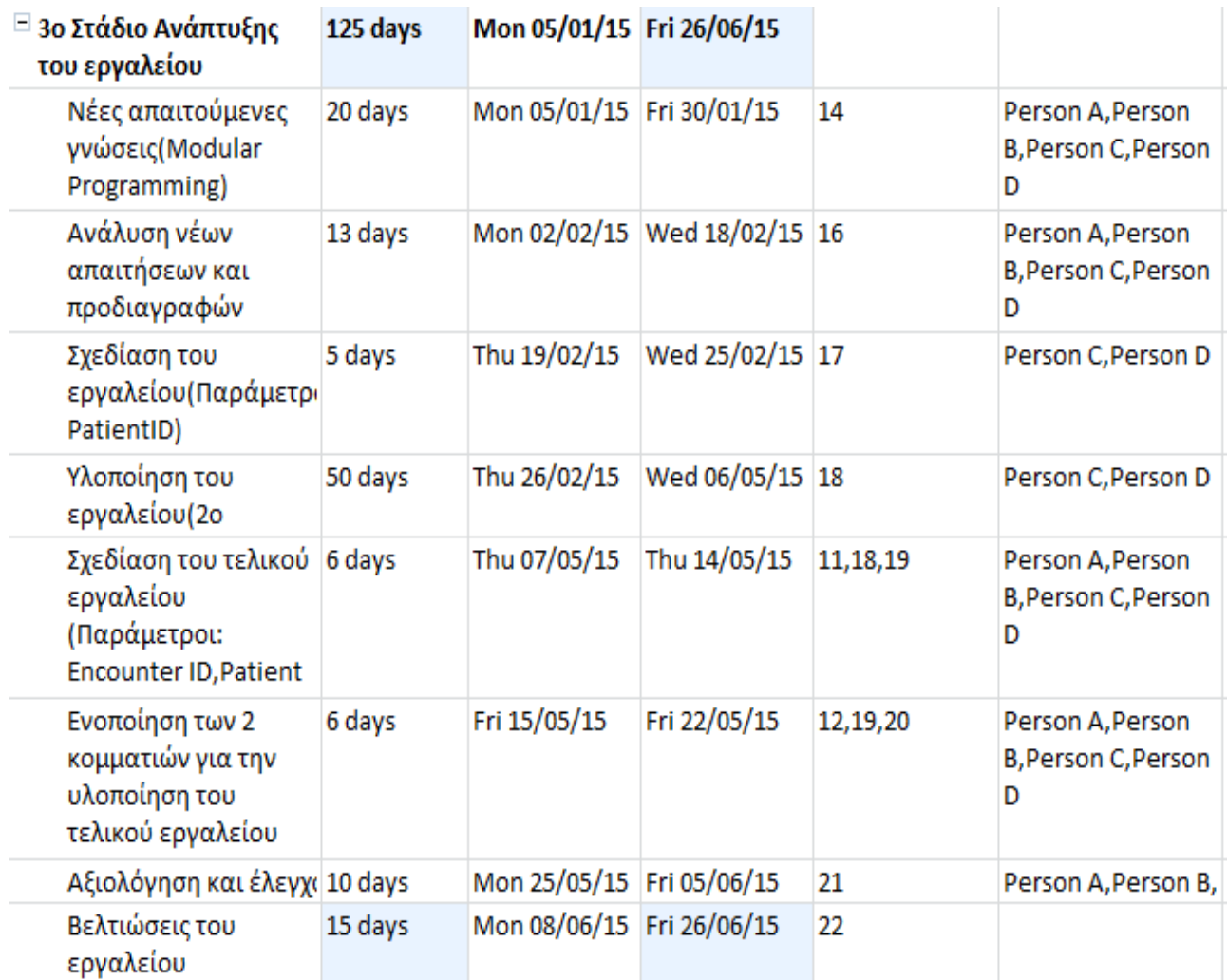

*Το Gant Chart για τα τρία στάδια της ανάπτυξης του εργαλείου:*

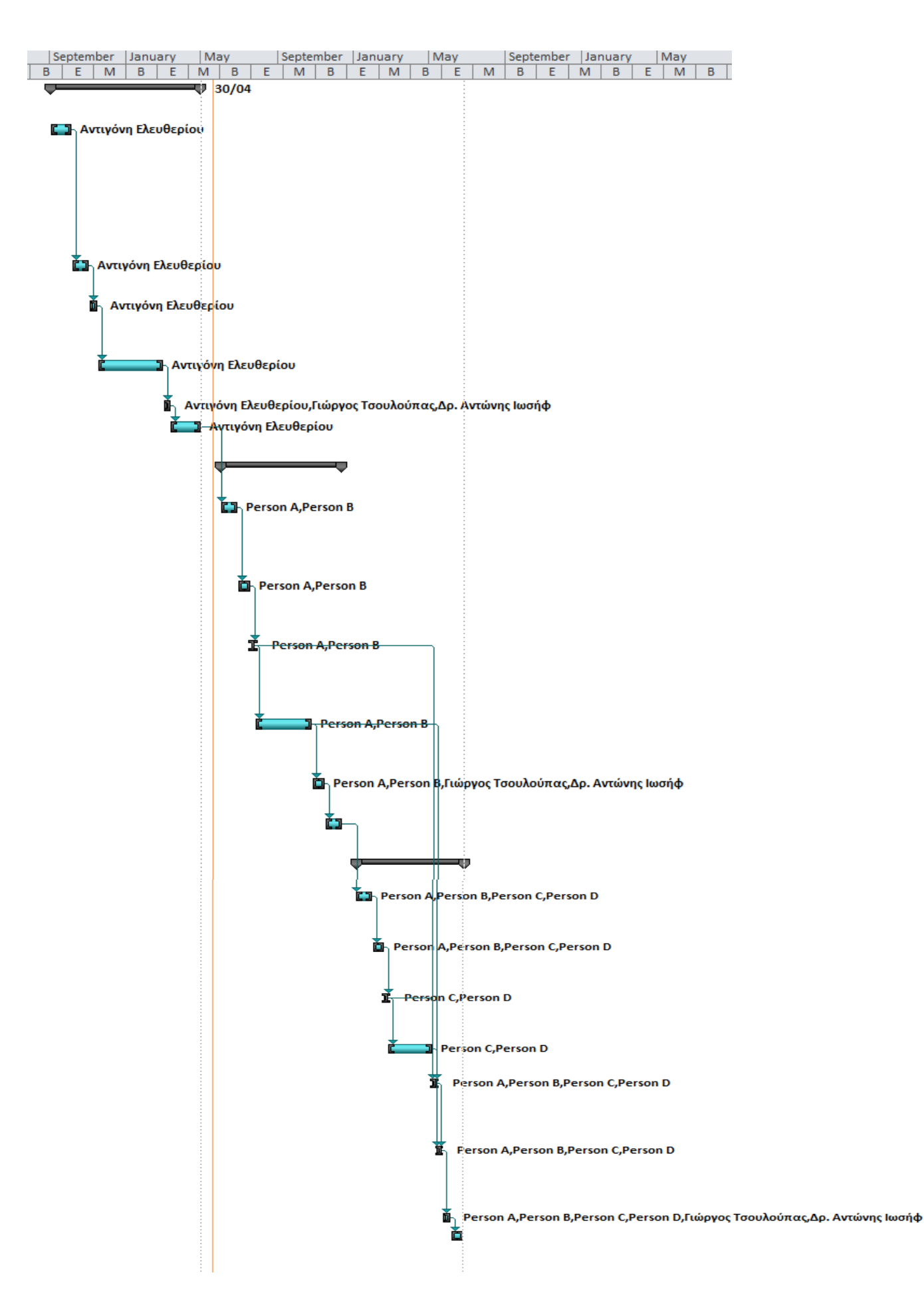